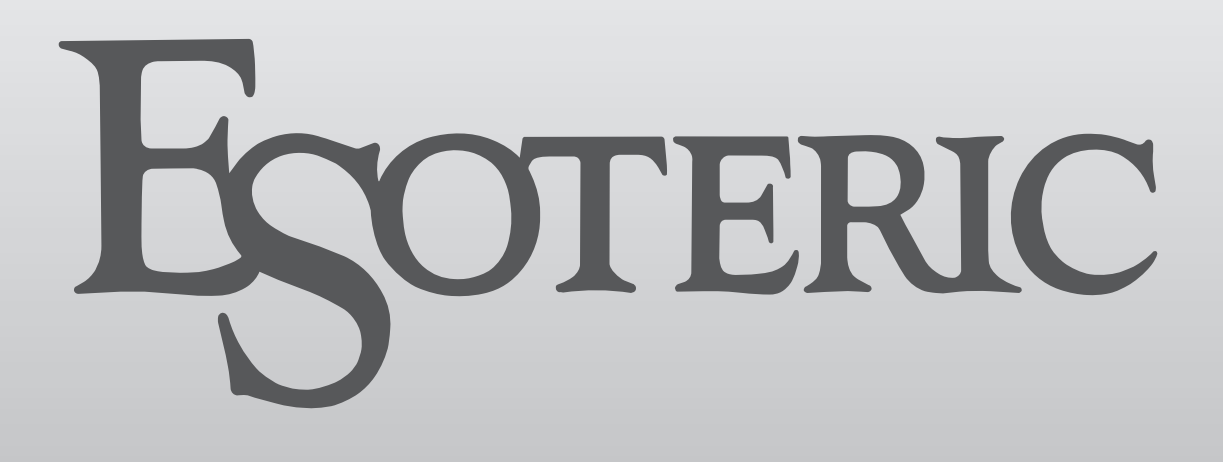

Grandioso Monoblock D/A Converter

OWNER'S MANUAL.................... [3](#page-2-0) MODE D'EMPLOI...................... [23](#page-22-0)

MANUAL DEL USUARIO........... [43](#page-42-0)

<span id="page-2-0"></span>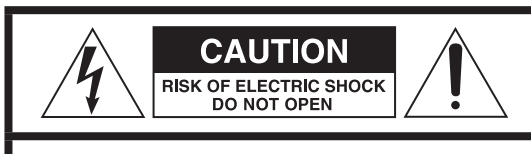

CAUTION: TO REDUCE THE RISK OF ELECTRIC SHOCK, DO NOT REMOVE COVER (OR BACK). NO USER-SERVICEABLE PARTS INSIDE. REFER SERVICING TO QUALIFIED SERVICE PERSONNEL.

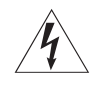

The lightning flash with arrowhead symbol, within an equilateral triangle, is intended to alert the user to the presence of uninsulated "dangerous voltage" within the product's enclosure that may be of sufficient magnitude to constitute a risk of electric shock to persons.

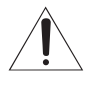

The exclamation point within an equilateral triangle is<br>intended to alert the user to the presence of important operating and maintenance (servicing) instructions in the literature accompanying the appliance.

WARNING: TO PREVENT FIRE OR SHOCK HAZARD, DO NOT EXPOSE THIS APPLIANCE TO RAIN OR MOISTURE.

# **CAUTION**

- $\bullet$  DO NOT REMOVE THE EXTERNAL CASES OR CABINETS TO EXPOSE THE ELECTRONICS. NO USER SERVICEABLE PARTS ARE INSIDE.
- o IF YOU ARE EXPERIENCING PROBLEMS WITH THIS PRODUCT, CONTACT THE STORE WHERE YOU PURCHASED THE UNIT FOR A SERVICE REFERRAL. DO NOT USE THE PRODUCT UNTIL IT HAS BEEN REPAIRED.
- o USE OF CONTROLS OR ADJUSTMENTS OR PERFORMANCE OF PROCEDURES OTHER THAN THOSE SPECIFIED HEREIN MAY RESULT IN HAZARDOUS RADIATION EXPOSURE.
- 1) Read these instructions.
- 2) Keep these instructions.
- 3) Heed all warnings.
- 4) Follow all instructions.
- 5) Do not use this apparatus near water.
- 6) Clean only with dry cloth.
- 7) Do not block any ventilation openings. Install in accordance with the manufacturer's instructions.
- 8) Do not install near any heat sources such as radiators, heat registers, stoves, or other apparatus (including amplifiers) that produce heat.
- 9) Do not defeat the safety purpose of the polarized or groundingtype plug. A polarized plug has two blades with one wider than the other. A grounding type plug has two blades and a third grounding prong. The wide blade or the third prong are provided for your safety. If the provided plug does not fit into your outlet, consult an electrician for replacement of the obsolete outlet.
- 10) Protect the power cord from being walked on or pinched particularly at plugs, convenience receptacles, and the point where they exit from the apparatus.
- 11) Only use attachments/accessories specified by the manufacturer.
- 12) Use only with the cart, stand, tripod, bracket, or table specified by the manufacturer, or sold with the apparatus. When a cart is used, use caution when moving the cart/ apparatus combination to avoid injury from tip-over.

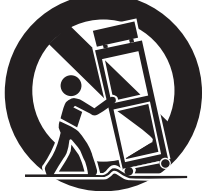

- 13) Unplug this apparatus during lightning storms or when unused for long periods of time.
- 14) Refer all servicing to qualified service personnel. Servicing is required when the apparatus has been damaged in any way, such as power-supply cord or plug is damaged, liquid has been spilled or objects have fallen into the apparatus, the apparatus has been exposed to rain or moisture, does not operate normally, or has been dropped.
- o The apparatus draws nominal non-operating power from the AC outlet with its POWER or STANDBY/ON switch not in the ON position.
- o The mains plug is used as the disconnect device; the disconnect device shall remain readily operable.
- o Caution should be taken when using earphones or headphones with the product because excessive sound pressure (volume) from earphones or headphones can cause hearing loss.

# **WARNING**

Products with Class I construction are equipped with a power supply cord that has a grounding plug. The cord of such a product must be plugged into an AC outlet that has a protective grounding connection.

### **IN USA/CANADA, USE ONLY ON 120V SUPPLY.**

# **CAUTION**

- o Do not expose this apparatus to drips or splashes.
- o Do not place any objects filled with liquids, such as vases, on the apparatus.
- o Do not install this apparatus in a confined space such as a book case or similar unit.
- o The apparatus should be located close enough to the AC outlet so that you can easily reach the power cord plug at any time.
- o If the product uses batteries (including a battery pack or installed batteries), they should not be exposed to sunshine, fire or excessive heat.
- o CAUTION for products that use replaceable lithium batteries: there is danger of explosion if a battery is replaced with an incorrect type of battery. Replace only with the same or equivalent type.

# **Supplier's Declaration of Conformity**

Model number: Grandioso D1X Trade name: ESOTERIC

Responsible party:

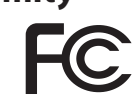

Pioneer & Onkyo U.S.A. Corporation

Address: 22828 Lockness Avenue, Torrance, CA 90501 U.S.A.

Telephone number: 1-201-785-2600

This device complies with Part.15 of FCC Rules.

Operation is subject to the following two conditions:

- 1) This device may not cause harmful interference
- 2) This device must accept any interference received, including interference that may cause undesired operation.

### **Information**

This equipment has been tested and found to comply with the limits for a Class B digital device, pursuant to Part 15 of the FCC Rules. These limits are designed to provide reasonable protection against harmful interference in a residential installation. This equipment generates, uses, and can radiate radio frequency energy and, if not installed and used in accordance with the instructions, may cause harmful interference to radio communications. However, there is no guarantee that interference will not occur in a particular installation. If this equipment does cause harmful interference to radio or television reception, which can be determined by turning the equipment off and on, the user is encouraged to try to correct the interference by one or more of the following measures:

- Reorient or relocate the equipment and/or the receiving antenna.
- Increase the separation between the equipment and receiver.
- Connect the equipment into an outlet on a circuit different from that to which the receiver is connected.
- Consult the dealer or an experienced radio/TV technician for help.

### **CAUTION**

Changes or modifications not expressly approved by the party responsible for compliance could void the user's authority to operate the equipment.

### **Model for Canada**

Industry Canada's Compliance Statement: This Class B digital apparatus complies with Canadian ICES-003.

# **Model for Europe**

This product complies with the European Directives request, and the other Commission Regulations.

# **For European Customers**

### **Disposal of electrical and electronic equipment and batteries and/or accumulators**

- a) All electrical/electronic equipment and waste batteries/accumulators should be disposed of separately from the municipal waste stream via collection facilities designated by the government or local authorities.
- b) By disposing of electrical/electronic equipment and waste batteries/accumulators correctly, you will help save valuable resources and prevent any potential negative effects on human health and the environment.
- c) Improper disposal of waste electrical/electronic equipment and batteries/accumulators can have serious effects on the environment and human health because of the presence of hazardous substances in the equipment.
- d) The Waste Electrical and Electronic Equipment (WEEE) symbols, which show wheeled bins that have been crossed out, indicate that electrical/electronic equipment and batteries/accumulators must be collected and disposed of separately from household waste.

If a battery or accumulator contains more than the specified values of lead (Pb), mercury (Hg), and/or cadmium (Cd) as defined in the Battery Directive (2006/66/EC, 2013/56/EU), then the chemical symbols **Pb, Hg, Cd** for those elements will be indicated beneath the WEEE symbol.

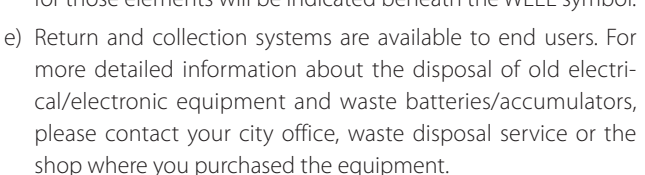

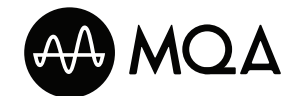

MQA and the Sound Wave Device are registered trade marks of MQA Limited.© 2016

"DSD" is a registered trademark.

Microsoft and Windows are either registered trademarks or trademarks of Microsoft Corporation in the United States and/or other countries.

Apple, Mac, OS X and macOS are trademarks of Apple Inc., registered in the U.S. and other countries.

Bulk Pet is a registered trademark of INTERFACE CO., LTD.

ESOTERIC is a trademark of TEAC CORPORATION, registered in the U.S. and other countries.

Other company names, product names and logos in this document are the trademarks or registered trademarks of their respective owners.

Information about copyrights and licenses related to open source software is included at the end of this document.

# **Contents**

Thank you for purchasing this ESOTERIC product.

Read this manual carefully to get the best performance from this product. After reading it, keep it in a safe place with the warranty card for future reference.

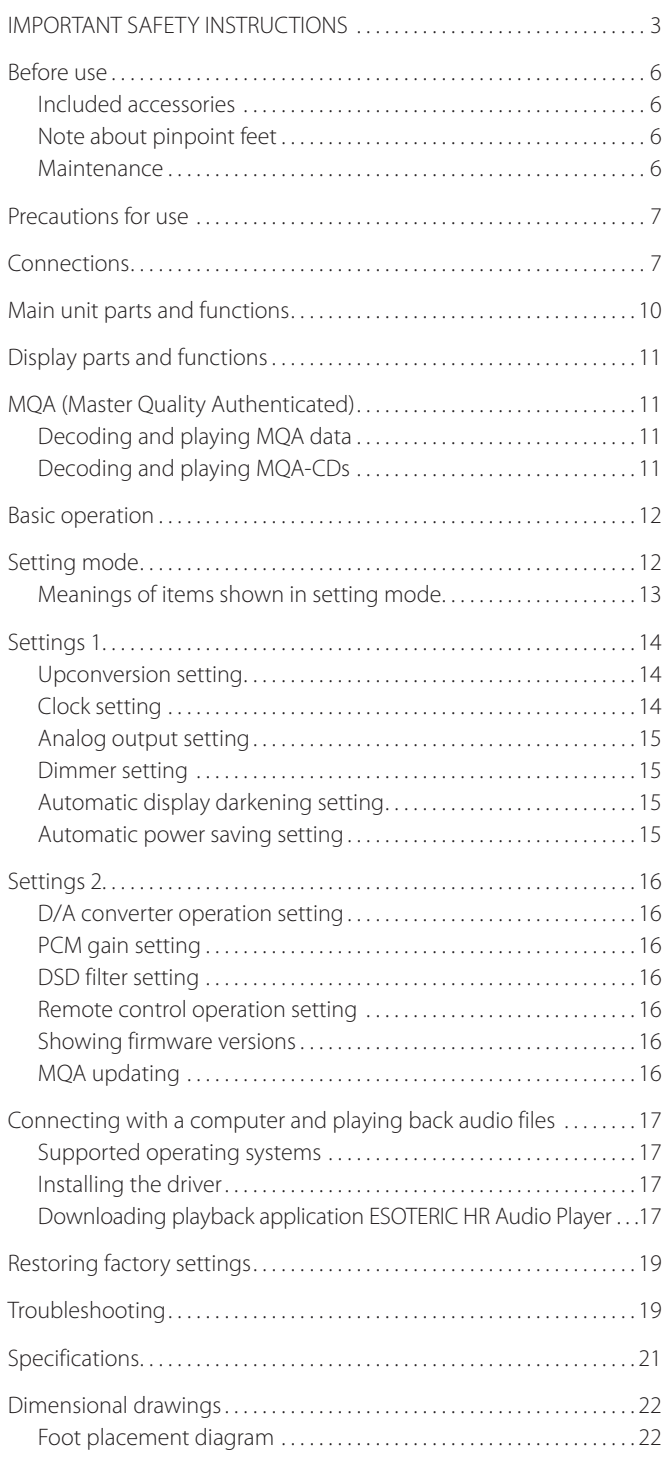

# **ATTENTION**

The Grandioso D1X only outputs analog signals from the one selected type of connector.

Set the analog output to ESLA, XLR2, XLR3 or RCA before use.

For information about the settings, see "Setting mode" on page 12 and "Analog output setting" on page 15.

# <span id="page-5-0"></span>**Included accessories**

Check to be sure the box includes all the supplied accessories shown below. Please contact the store where you purchased this product if any of these accessories are missing or have been damaged during transportation.

Power cords  $\times$ HDMI cables  $\times$ Felt pads  $\times 8$ Owner's manual (this document)  $\times$ Warranty card  $\times$ 

# **Note about pinpoint feet**

High-precision metal pinpoint feet are attached firmly to the bottom plates of these units.

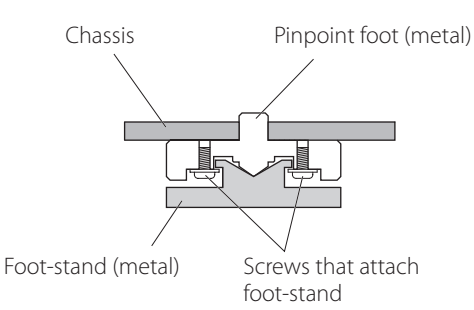

The stands for these feet are loose, but when a unit is placed in position, it is supported by these pinpoint feet, which will effectively disperse vibrations.

o Apply the included felt pads to the bottoms of the foot-stands to avoid scratching the surface where the units are placed.

### **Maintenance**

Use a soft dry cloth to wipe the surfaces of the units clean. For stubborn smudges, use a damp cloth that has been thoroughly wrung out to remove excess moisture.

- o Never spray liquid directly on these units.
- o Do not wipe with chemical cleaning cloths, thinner or other chemical agents. Doing so could damage the surfaces of the units.
- o Avoid allowing rubber or plastic materials to touch the units for long periods of time, because they could damage the cabinets.

**The For safety, disconnect the power plugs from the outlets before wiping the units.**

# <span id="page-6-0"></span>Precautions for use Connections

- o These units are very heavy, so take care to avoid injury during installation.
- o Do not install these units in locations that could become hot. This includes places that are exposed to direct sunlight or near a radiator, heater, stove or other heating equipment. Moreover, do not place them on top of an amplifier or other equipment that generates heat. Doing so could cause discoloration or deformation.
- o Avoid locations that are extremely cold or exposed to excessive humidity or dust.
- o In order to enable good heat dissipation, leave at least 20 cm (8*"*) between these units and walls and other equipment when installing them. If you put them in a rack, take precautions to prevent overheating by leaving at least 5 cm (2*"*) open above the tops of the units and at least 10 cm (4*"*) open behind them. Failure to provide these gaps could cause heat to build up inside and result in fire.
- o Place these units in stable locations.
- $\bullet$  Do not place anything on top of the units.
- o Do not put cloth on top of the units or place them on top of bedding or thick carpet. Doing so could cause them to overheat or damage them.
- o The voltage supplied to the units should match the voltage as printed on the rear panels. If you are in any doubt regarding this matter, consult an electrician.
- $\bullet$  Do not move the units during use.
- o Do not open the bodies of the units as this might result in damage to the circuitry or cause electric shock. If a foreign object should get into one of the units, contact your dealer.
- o When removing a power plug from an outlet, always pull directly on the plug. Never pull on the cord itself.
- o The ES-LINK format is unique to ESOTERIC and is not compatible with the HDMI specification. Do not connect the ES-LINK connector to an HDMI connector on a device made by another company.

### <span id="page-6-1"></span>**Connecting using ES-LINK Analog**

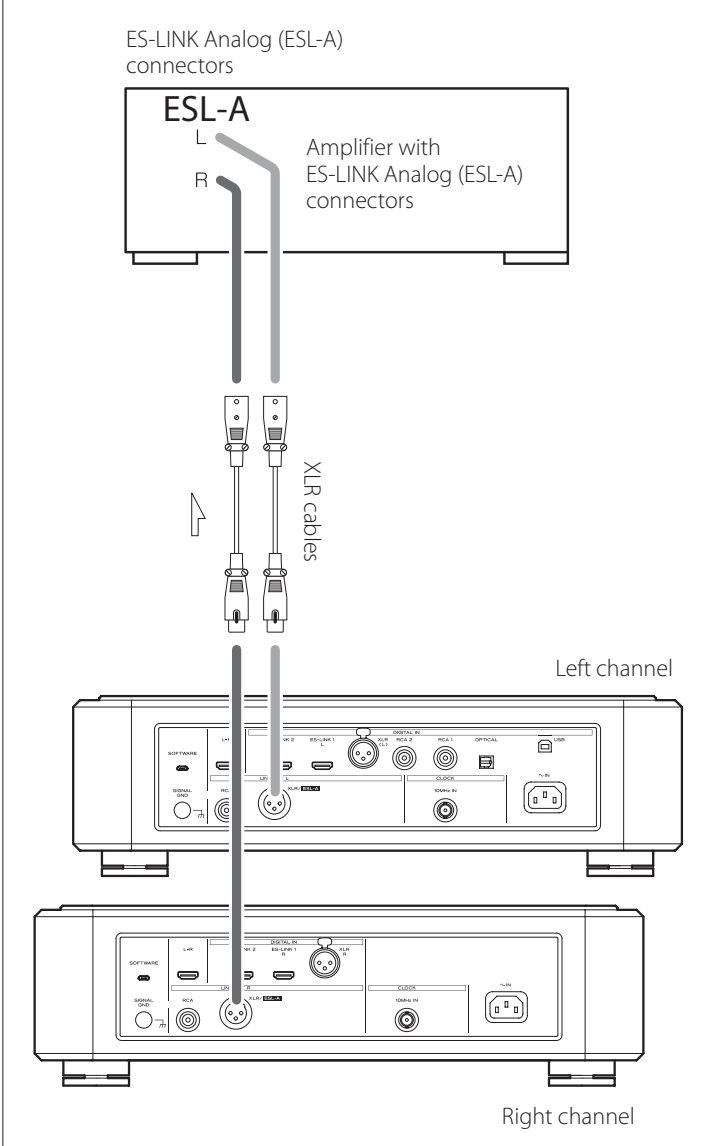

Use XLR cables to connect the analog audio output (XLR/ESL-A) connectors on these units to an amplifier that has ES-LINK Analog (ESL-A) connectors.

- o Set the analog outputs (AOUT) for the units to ESLA.
- o You can also connect using XLR or RCA connectors. Select the connection type that provides the audio quality you prefer.

### **ES-LINK Analog overview**

The current transmission method utilizes the performance of HCLD buffer circuits that feature the ability to supply strong current at high speed. This suppresses the impact of impedance on signal paths, enabling pure and powerful transmission of signals.

o Ordinary balanced cables (with XLR connectors) are used for connection. These connectors can only be used with compatible devices, however, because the transmission format is unique.

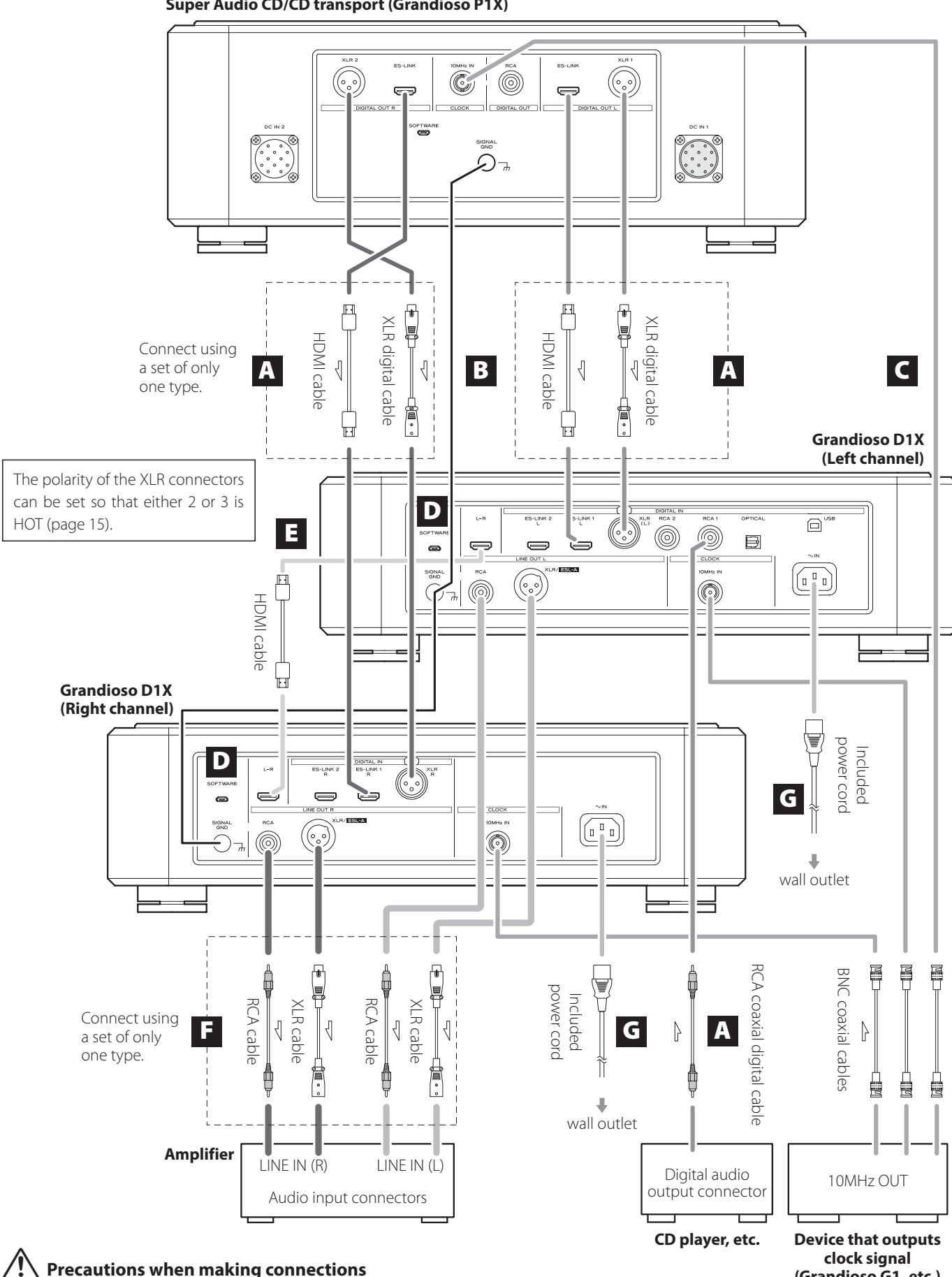

**(Grandioso G1, etc.)**

**Super Audio CD/CD transport (Grandioso P1X)**

o Complete all other connections before connecting power plugs to power outlets.

o Read the owner's manuals of all devices that will be connected, and follow their instructions.

This product includes units for the left and right channels. Both units are used for stereo playback.

### A **Digital audio input (DIGITAL IN) connectors**

Use to input digital audio signals.

They can be connected to the digital output connectors of a digital audio device such as the Grandioso P1X.

ES-LINK: HDMI cable

o The ES-LINK format is unique to ESOTERIC and is not compatible with the HDMI specification. Do not connect the ES-LINK connector to an HDMI connector on a device made by another company.

#### **Use commercially-available cables for the following connections.**

XLR: XLR digital cable RCA: RCA coaxial digital cable OPTICAL: optical digital cable

- o We recommend using ES-LINK when connecting to a Grandioso P1X.
- o The XLR connectors support Dual AES. If the digital source device that you are using supports Dual AES, use two cables to connect the left and right channel XLR connectors to the left and right digital output connectors on that device.

XLR connectors can be connected in the following two ways.

### **Single connection (AES/EBU)**

This transmits both left and right audio signals through one signal line.

#### **Dual connection (Dual AES)**

This transmits left and right audio signals through separate signal lines.

### **B** SIGNAL GND grounding terminals

The audio quality might be improved by making grounding connections between these grounding terminals and other connected devices.

 $\bullet$  These are not safety grounding terminals.

### C **CLOCK 10MHz IN connectors**

Use to input 10MHz clock synchronization signals (page 10).

When using clock synchronization, connect clock output connectors from the device outputting clock signals to the clock input connectors on these units. Then, set the clock (CLK>) setting to SYNC (page 14).

### **Use commercially available BNC coaxial cables for connections.**

• BNC coaxial cables with 50 $\Omega$  or 75 $\Omega$  impedance can be used.

### D **SOFTWARE maintenance ports**

These are used for maintenance. Do not connect anything to these ports unless instructed to do so by our service department.

### E **Left-right channel link connectors (L-R)**

Use the included HDMI cable to connect these connectors on the left and right channel units.

Various settings and right channel audio data are sent from the Grandioso D1X left channel unit to the right channel unit.

### **ATTENTION**

If these ports are not connected, be sure to use the same settings for both left and right channel units.

### F **Analog audio output (LINE OUT) connectors**

These output 2-channel analog audio. Connect the XLR or RCA connectors to an amplifier.

#### **Use commercially-available cables for connections.**

XLR/ESL-A: XLR cables RCA: RCA cables

Connect analog audio output connectors on the left and right channel units to the left and right connectors on the amplifier.

o Set the analog output to ESLA, XLR2, XLR3, RCA or OFF (page 15).

### G **AC power inlets (~IN)**

Connect the included AC power cords to these AC inlets. After completing all other connections, plug the power plugs into power outlets.

V**Use only genuine ESOTERIC power cords. Use of other power cords could result in fire or electric shock.** 

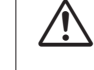

Disconnect the power plugs from the outlets if **you will not use the Grandioso D1X units for a long time.**

<span id="page-9-0"></span>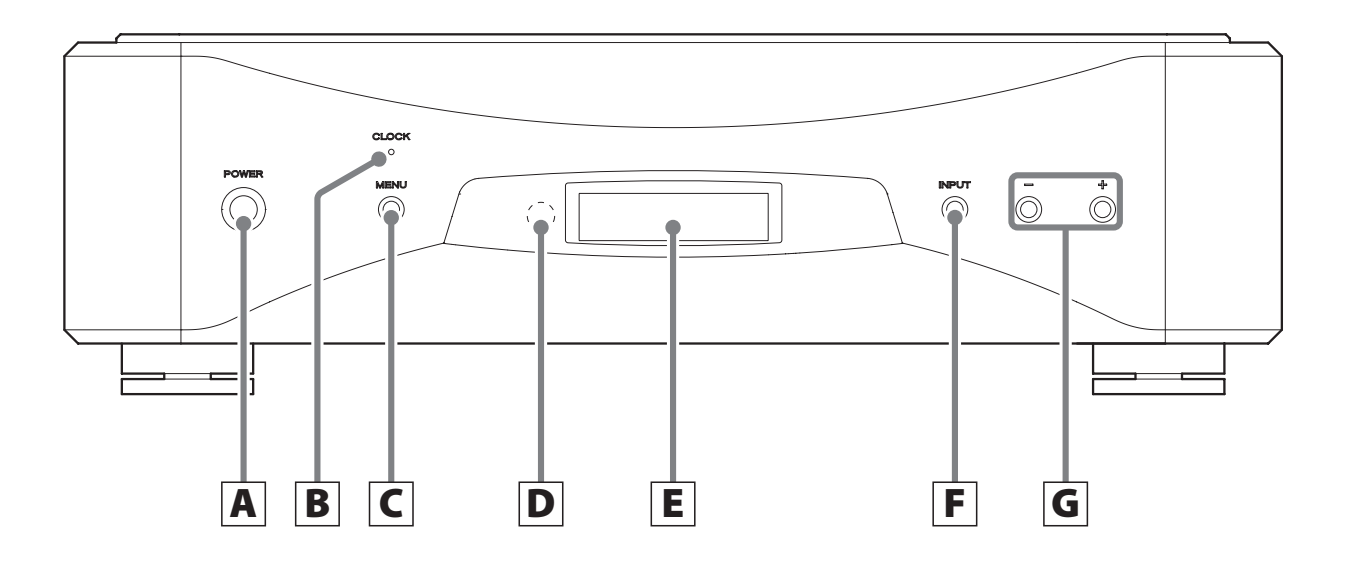

### A **POWER button**

Press to turn the unit on and off. When the unit is on, the ring around the button lights blue. When the unit is off, it is unlit.

When not using the unit, turn it off.

### **B** CLOCK indicator

This shows the clock synchronization status. This indicator blinks during clock synchronization and lights when synchronization completes.

### C **MENU button**

Press to enter setting mode (page 12).

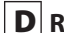

### **D** Remote control signal receiver

This receives signals from the remote control. When using a remote control, point the end of it toward this receiver panel.

- o This product does not include a remote control.
- o This unit can be operated using a remote control included with a Grandioso P1X or other ESOTERIC product (page 16).

### E **Display**

This shows information about the selected input connector, for example.

### F **INPUT button**

Press to change the digital input. Select a connector that has a digital source device connected. If no digital signal is being input, no sampling frequency will be shown on the display.

### G **Setting adjustment (−/+) buttons**

Use to change parameters when in setting mode.

o You cannot change the volume with this unit.

<span id="page-10-0"></span>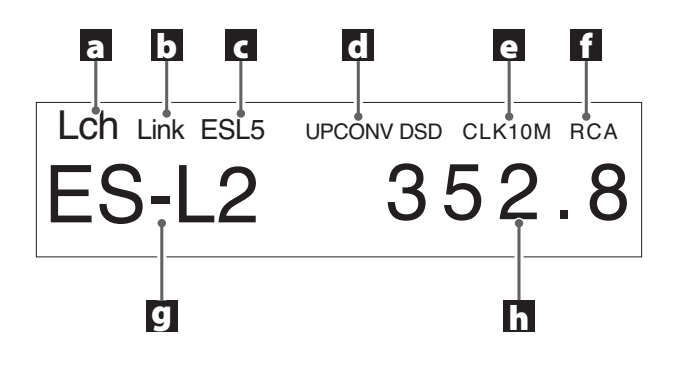

### a **Left/right channel identifier**

This shows the channel played back by this unit. Lch: left channel Rch: right channel

### b **Channel link status**

This appears when the link connectors are connected between the left and right channel units.

c **Transmission format**

### d **Upconversion setting**

### e **Clock mode**

**No indicator:** When CLK is set to OFF

**CLK10M:**

Shown when CLK is set to SYNC

### **INT22M/INT24M:**

Shown when the internal clock is being used with USB input.

f **Analog output**

### g **Input**

### **h** Sampling frequency

This shows the sampling frequency of the input signal.

o When the input source is ES-L1 or ES-L2, this shows the input signal format (PCM or DSD).

# MQA (Master Quality Authenticated)

MQA is an award-winning British technology that delivers the sound of the original master recording. The master MQA file is fully authenticated and is small enough to stream or download.

Visit mqa.co.uk for more information.

The Grandioso D1X includes MQA technology, which enables you to play back MQA audio files and streams, delivering the sound of the original master recording.

'MQA' or 'MQA Studio' indicates that the product is decoding and playing an MQA stream or file, and denotes provenance to ensure that the sound is identical to that of the source material. "MQA Studio" indicates it is playing an MQA Studio file, which has either been approved in the studio by the artist/producer or has been verified by the copyright owner.

# **Decoding and playing MQA data**

The Grandioso D1X can decode and play MQA data using its digital audio inputs, with the exception of XLR DUAL connection. Stereo data for left and right channels is necessary for MQA data to be recognized.

# **Decoding and playing MQA-CDs**

### **When using with a Grandioso P1X**

Playback is possible with the following connections and settings.

### **ES-LINK stereo mode connection**

Set the output connectors and format used by the Grandioso P1X to ESLINK, and set the ES-LINK setting to ST (stereo mode).

Another way to switch the ES-LINK mode to ST is to press and hold the pause button on the Grandioso P1X for at least two seconds when playback is stopped.

### **XLR single connection**

Set the output connectors and format used by the Grandioso P1X to XLR\_1.

### **RCA connection**

Set the output connectors and format used by the Grandioso P1X to RCA\_1.

### **When using with an ESOTERIC transport other than a Grandioso P1X**

Decoding and playback of MQA-CDs is not possible using ES-LINK connection.

Playback is possible with the following connections.

- XLR single connection
- RCA connection

Follow the Owner's Manual for the transport being used to set its output settings.

# <span id="page-11-0"></span>Basic operation

o If the left and right channel link connectors have been connected with the included HDMI cable, the left channel settings will automatically be sent to the right channel.

### 1 **Press the POWER buttons to turn the units on.**

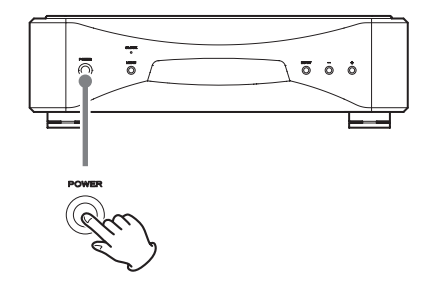

Keep pressing and holding until the ring around the POWER button lights blue.

o Turn both left and right channel units on.

### 2 **Press the INPUT button to select the source.**

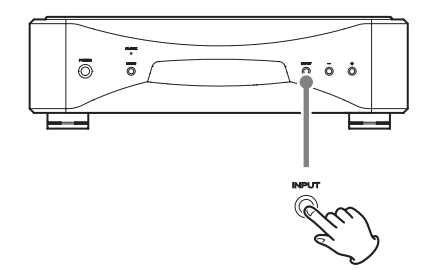

Each time you press the INPUT button, the active input changes in the following order and is shown on the display.

$$
ES-L1 - DES-L2 - DUAL - XLR
$$

o If the units are not linked, do this on each unit.

After selecting the input, start playback from the audio source device.

If no digital signal is detected, no sampling frequency will be shown on the display. Confirm the connections before turning connected devices on.

o When you are done using the units, press the POWER buttons to turn them off.

# Setting mode

The settings for this product are divided into two groups: Settings 1 and Settings 2.

The Settings 1 or Settings 2 group will be shown depending on how the MENU button is pressed.

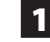

### 1 **Press the MENU button to show the setting items.**

Press the MENU button briefly to show the Settings 1 group. Press it for at least three seconds to show the Settings 2 group.

### 2 **Press the MENU button repeatedly to select the desired setting item.**

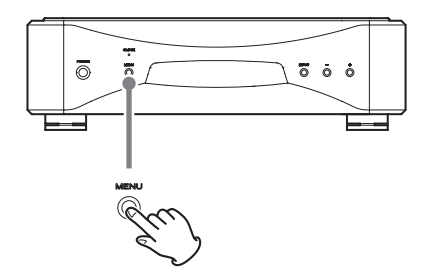

Each time you press the MENU button, the item shown on the display changes.

### **Settings 1**

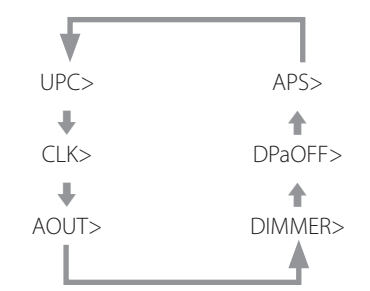

o When the Settings 1 group is being shown, the MENU indicator appears at the top left of the display.

### **Settings 2**

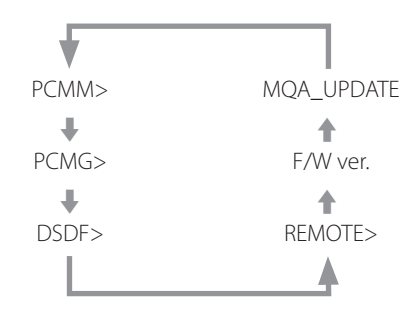

o When the Settings 2 group is being shown, the MENU indicator appears blinking at the top left of the display.

# <span id="page-12-0"></span>3 **Use the setting adjustment (−/+) buttons to change the settings.**

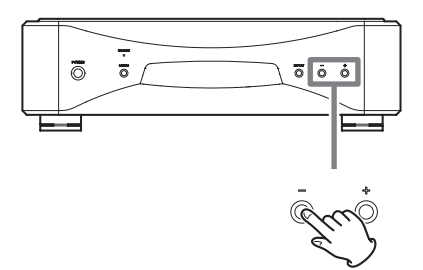

For information about settings, see pages 14[–16](#page-15-1).

Press the INPUT button or do nothing for ten seconds to exit setting mode and return to the ordinary display.

During an MQA update, however, setting mode will not be exited even when nothing is done for 10 seconds.

o Settings are retained even if the power plug is disconnected.

### **Meanings of items shown in setting mode**

### **Settings 1**

### **UPC>\*\*\***

Upconversion setting This changes the sampling frequency used for upconversion (page 14).

### **CLK>\*\*\***

Clock setting Use this to set synchronization with an external clock (page 14).

### **AOUT>\*\*\***

Analog output setting Use this to select the analog output connector to be used (page 15).

### **DIMMER>\*\*\***

Dimmer setting You can adjust the brightness of this unit's display (page 15).

### **DPaOFF>\*\*\***

Automatic display darkening setting ([page 15](#page-14-1))

### **APS>\*\*\***

Automatic power saving setting (page 15)

### **Settings 2**

### **PCMM>\*\*\***

D/A converter operation setting (page 16)

### **PCMG>\*\*\***

Gain setting for PCM signal playback (page 16)

### **DSDF>\*\*\***

Digital filter setting during DSD playback ([page 16\)](#page-15-2)

### **REMOTE>\*\*\***

Remote control operation setting (page 16)

### **F/W ver.**

Showing firmware versions ([page 16\)](#page-15-3)

### **MQA\_UPDATE**

Updates the MQA signal processing program [\(page 16](#page-15-1)).

# <span id="page-13-0"></span>**Upconversion setting**

### **UPC>\*\*\***

When a PCM signal from a CD, for example, is input, you can use this setting to upconvert that signal or convert it to a DSD signal. This setting can be made for each input. By default, the setting is ORG.

o DSD signals cannot be upconverted.

### **ORG**

Upconversion will not occur.

o The input signal is sent as is to the D/A converter without being upconverted.

### **2Fs**

When PCM signals with frequencies of less than 88.2 kHz are input, they are upconverted before being converted from digital to analog.

### **4Fs**

When PCM signals with frequencies of less than 176.4 kHz are input, they are upconverted before being converted from digital to analog.

### **8Fs**

When PCM signals with frequencies of less than 352.8 kHz are input, they are upconverted before being converted from digital to analog.

### **16Fs**

When PCM signals with frequencies of less than 705.6 kHz are input, they are upconverted before being converted from digital to analog.

### **DSD**

Signals are converted to DSD before being converted from digital to analog.

# **Clock setting**

### **CLK>\*\*\***

Use this to set synchronization with an external clock. By default, the setting is OFF.

o Set this to OFF when connected to a source device, other than USB input, that does not support clock synchronization.

### **OFF**

Clock synchronization is not used. The unit will operate with the clock of the input digital signal.

The built-in oscillator will be used with USB input. The CLOCK indicator lights green.

### **SYNC**

In this mode, the unit is synchronized with the 10MHz clock signal input through its CLOCK 10MHz IN connector from a clock generator.

The CLOCK indicator lights blue. The CLOCK indicator blinks when in the process of synchronizing or unable to synchronize.

- o The audio source device must also be connected to the clock generator and set to receive clock synchronization.
- The clock frequency that can be input is 10 MHz. The input audio signal and the input clock signal must be synchronized.
- o Be aware that during music playback, if the clock generator is turned off or the BNC coaxial cable that is supplying the 10MHz clock signal is disconnected, causing the clock signal to stop, a loud noise could be emitted from the speakers.

# <span id="page-14-0"></span>**Analog output setting**

### **AOUT>\*\*\***

Use this to select the analog output connector to be used. By default, the setting is XLR2.

### **ESLA**

Analog audio signals are output as ES-LINK Analog (ESL-A) through the XLR connector.

- o This connection uses an ordinary XLR cable, but the signals are transmitted in a unique format, so it should only be used with compatible devices.
- o See [page 7](#page-6-1) for more about ES-LINK Analog (ESL-A).

### **XLR2**

Analog audio signals are output through the XLR connector with pin 2 HOT.

### **XLR3**

Analog audio signals are output through the XLR connector with pin 3 HOT.

#### **RCA**

Analog audio signals are output through the RCA connector.

# **Dimmer setting**

### **DIMMER>\*\*\***

Use this to adjust the brightness of the unit's display. By default, the setting is 2.

o Even when set to DIMMER>1 or DIMMER>0, setting menus and error messages will be shown with normal brightness (DIMMER>2).

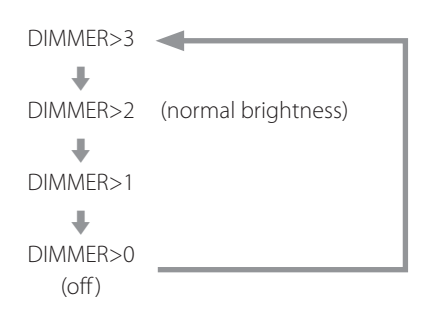

# <span id="page-14-1"></span>**Automatic display darkening setting**

### **DPaOFF>\*\*\***

Use this to set the display to darken automatically. By default, the setting is ON.

o If the OEL display is left on with the same indication for a long time, brightness irregularities can occur. For this reason, we recommend that you set the automatic display darkening function to ON.

### **ON**

The display will automatically darken after 10 minutes elapse without any operation or change in the information shown.

### **OFF**

The display will not automatically darken, but it will dim after 10 minutes elapse without operation.

# **Automatic power saving setting**

### **APS>\*\*\***

If there is no input from the selected input source for the set time, the power will turn off automatically. By default, the setting is 30m.

o The input sources that are not selected have no effect on automatic power saving.

### **30m**

30 minutes

### **60m**

60 minutes

### **90m**

90 minutes

### **120m**

120 minutes

### **OFF**

The automatic power saving function is disabled.

# <span id="page-15-0"></span>**D/A converter operation setting**

### **PCMM>\*\*\***

The D/A converter operation mode used during PCM playback can be set to three types: M1, M2 or M3.

This changes the ΔΣ modulator operation frequency and randomization algorithm used to absorb hardware error.

M1 is the ESOTERIC reference mode.

The operation frequency of the ΔΣ modulator becomes progressively lower in order from M1 to M2 to M3.

The replacement amount of the randomization algorithm increases progressively in order from M1 to M2 to M3.

Select the sound setting you prefer.

By default, the setting is M1.

# **PCM gain setting**

### **PCMG>\*\*\***

Use this to set the gain for PCM signal playback. This can be used to reduce the volume difference between PCM and DSD signal playback. Set it as necessary. By default, the setting is 0dB.

### **0dB**

The gain is not adjusted.

### **-3dB**

The gain is reduced 3 dB during PCM signal playback.

### **-6dB**

The gain is reduced 6 dB during PCM signal playback.

# <span id="page-15-2"></span>**DSD filter setting**

### **DSDF>\*\*\***

Use to set the digital filter during DSD playback. Set it as desired. By default, the setting is OFF.

### **OFF**

No digital filter is used.

### **F1, F2, F3**

A digital filter is used. F1, F2 and F3 are digital filters with different frequency responses. The cutoff frequency becomes progressively lower from F1 to F2 to F3.

## **Remote control operation setting**

### **REMOTE>\*\*\***

Use this to set signal reception from ESOTERIC remote controls included with the Grandioso P1X and other products. By default, the setting is OFF.

o Regardless of this setting, remote control DIMMER buttons will function.

o Set this to OFF when you are using an ESOTERIC amplifier. If set to ON, the amplifier will be operated at the same time.

### **OFF**

This disables control of this product using the buttons on the remote control.

### **ON**

This enables control of this product using the buttons for amplifier control on remote controls.

The following table shows the correspondence between remote control and unit buttons.

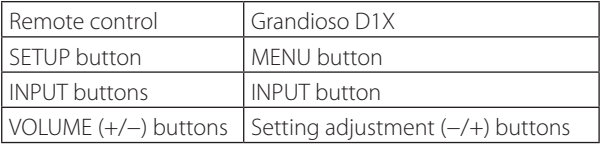

# <span id="page-15-3"></span>**Showing firmware versions**

### **F/W ver.**

Press the setting adjustment (+) button when "F/W ver." is shown to check the versions of other firmware.

### **I/F \*\*\*\***

I/F firmware

### **U \*\*\*\*\***

USB firmware

#### **M \*\*\*\*\***

MQA firmware

# <span id="page-15-1"></span>**MQA updating**

### **MQA\_UPDATE**

Use to update the MQA signal processing program.

See the explanation included with the update program for details about how to update.

# <span id="page-16-0"></span>**Supported operating systems**

This unit can be connected by USB and used with a computer running one of the following operating systems.

Operation with other operating systems cannot be assured (as of February 2019).

### **When using Mac**

OS X Lion (10.7) OS X Mountain Lion (10.8) OS X Mavericks (10.9) OS X Yosemite (10.10) OS X El Capitan (10.11) macOS Sierra (10.12) macOS High Sierra (10.13) macOS Mojave (10.14)

### **When using Windows**

Windows 7 (32/64-bit) Windows 8 (32/64-bit) Windows 8.1 (32/64-bit) Windows 10 (32/64-bit)

# **Installing the driver**

### **When using Mac**

This unit can be operated with the standard OS driver, so there is no need to install a driver.

A dedicated driver must be installed on the computer, however, to use Bulk Pet.

### **When using Windows**

To use this product for playback of files on a computer, install the dedicated driver on the computer.

### **Installing the driver on a computer**

Install the dedicated driver software on the computer after downloading it from the following URL.

For detailed instructions about installing the driver, please also see the following URL.

### **https://www.esoteric.jp/en/product/d1x/download**

### **IMPORTANT NOTICE**

You must install the dedicated driver software before connecting this product with a computer by USB.

If you connect this product to the computer by USB before installing the driver, it will not function properly.

Depending on the composition of the computer hardware and software, operation might not be possible even with the above operating systems.

### **Note about transmission modes**

This product connects using Isochronous or Bulk Pet mode. The sampling frequencies that can be transmitted are 44.1 kHz, 48 kHz, 88.2 kHz, 96 kHz, 176.4 kHz, 192 kHz, 352.8 kHz, 384 kHz, 705.6 kHz and 768 kHz. 2.8MHz, 5.6MHz, 11.2MHz and 22.5MHz DSD are also supported.

o 22.5MHz DSD is only supported with DSD Native playback. It is not supported with DoP (DSD Audio over PCM Frames) playback.

When connected correctly, you will be able to select "ESOTERIC USB AUDIO DEVICE" as the audio output for the operating system.

Audio data sent from the computer will be processed using this product's clock during data transmission, enabling reduction of jitter.

# **Downloading playback application ESOTERIC HR Audio Player**

You can use ESOTERIC HR Audio Player to play audio files on a computer. Please download this free application from the following URL.

### **https://www.esoteric.jp/en/product/hr\_audio\_player/download**

ESOTERIC HR Audio Player is a software audio player for Windows and Mac that supports high-quality playback of high-resolution audio sources. You can use it to enjoy the high-quality playback of highresolution audio sources, including DSD, without needing to make complicated settings.

### **ESOTERIC HR Audio Player setting note**

To play 22.5MHz DSD recordings with ESOTERIC HR Audio Player, open the Configure window and set the "Decode mode" to "DSD Native."

To play formats other than 22.5MHz DSD, you can set this to either "DSD over PCM" or "DSD Native" as you like.

For details, see "Selecting DSD decoding mode" in the ESOTERIC HR Audio Player Owner's Manual.

### **1** Connect this product to the computer using a **USB cable.**

Use a cable with a connector that matches that of this product.

o The USB port on this product is a B-type connector.

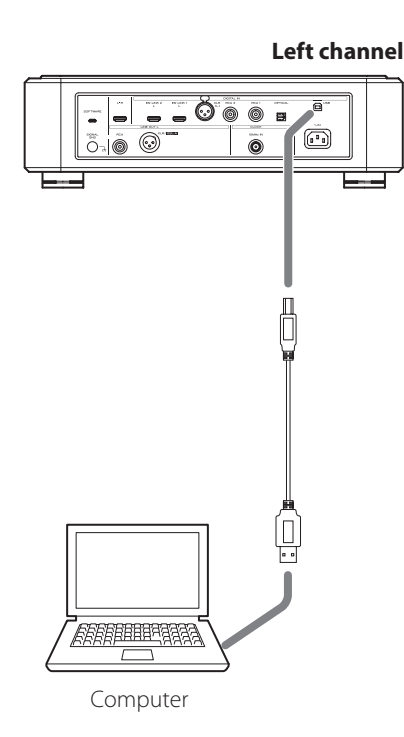

### 2 **Turn the computer on.**

Confirm that the operating system has started properly.

3 **Press the POWER button to turn this product on.**

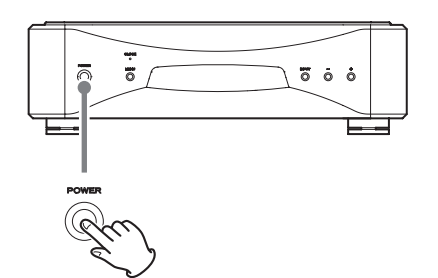

o Turn both left and right channel units on.

### 4 **Press the INPUT button to select USB.**

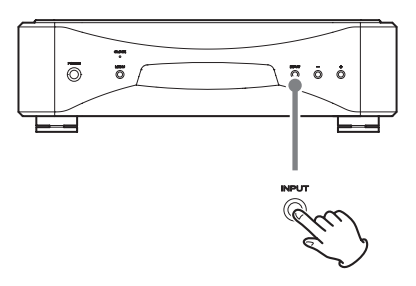

### 5 **Start playback of an audio file on the computer.**

For better audio quality, set the computer volume to its maximum and adjust the volume of the amplifier connected to this product. Set the amplifier volume to the minimum when you start playback and gradually increase it.

- o The computer cannot be used to control this product, nor can this product be used to control the computer.
- o This product cannot transmit audio files to the computer by USB.
- o Do not do any of the following when playing back audio files over the USB connection. Doing so could cause the computer to malfunction. Always quit the audio playback software before conducting any of these operations.

Unplug the USB cable Turn a unit off Change the input

- o Computer operation sounds will also be transmitted when playing back audio files over the USB connection. To avoid outputting these sounds, make the necessary settings on your computer.
- o If you start the audio playback software before connecting this unit with the computer or before setting the input to USB, audio files might not play back properly. If this occurs, restart the audio playback software or restart the computer.

# <span id="page-18-0"></span>Restoring factory settings Troubleshooting

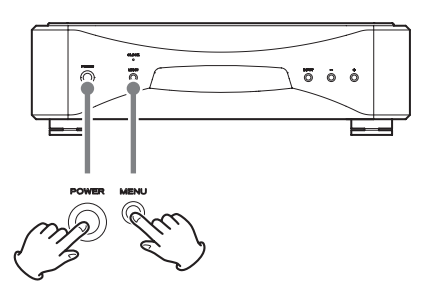

Settings are retained even if the power plug is disconnected.

Follow these procedures to restore the factory default settings and erase all changes in memory.

o If the left and right channel units are linked, conducting this operation on the left channel unit will also set the right channel unit to the same settings.

If the left and right channel units are not linked, conduct the following procedures for each unit separately.

### **1** Turn the units off.

If the power is on, press the POWER button and wait at least 30 seconds before proceeding.

### 2 **Press the POWER button while pressing and holding the MENU button.**

When "Setup CLR" (settings cleared) appears on the display, release the MENU button.

If you experience a problem with this product, please take a moment to review the following information before requesting service.

Moreover, be aware that the problem might be caused by something other than this product. Please also check the operation of the connected units.

If this product still does not operate correctly, contact the retailer where you purchased it.

#### **The Grandioso D1X does not turn on.**

- Confirm that the power cords are securely connected to the inlets on the backs of the units and to the power outlets.
- Confirm that power is being supplied to the outlets to which the power cords are connected by, for example, connecting other devices to them.

#### **One or both units automatically turn off.**

 $\rightarrow$  This is because the automatic power saving function turned the unit(s) off. Press the POWER button on a unit to turn it on. Change the automatic power saving setting(s) if necessary (page 15).

#### **No sound is output from the speakers. The sound is distorted.**

- $\rightarrow$  Turn the power off and check the connections with the digital audio source device, the amp and the speakers (page 8).
- Change the input setting to the connector that is being used for input (page 12).
- Set this product's analog output (AOUT) setting according to the amp connection (page 15).
- Adjust the volume of the amplifier and other devices.

### **No sampling frequency for the input signal is shown on the display.**

- $\rightarrow$  Turn the device that is connected to the selected input connector on.
- $\rightarrow$  Confirm that the device is properly connected to the selected input connector.

### **"– – –" appears in the sampling frequency display area.**

 $\rightarrow$  There is a problem with the input signal. Do not input signals other than PCM or DSD. Check the connection with the digital device. This unit cannot decode signals in formats such as Dolby Digital, DTS and AAC. Have the playback device convert the signal to PCM before output.

#### **A cyclical noise is being output.**

 $\rightarrow$  If a cyclical noise is being output when the Grandioso D1X is in clock mode, the connected device might not also be in clock mode. Check the connection status of the clock connectors and the clock settings of connected devices.

#### **The CLOCK indicator does not stop blinking.**

- → Set CLK> to OFF when not using clock sync (page 14).
- A clock signal to which the unit cannot synchronize might be being input. Check the connection status of the clock connectors and the settings of connected devices. The Grandioso D1X only supports 10MHz clock.

**Since the Grandioso D1X uses a microcontroller, external noise and other interference can cause it to malfunction. If this occurs, turn the product off once, and then restart it after waiting for about one minute.**

### <span id="page-20-0"></span>**Analog audio outputs**

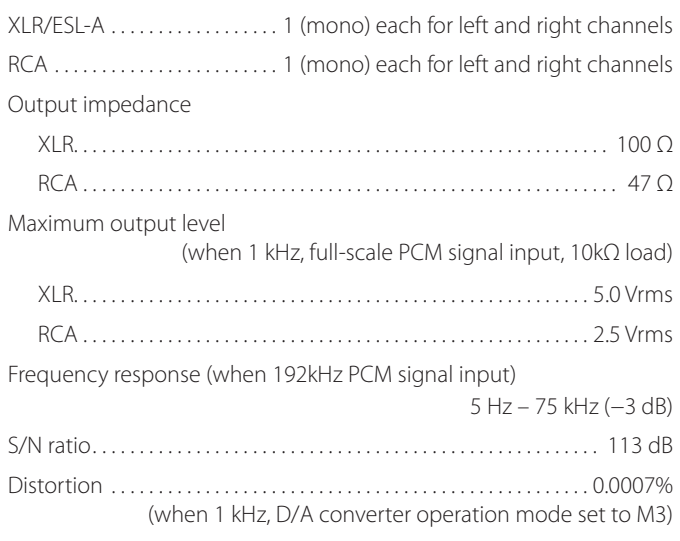

### **Digital audio inputs**

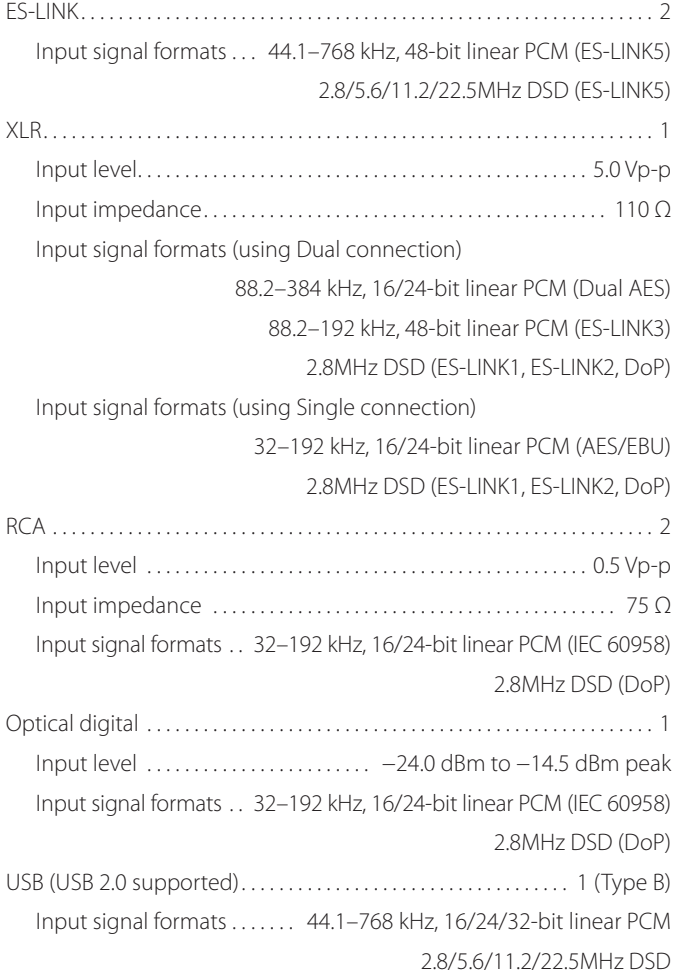

# **Clock input**

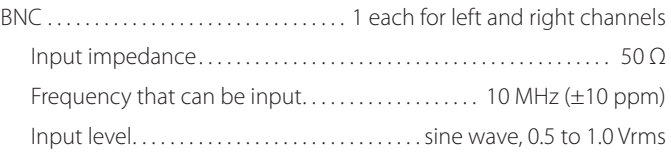

### **General**

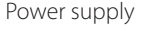

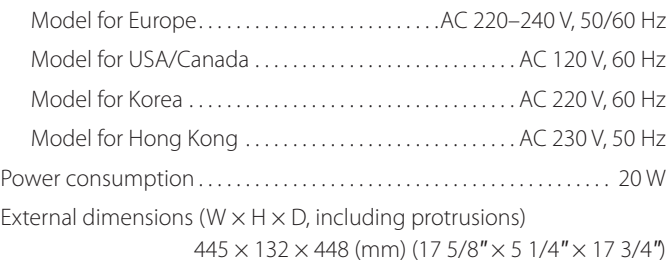

### Weight

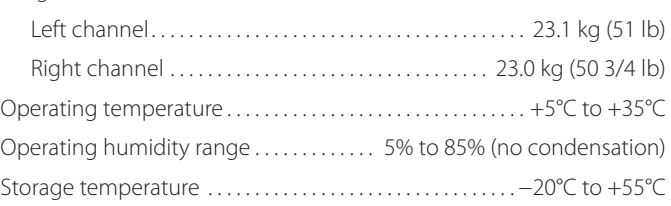

### **Included accessories**

Power cords  $\times$ HDMI cables  $\times$ Felt pads  $\times 8$ Owner's manual (this document)  $\times$ Warranty card  $\times$ 

- o Specifications and appearance are subject to change without notice.
- o Weight and dimensions are approximate.
- o Illustrations in this Owner's Manual might differ slightly from production models.

# <span id="page-21-0"></span>Dimensional drawings

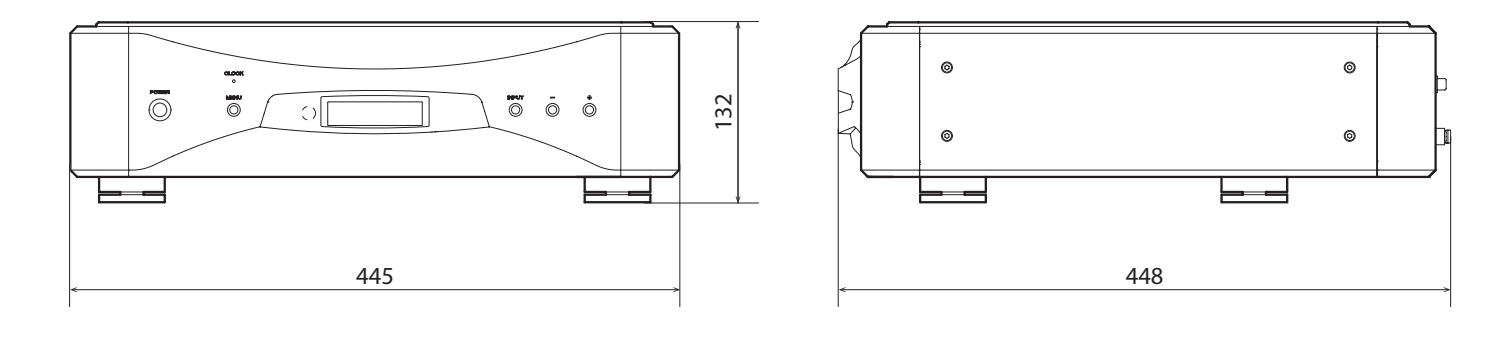

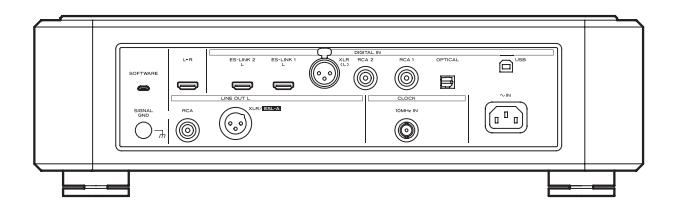

# **Foot placement diagram**

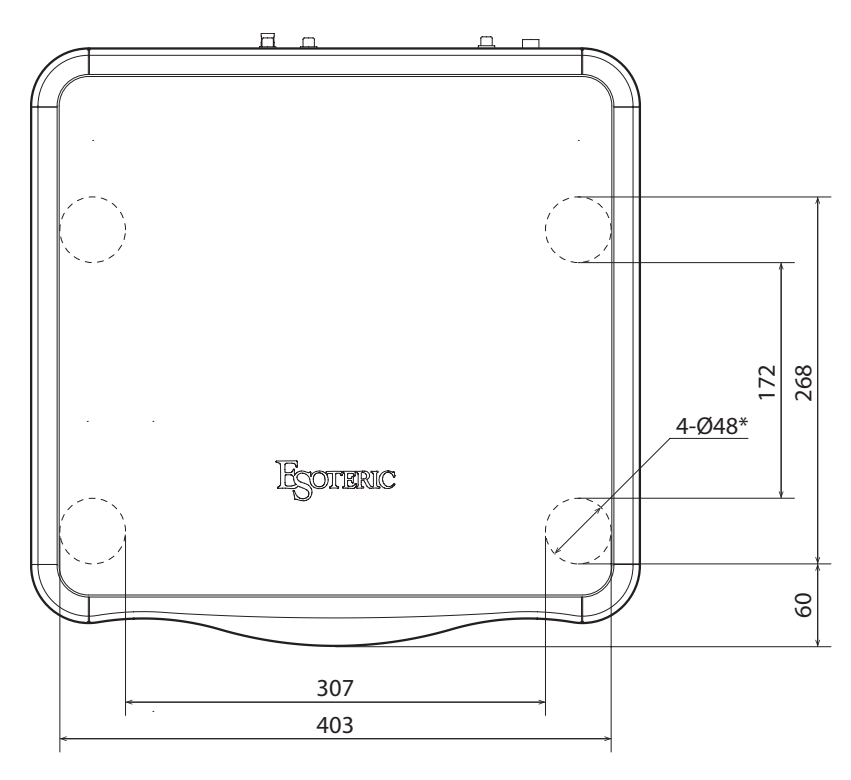

Dimensions in millimeters (mm) \*48mm diameter feet × 4

<span id="page-22-0"></span>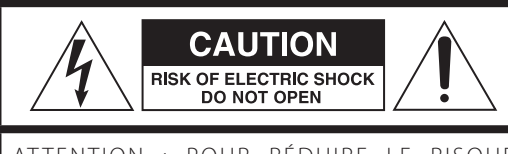

ATTENTION : POUR RÉDUIRE LE RISQUE D'ÉLECTROCUTION, NE RETIREZ PAS LE CAPOT (OU L'ARRIÈRE). AUCUNE PIÈCE INTERNE N'EST RÉPARABLE PAR L'UTILISATEUR. CONFIEZ TOUTE RÉPARATION À UN SERVICE APRÈS-VENTE QUALIFIÉ.

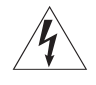

Le symbole d'éclair à tête de flèche dans un triangle équi-<br>latéral sert à prévenir l'utilisateur de la présence dans l'enceinte du produit d'une « tension dangereuse » non isolée d'une grandeur suffisante pour constituer un risque d'électrocution pour les personnes.

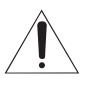

Le point d'exclamation dans un triangle équilatéral sert à prévenir l'utilisateur de la présence d'instructions importantes de fonctionnement et de maintenance (entretien) dans les documents accompagnant l'appareil.

AVERTISSEMENT : POUR PRÉVENIR LES RISQUES D'INCENDIE ET D'ÉLECTROCUTION, N'EXPOSEZ PAS CET APPAREIL À LA PLUIE NI À L'HUMIDITÉ.

# **ATTENTION**

- o NE RETIREZ PAS LES CAPOTS EXTERNES OU BOÎTIERS POUR EXPOSER L'ÉLECTRONIQUE. AUCUNE PIÈCE INTERNE N'EST RÉPARABLE PAR L'UTILISATEUR.
- o SI VOUS RENCONTREZ DES PROBLÈMES AVEC CE PRODUIT, CONTACTEZ LE MAGASIN OÙ VOUS AVEZ ACHETÉ L'UNITÉ. N'UTILISEZ PAS LE PRODUIT TANT QU'IL N'A PAS ÉTÉ RÉPARÉ.
- o L'UTILISATION DE COMMANDES, DE RÉGLAGES OU LE SUIVI DE PROCÉDURES AUTRES QUE CE QUI EST DÉCRIT DANS CE DOCUMENT PEUT PROVOQUER UNE EXPOSITION À UN RAYONNEMENT DANGEREUX.
- 1) Lisez ces instructions.
- 2) Conservez ces instructions.
- 3) Tenez compte de tous les avertissements.
- 4) Suivez toutes les instructions.
- 5) N'utilisez pas cet appareil avec de l'eau à proximité.
- 6) Ne nettoyez l'appareil qu'avec un chiffon sec.
- 7) Ne bloquez aucune ouverture de ventilation. Installez-le conformément aux instructions du fabricant.
- 8) N'installez pas l'appareil près de sources de chaleur telles que des radiateurs, bouches de chauffage, poêles ou autres appareils (y compris des amplificateurs) dégageant de la chaleur.
- 9) Ne neutralisez pas la fonction de sécurité de la fiche polarisée ou de terre. Une fiche polarisée a deux broches, l'une plus large que l'autre. Une fiche de terre a deux broches identiques et une troisième broche pour la mise à la terre. La broche plus large ou la troisième broche servent à votre sécurité. Si la fiche fournie n'entre pas dans votre prise, consultez un électricien pour le remplacement de la prise obsolète.
- 10) Évitez de marcher sur le cordon d'alimentation et de le pincer, en particulier au niveau des fiches, des prises secteur, et du point de sortie de l'appareil.
- 11) N'utilisez que des fixations/accessoires spécifiés par le fabricant.
- 12) Utilisez-le uniquement avec des chariots, socles, trépieds, supports ou tables spécifiés par le fabricant ou vendus avec l'appareil. Si un chariot est utilisé, faites attention à ne pas être blessé par un renversement lors du déplacement de l'ensemble chariot/appareil.

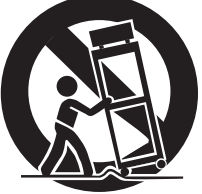

- 13) Débranchez cet appareil en cas d'orage ou de non utilisation prolongée.
- 14) Confiez toute réparation à des techniciens de maintenance qualifiés. Une réparation est nécessaire si l'appareil a été endommagé d'une quelconque façon, par exemple si le cordon ou la fiche d'alimentation est endommagé, si du liquide a été renversé sur l'appareil ou si des objets sont tombés dedans, si l'appareil a été exposé à la pluie ou à l'humidité, s'il ne fonctionne pas normalement, ou s'il est tombé.
- o L'appareil tire un courant nominal de veille de la prise secteur quand son interrupteur POWER ou STANDBY/ON n'est pas en position ON.
- o La fiche secteur est utilisée comme dispositif de déconnexion et doit donc toujours rester disponible.
- o Des précautions doivent être prises en cas d'utilisation d'écouteurs ou d'un casque avec le produit car une pression sonore excessive (volume trop fort) dans les écouteurs ou dans le casque peut causer une perte auditive.

# **AVERTISSEMENT**

Les produits avant une construction de Classe I sont équipés d'un cordon d'alimentation avec une fiche de terre. Le cordon d'un tel produit doit être branché dans une prise secteur avec terre de sécurité.

### **AUX USA/CANADA, UTILISEZ UNIQUEMENT UNE TENSION D'ALIMENTATION DE 120 V.**

# **ATTENTION**

- o N'exposez pas cet appareil aux gouttes ni aux éclaboussures.
- o Ne placez pas d'objet rempli de liquide sur l'appareil, comme par exemple un vase.
- o N'installez pas cet appareil dans un espace confiné comme une bibliothèque ou un meuble similaire.
- o L'appareil doit être placé suffisamment près de la prise de courant pour que vous puissiez à tout moment attraper facilement la fiche du cordon d'alimentation.
- o Si le produit utilise des piles/batteries (y compris un pack de batteries ou des piles installées), elles ne doivent pas être exposées au soleil, au feu ou à une chaleur excessive.
- o PRÉCAUTION pour les produits qui utilisent des batteries remplaçables au lithium : remplacer une batterie par un modèle incorrect entraîne un risque d'explosion. Remplacez-les uniquement par un type identique ou équivalent.

### **Modèle pour le Canada**

Déclaration de conformité d'Industrie Canada : CET APPAREIL NUMÉRIQUE DE LA CLASSE B EST CONFORME À LA NORME NMB-003 DU CANADA

# **Modèle pour l'Europe**

Ce produit est conforme aux directives européennes et aux autres réglementations de la Commission européenne.

# **Pour les consommateurs européens**

### **Mise au rebut des équipements électriques et électroniques et des piles et/ou accumulateurs**

- a) Tout équipement électrique/électronique et pile/accumulateur hors d'usage doit être traité séparément de la collecte municipale d'ordures ménagères dans des points de collecte désignés par le gouvernement ou les autorités locales.
- b) En vous débarrassant correctement des équipements électriques/électroniques et piles/accumulateurs hors d'usage, vous contribuerez à la sauvegarde de précieuses ressources et à la prévention de potentiels effets négatifs sur la santé humaine et l'environnement.
- c) Le traitement incorrect des équipements électriques/électroniques et piles/accumulateurs hors d'usage peut avoir des effets graves sur l'environnement et la santé humaine en raison de la présence de substances dangereuses dans les équipements.
- d) Le symbole de déchets d'équipements électriques et électroniques (DEEE), qui représente une poubelle à roulettes barrée d'une croix, indique que les équipements électriques/électroniques et piles/accumulateurs doivent être collectés et traités séparément des déchets

ménagers. Si une pile ou un accumulateur contient plus que les valeurs de plomb (Pb), mercure (Hg) et/ou cadmium (Cd) spécifiées dans la directive sur les piles et  $\lambda$ accumulateurs (2006/66/CE, 2013/56/UE), alors les **Pb, Hg, Cd** symboles chimiques de ces éléments seront indiqués sous le symbole DEEE.

e) Des systèmes de retour et de collecte sont disponibles pour l'utilisateur final. Pour des informations plus détaillées sur la mise au rebut des vieux équipements électriques/électroniques et piles/accumulateurs hors d'usage, veuillez contacter votre mairie, le service d'ordures ménagères ou le magasin dans lequel vous avez acquis l'équipement.

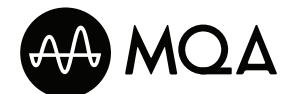

MQA and the Sound Wave Device are registered trade marks of MQA Limited.© 2016

"DSD" is a registered trademark.

Microsoft and Windows are either registered trademarks or trademarks of Microsoft Corporation in the United States and/or other countries.

Apple, Mac, OS X and macOS are trademarks of Apple Inc., registered in the U.S. and other countries.

Bulk Pet is a registered trademark of INTERFACE CO., LTD.

ESOTERIC is a trademark of TEAC CORPORATION, registered in the U.S. and other countries.

Les autres noms de société, noms de produit et logos présents dans ce document sont des marques commerciales ou déposées de leurs détenteurs respectifs.

Des informations sur les droits d'auteur et les licences concernant les logiciels libres (« open source ») se trouvent à la fin de ce document.

Nous vous remercions d'avoir choisi ce produit ESOTERIC.

Lisez attentivement ce mode d'emploi pour tirer les meilleures performances de ce produit. Après l'avoir lu, gardez-le en lieu sûr avec la carte de garantie pour vous y référer ultérieurement.

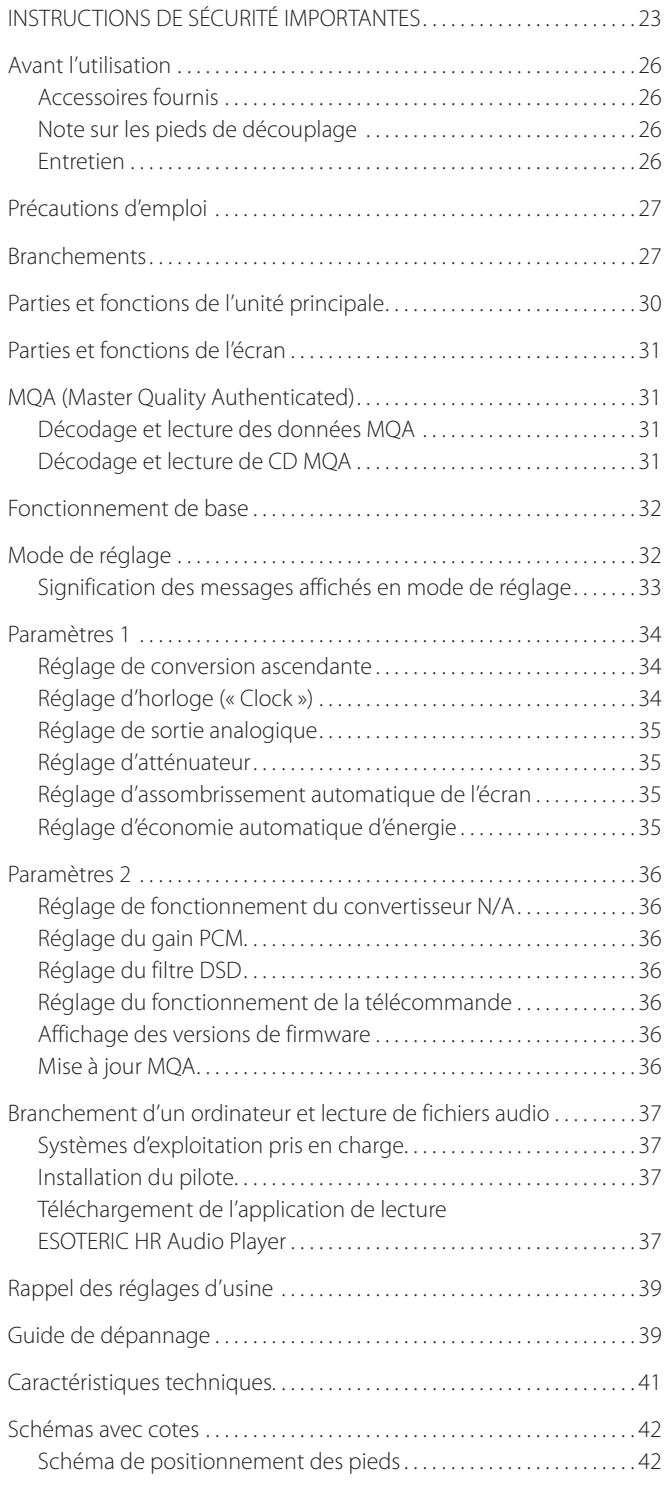

# **ATTENTION**

Le Grandioso D1X ne produit des signaux analogiques que par le type de prise sélectionné.

Réglez la sortie analogique sur ESLA, XLR2, XLR3 ou RCA avant l'utilisation.

Pour plus d'informations sur les réglages, voir [« Mode de](#page-31-1)  [réglage » en page 32](#page-31-1) et [« Réglage de sortie analogique »](#page-34-1)  [en page 35.](#page-34-1)

# <span id="page-25-0"></span>**Accessoires fournis**

Vérifiez que vous disposez bien de tous les accessoires indiqués ci-dessous. Veuillez contacter le magasin dans lequel vous avez acheté ce produit si l'un de ces accessoires manque ou a été endommagé durant le transport.

Cordons d'alimentation × 2 Câbles HDMI × 2 Patins en feutre  $\times 8$ Mode d'emploi (ce document)  $\times$  1 Carte de garantie  $\times$  1

## **Note sur les pieds de découplage**

Des pieds à pointeau métallique de haute précision sont solidement fixés aux plaques inférieures de ces unités.

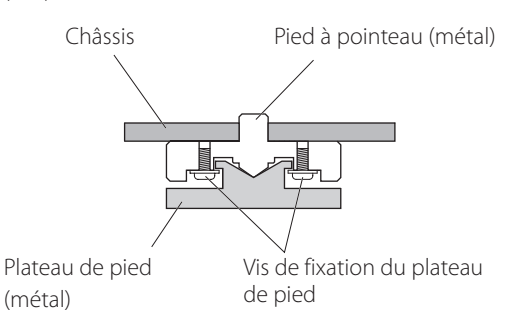

Leur plateau de protection n'est pas fixé de façon rigide, mais quand une unité est posée à sa place, elle est soutenue par ces pieds à pointeau, qui dispersent efficacement les vibrations.

o Fixez les patins de feutre fournis sous les pieds de protection pour éviter de rayer la surface sur laquelle sont placées les unités.

# **Entretien**

Utilisez un chiffon sec et doux pour nettoyer la surface des unités. Pour les taches tenaces, utilisez un chiffon humide soigneusement essoré afin d'éliminer l'excès d'humidité.

- o Ne vaporisez jamais du liquide directement sur ces unités.
- o N'utilisez pas de lingettes de nettoyage imbibées de produit chimique, de diluant ou d'autres agents chimiques. Cela pourrait endommager les surfaces des unités.
- o Évitez un contact prolongé des unités avec des matériaux caoutchouteux ou plastiques car ceux-ci peuvent endommager les boîtiers.

V**Par sécurité, débranchez les fiches d'alimentation des prises secteur avant de nettoyer les unités.**

# <span id="page-26-0"></span>Précautions d'emploi Branchements

- o Ces unités sont très lourdes, aussi faites attention de ne pas vous blesser durant l'installation.
- o N'installez pas ces unités dans un lieu qui pourrait chauffer. Cela comprend les endroits exposés directement au soleil ou près d'un radiateur, d'un chauffage, d'une cuisinière ou d'autres appareils chauffants. En outre, ne les placez pas au-dessus d'un amplificateur ou autre équipement dégageant de la chaleur. Cela pourrait causer une décoloration ou une déformation.
- o Évitez les lieux extrêmement froids ou exposés à une humidité ou poussière excessive.
- o Afin de permettre une bonne dissipation de la chaleur, laissez au moins 20 cm entre ces unités et les murs et les autres équipements lors de l'installation. Si vous les placez dans un rack, prenez les précautions nécessaires pour éviter la surchauffe en laissant au moins 5 cm d'espace libre au-dessus des unités et au moins 10 cm derrière. Ne pas laisser ces espaces peut faire monter la température au risque d'entraîner un incendie.
- o Placez ces unités à des endroits stables.
- o Ne placez rien sur le dessus de ces unités.
- o Ne posez pas de tissu sur les unités et ne les placez pas sur du linge de maison ou sur une moquette épaisse. Cela pourrait entraîner leur surchauffe ou les endommager.
- o La tension d'alimentation fournie aux unités doit correspondre à la tension imprimée sur leur panneau arrière. Si vous avez des doutes à ce sujet, consultez un électricien.
- o Ne déplacez pas les unités durant l'utilisation.
- o N'ouvrez pas les boîtiers des unités car cela peut endommager les circuits ou causer un choc électrique. Si un objet étranger pénètre dans une des unités, consultez votre revendeur.
- o Quand vous débranchez la fiche d'alimentation d'une prise secteur, tirez toujours directement sur la fiche. Ne tirez jamais sur le cordon lui-même.
- o Le format ES-LINK est propre à ESOTERIC et n'est pas compatible avec la norme HDMI. Ne raccordez pas la prise ES-LINK à la prise HDMI d'un appareil d'une autre marque.

### <span id="page-26-1"></span>**Branchement par liaison ES-LINK Analog**

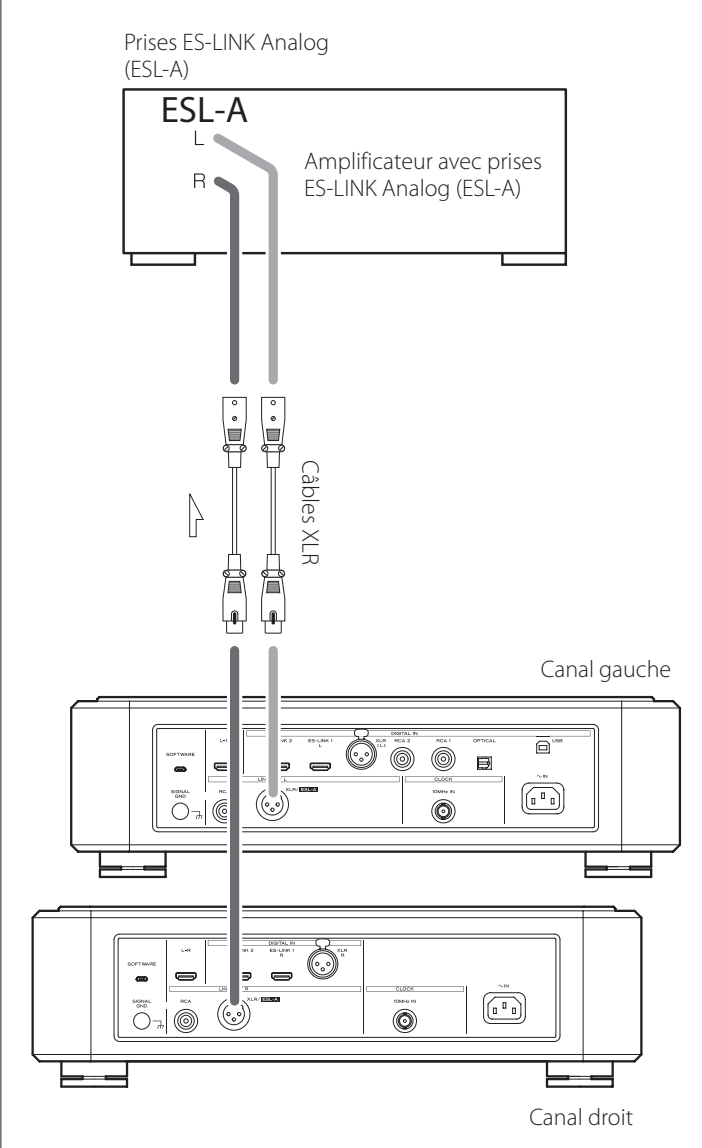

Utilisez des câbles XLR pour raccorder les prises de sortie audio analogique (XLR/ESL-A) de ces unités aux prises ES-LINK Analog (ESL-A) d'un amplificateur.

- o Réglez les sorties analogiques (AOUT) des appareils sur ESLA.
- o Vous pouvez également faire le branchement à l'aide des prises XLR ou RCA. Sélectionnez le type de connexion qui apporte la qualité audio que vous préférez.

### **Présentation d'ES-LINK Analog**

Cette méthode de transmission utilise les performances de circuits tampons HCLD qui se caractérisent par leur capacité à fournir un courant fort à haut débit. Cela supprime l'impact de l'impédance sur les trajets des signaux, permettant une transmission pure et puissante des signaux.

o Cette connexion se fait au moyen de câbles symétriques ordinaires (à connecteurs XLR). Ces prises ne peuvent toutefois être raccordées qu'à des appareils compatibles, car le format de transmission est particulier.

<span id="page-27-0"></span>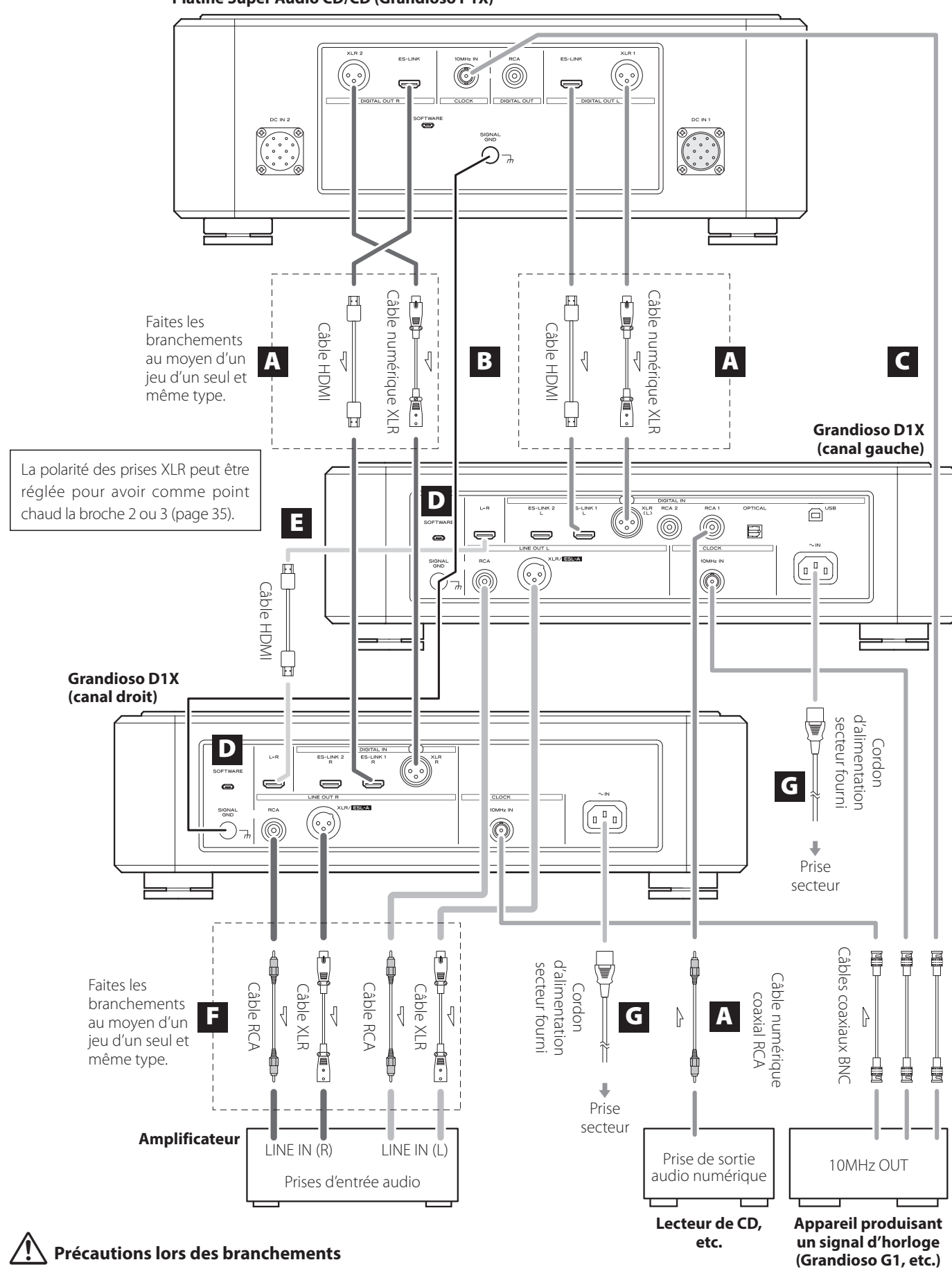

**Platine Super Audio CD/CD (Grandioso P1X)**

o Faites tous les autres branchements avant de brancher les fiches d'alimentation dans les prises secteur.

o Lisez les modes d'emploi de tous les appareils qui seront connectés et suivez leurs instructions.

Ce produit comprend deux unités, une pour le canal gauche et une pour le canal droit. Les deux unités sont utilisées pour la lecture stéréo.

### A **Prises d'entrée audio numérique (DIGITAL IN)**

Servent à recevoir les signaux audio numériques. Elles peuvent être reliées aux prises de sortie numérique d'un appareil audio numérique tel qu'une Grandioso P1X.

ES-LINK : câble HDMI

o Le format ES-LINK est propre à ESOTERIC et n'est pas compatible avec la norme HDMI. Ne raccordez pas la prise ES-LINK à la prise HDMI d'un appareil d'une autre marque.

### **Utilisez des câbles du commerce pour les connexions suivantes.**

XLR : câble numérique XLR RCA : câble numérique coaxial RCA OPTICAL : câble numérique optique

- o Nous recommandons d'utiliser l'ES-LINK pour le raccordement à une Grandioso P1X.
- o Les prises XLR acceptent l'AES double (« Dual AES »). Si l'appareil source numérique que vous utilisez prend en charge l'AES double, utilisez deux câbles pour connecter les prises XLR des canaux gauche et droit aux prises de sortie numérique gauche et droite de cet appareil.

Les prises XLR peuvent être connectées des deux façons suivantes.

#### **Connexion simple (AES/EBU)**

Elle transmet les signaux audio gauche et droit sur une ligne de signal.

#### **Double connexion (Dual AES)**

Elle transmet les signaux audio gauche et droit sur des lignes de signaux séparées.

### **B** Bornes de masse SIGNAL GND

La qualité audio peut être améliorée en établissant des connexions de masse entre ces bornes de masse et les autres appareils connectés.

o Il ne s'agit pas de bornes de mise à la terre de sécurité.

### C **Prises CLOCK 10MHz IN**

Utilisez-les pour recevoir les signaux de synchronisation d'horloge à 10 MHz ([page 30](#page-29-1)).

Si vous utilisez la synchronisation d'horloge, raccordez les connecteurs de sortie d'horloge de l'appareil qui émet les signaux d'horloge aux connecteurs d'entrée d'horloge de ces unités. Ensuite, réglez le paramètre d'horloge (CLK>) sur SYNC [\(page 34](#page-33-1)).

### **Pour le branchement, utilisez des câbles coaxiaux BNC du commerce.**

o Vous pouvez utiliser des câbles BNC coaxiaux à impédance de 50 Ω ou 75 Ω.

### D **Ports SOFTWARE (maintenance)**

Servent à la maintenance. Ne branchez rien à ces ports sauf si vous êtes invité à le faire par notre service après-vente.

### E **Prises de liaison des canaux gauche-droit (L-R)**

Utilisez les câbles HDMI fournis pour relier ces prises entre les unités pour canal gauche et pour canal droit.

Différents réglages et les données audio du canal droit sont envoyés par l'unité pour canal gauche du Grandioso D1X à l'unité pour canal droit.

### **ATTENTION**

Si ces prises ne sont pas reliées, veillez bien à utiliser les mêmes réglages sur les unités des deux canaux, gauche et droit.

### F **Prises de sortie audio analogique (LINE OUT)**

Elles produisent 2 canaux de signal audio analogique. Reliez les prises XLR ou RCA à un amplificateur.

### **Utilisez des câbles du commerce pour les branchements.**

XLR/ESL-A : câbles XLR RCA : câbles RCA

Connectez les prises de sortie audio analogique des unités pour canaux gauche et droit aux prises gauche et droite de l'amplificateur.

o Réglez la sortie analogique sur ESLA, XLR2, XLR3, RCA ou OFF [\(page 35](#page-34-1)).

### G **Prises d'entrée secteur (~IN)**

Branchez les cordons d'alimentation secteur fournis à ces prises. Après avoir terminé tous les autres branchements, insérez les fiches des cordons d'alimentation dans des prises secteur.

V**N'utilisez que d'authentiques cordons d'alimentation ESOTERIC. L'utilisation d'autres cordons d'alimentation peut entraîner un incendie ou un choc électrique.** 

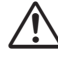

V**Débranchez les cordons des prises secteur en cas de non-utilisation prolongée des unités Grandioso D1X.**

<span id="page-29-0"></span>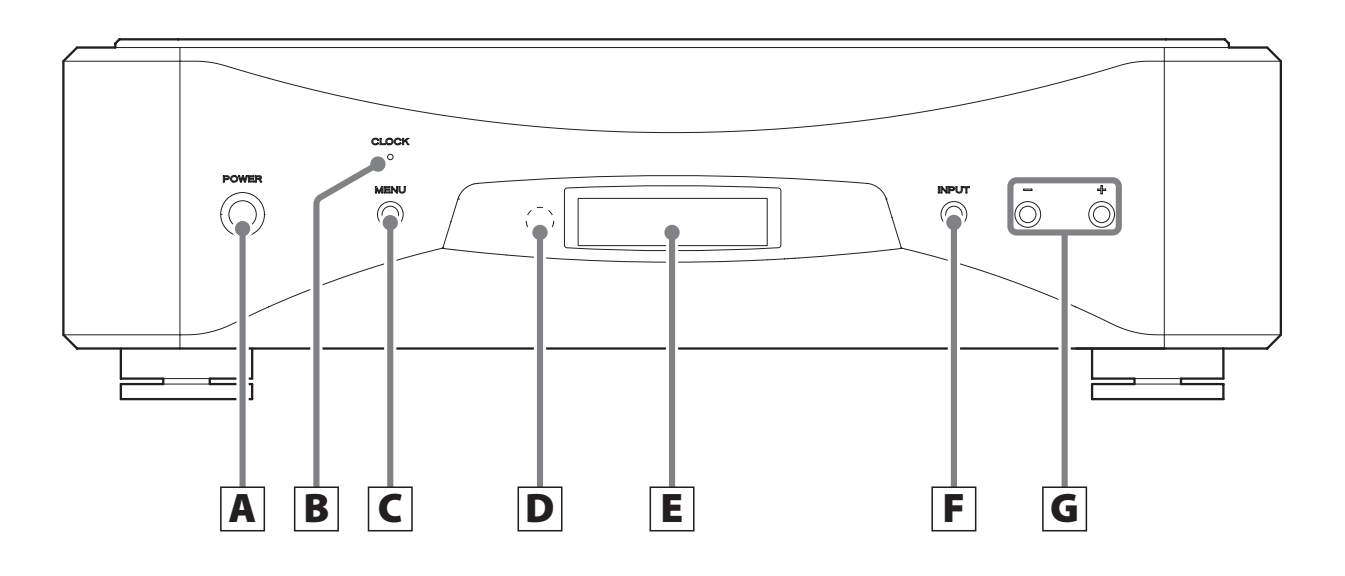

### A **Touche POWER**

Appuyez pour mettre l'unité sous et hors tension.

Quand l'unité est sous tension, le pourtour de la touche est allumé en bleu.

Quand l'unité est hors tension, le pourtour de la touche est éteint.

Quand vous n'utilisez pas l'unité, éteignez-la.

### B **Voyant CLOCK**

<span id="page-29-1"></span>Indique le statut de synchronisation d'horloge. Ce voyant clignote pendant la synchronisation sur l'horloge et s'allume fixement une fois la synchronisation effectuée.

### C **Touche MENU**

Appuyez sur cette touche pour passer en mode de réglage ([page 32\)](#page-31-1).

### D **Capteur de signal de télécommande**

Reçoit les signaux de la télécommande. Si vous utilisez une télécommande, pointez son extrémité vers ce capteur.

- o Ce produit ne comprend pas de télécommande.
- o Cette unité peut être contrôlée à l'aide d'une télécommande fournie avec une Grandioso P1X ou un autre produit ESOTERIC [\(page 36\)](#page-35-1).

### E **Écran**

Affiche des informations, par exemple sur la prise d'entrée sélectionnée.

### F **Touche INPUT**

Appuyez sur cette touche pour changer d'entrée numérique. Sélectionnez une prise à laquelle est connecté un appareil source numérique. Si aucun signal numérique n'entre, aucune fréquence d'échantillonnage ne s'affiche à l'écran.

### G **Touches de réglage de paramètre (−/+)**

Servent à changer les valeurs des paramètres en mode de réglage.

o Vous ne pouvez pas changer le volume avec cette unité.

<span id="page-30-0"></span>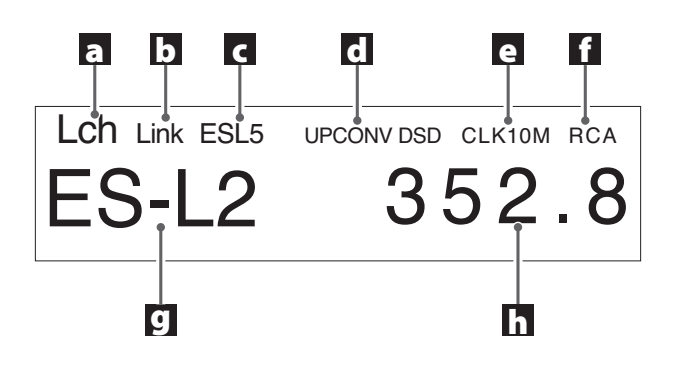

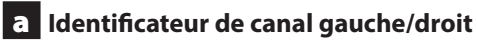

Affiche le canal lu par cette unité. Lch : canal gauche Rch : canal droit

### b **État de la liaison des canaux**

Cela apparaît quand les prises de liaison (L-R) sont connectées entre les unités pour canal gauche et pour canal droit.

c **Format de transmission**

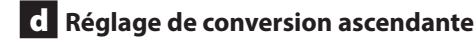

### e **Mode d'horloge**

**Pas d'indicateur :**

Quand CLK est réglé sur OFF.

**CLK10M :**

S'affiche quand CLK est réglé sur SYNC.

**INT22M/INT24M :** S'affiche quand l'horloge interne est utilisée avec l'entrée USB.

f **Sortie analogique**

### g **Entrée**

### h **Fréquence d'échantillonnage**

Indique la fréquence d'échantillonnage du signal entrant.

o Si ES-L1 ou ES-L2 est la source d'entrée, c'est le format du signal entrant qui est affiché (PCM ou DSD).

# MQA (Master Quality Authenticated)

Le MQA est une technologie britannique primée qui restitue le son de l'enregistrement master d'origine. Le fichier MQA master est totalement authentifié et est suffisamment petit pour le streaming ou le téléchargement.

Visitez mqa.co.uk pour plus d'informations.

Le Grandioso D1X dispose de la technologie MQA, qui vous permet de lire les fichiers audio et flux MQA, qui restituent le son de l'enregistrement master d'origine.

« MQA » ou « MQA Studio » indique que le produit décode et lit un flux ou un fichier MQA, et désigne sa provenance pour s'assurer que le son est identique à celui du matériel source. « MQA Studio » indique la lecture d'un fichier MQA Studio, qui a été approuvé en studio par l'artiste/producteur ou vérifié par le titulaire des droits d'auteur.

# **Décodage et lecture des données MQA**

Le Grandioso D1X peut décoder et lire des données MQA par ses entrées audio numériques sauf en cas de connexion double par XLR. Les données stéréo des canaux gauche et droit sont nécessaires pour que les données MQA soient reconnues.

# **Décodage et lecture de CD MQA**

### **Avec une Grandioso P1X**

La lecture est possible avec les connexions et réglages suivants.

### **Connexion en mode stéréo ES-LINK**

Réglez les prises et le format de sortie utilisés par la Grandioso P1X sur ESLINK et réglez le paramètre ES-LINK sur ST (mode stéréo). Une autre façon de faire passer le mode ES-LINK sur ST consiste à maintenir pressée la touche de pause de la Grandioso P1X durant au moins deux secondes lorsque la lecture est à l'arrêt.

### **Connexion XLR simple**

Réglez les prises et le format de sortie utilisés par la Grandioso P1X sur XLR\_1.

### **Connexion RCA**

Réglez les prises et le format de sortie utilisés par la Grandioso P1X sur RCA 1.

### **Avec une platine de transport ESOTERIC autre qu'une Grandioso P1X**

Le décodage et la lecture de CD MQA ne sont pas possibles en utilisant la connexion ES-LINK.

La lecture est possible avec les connexions suivantes.

- Connexion XLR simple
- **Connexion RCA**

Suivez les indications du mode d'emploi de la platine utilisée pour régler ses paramètres de sortie.

<span id="page-31-2"></span><span id="page-31-0"></span>o Si les prises de liaison (L-R) des canaux gauche et droit ont été reliées à l'aide du câble HDMI fourni, les réglages du canal gauche seront automatiquement envoyés au canal droit.

### 1 **Appuyez sur les interrupteurs d'alimentation POWER pour allumer les unités.**

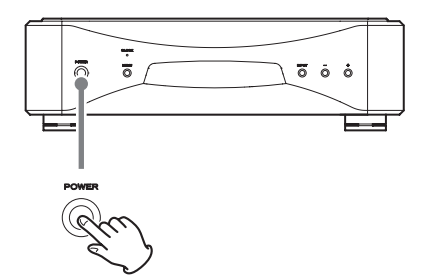

Maintenez-les pressés jusqu'à ce que le pourtour de la touche POWER s'allume en bleu.

o Allumez les deux unités, pour le canal gauche et pour le canal droit.

### 2 **Appuyez sur la touche INPUT pour sélectionner la source.**

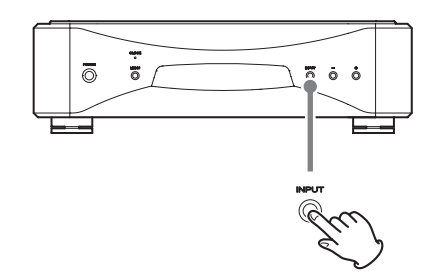

Chaque fois que vous appuyez sur la touche INPUT, l'entrée active change selon l'ordre suivant et est affichée à l'écran.

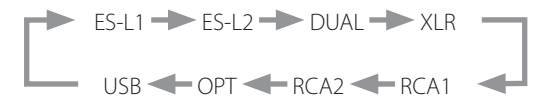

o Si les unités ne sont pas reliées entre elles, faites-le pour chaque unité.

Après avoir sélectionné l'entrée, lancez la lecture sur l'appareil source audio.

Si aucun signal numérique n'est détecté, aucune fréquence d'échantillonnage ne s'affiche à l'écran. Vérifiez les connexions avant d'allumer les appareils connectés.

o Quand vous avez fini d'utiliser les unités, appuyez sur leur touche POWER pour les éteindre.

# <span id="page-31-1"></span>Mode de réglage

Les paramètres relatifs à ce produit sont répartis en deux groupes : Paramètres 1 et Paramètres 2.

Le groupe affiché (Paramètres 1 ou Paramètres 2) dépend de la façon dont vous appuyez sur la touche MENU.

## 1 **Appuyez sur la touche MENU pour afficher les paramètres de réglage.**

Appuyez brièvement sur la touche MENU pour afficher le groupe Paramètres 1. Maintenez-la pressée au moins trois secondes pour afficher le groupe Paramètres 2.

# 2 **Appuyez plusieurs fois sur la touche MENU pour sélectionner le paramètre de réglage désiré.**

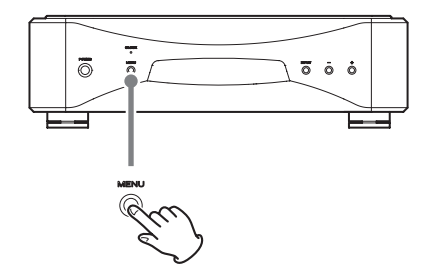

Chaque fois que vous appuyez sur la touche MENU, le paramètre affiché à l'écran change.

### **Paramètres 1**

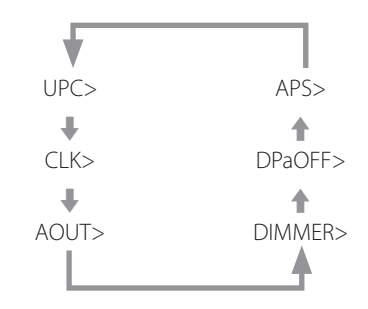

o Quand c'est le groupe Paramètres 1 qui est affiché, l'indicateur MENU apparaît fixement en haut à gauche de l'écran.

### **Paramètres 2**

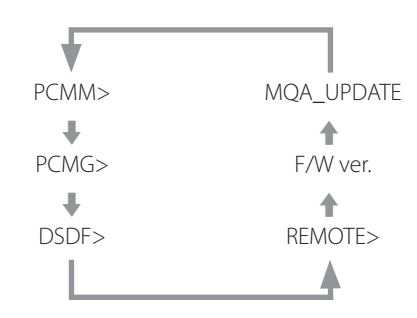

o Quand c'est le groupe Paramètres 2 qui est affiché, l'indicateur MENU clignote en haut à gauche de l'écran.

## <span id="page-32-0"></span>3 **Utilisez les touches de réglage de paramètre (−/+) pour changer les réglages.**

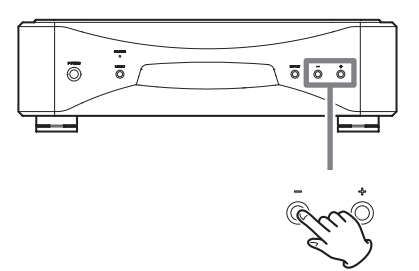

Pour plus d'informations sur les paramètres, voir les pages [34](#page-33-2)[–36](#page-35-2).

Appuyez sur la touche INPUT ou ne faites rien pendant dix secondes pour quitter le mode de réglage et revenir à l'affichage normal.

Cependant, lors d'une mise à jour MQA, le mode de réglage n'est pas quitté même si rien n'est fait pendant 10 secondes.

o Les réglages sont conservés même après déconnexion du cordon d'alimentation.

# **Signification des messages affichés en mode de réglage**

### **Paramètres 1**

### **UPC>\*\*\***

Réglage de conversion ascendante Change la fréquence d'échantillonnage utilisée pour la conversion ascendante ([page 34\)](#page-33-2).

### **CLK>\*\*\***

Réglage d'horloge (« Clock ») Sert à régler la synchronisation avec une horloge externe [\(page 34](#page-33-1)).

### **AOUT>\*\*\***

Réglage de sortie analogique Sert à sélectionner le connecteur de sortie analogique utilisé [\(page 35\)](#page-34-1).

### **DIMMER>\*\*\***

Réglage d'atténuateur Sert à régler la luminosité de l'écran de cette unité [\(page 35](#page-34-2)).

### **DPaOFF>\*\*\***

Réglage d'assombrissement automatique de l'écran [\(page 35](#page-34-3))

### **APS>\*\*\***

Réglage d'économie automatique d'énergie [\(page 35](#page-34-4))

### **Paramètres 2**

### **PCMM>\*\*\***

Réglage de fonctionnement du convertisseur N/A ([page 36](#page-35-3))

### **PCMG>\*\*\***

Réglage de gain pour la lecture du signal PCM [\(page 36](#page-35-4))

### **DSDF>\*\*\***

Réglage du filtre numérique durant la lecture DSD [\(page 36](#page-35-5))

### **REMOTE>\*\*\***

Réglage du fonctionnement de la télécommande ([page 36\)](#page-35-1)

### **F/W ver.**

Affichage des versions de firmware ([page 36\)](#page-35-6)

### **MQA\_UPDATE**

Mise à jour du programme de traitement du signal MQA [\(page 36](#page-35-2)).

# <span id="page-33-2"></span><span id="page-33-0"></span>**Réglage de conversion ascendante**

### **UPC>\*\*\***

Quand par exemple un signal PCM est reçu d'un CD, vous pouvez utiliser ce paramètre pour convertir ce signal à une fréquence d'échantillonnage supérieure ou en signal DSD.

Ce réglage peut se faire pour chaque entrée.

Par défaut, le réglage est ORG.

o Les signaux DSD ne peuvent pas faire l'objet d'une conversion ascendante.

### **ORG**

Pas de conversion ascendante.

o Le signal entrant est transmis au convertisseur N/A sans conversion ascendante.

### **2Fs**

Lorsque des signaux PCM de fréquence inférieure à 88,2 kHz sont reçus, ils bénéficient d'une conversion ascendante avant d'être convertis de numérique en analogique.

### **4Fs**

Lorsque des signaux PCM de fréquence inférieure à 176,4 kHz sont reçus, ils bénéficient d'une conversion ascendante avant d'être convertis de numérique en analogique.

### **8Fs**

Lorsque des signaux PCM de fréquence inférieure à 352,8 kHz sont reçus, ils bénéficient d'une conversion ascendante avant d'être convertis de numérique en analogique.

### **16Fs**

Lorsque des signaux PCM de fréquence inférieure à 705,6 kHz sont reçus, ils bénéficient d'une conversion ascendante avant d'être convertis de numérique en analogique.

### **DSD**

Les signaux sont convertis en DSD avant d'être convertis de numérique en analogique.

# <span id="page-33-1"></span>**Réglage d'horloge (« Clock »)**

### **CLK>\*\*\***

Sert à régler la synchronisation avec une horloge externe. Par défaut, le réglage est OFF.

o Réglez-le sur OFF si vous branchez à une entrée autre qu'USB un appareil source n'acceptant pas la synchronisation d'horloge.

### **OFF**

La synchronisation d'horloge n'est pas employée. L'unité fonctionnera avec l'horloge du signal numérique entrant.

L'oscillateur intégré sera utilisé en cas d'entrée USB. Le voyant CLOCK s'allume en vert.

### **SYNC**

Dans ce mode, l'unité est synchronisée sur le signal d'horloge 10 MHz entrant par sa prise CLOCK 10MHz IN en provenance d'un générateur d'horloge.

Le voyant CLOCK s'allume en bleu. Le voyant CLOCK clignote au cours du processus de synchronisation ou en cas d'impossibilité de synchronisation.

- o L'appareil source audio doit également être connecté au générateur d'horloge et être réglé pour recevoir la synchronisation d'horloge.
- o La fréquence d'horloge recevable est de 10 MHz. Le signal audio entrant et le signal d'horloge entrant doivent être synchronisés.
- o Sachez que durant la lecture de musique, si on éteint le générateur d'horloge ou si on déconnecte le câble coaxial BNC qui amène le signal d'horloge 10 MHz, entraînant ainsi l'arrêt du signal d'horloge, un bruit puissant peut être produit par les enceintes.

# <span id="page-34-1"></span><span id="page-34-0"></span>**Réglage de sortie analogique**

### **AOUT>\*\*\***

Sert à sélectionner la prise de sortie analogique utilisée. Par défaut, le réglage est XLR2.

### **ESLA**

Les signaux audio analogiques sortent par la prise XLR au format ES-LINK Analog (ESL-A).

- o Cette connexion fait appel à un câble XLR ordinaire, mais les signaux sont transmis à un format unique qui ne doit être employé qu'avec des appareils compatibles.
- o Voir [page 27](#page-26-1) pour en savoir plus sur la liaison ES-LINK Analog (ESL-A).

### **XLR2**

Les signaux audio analogiques sortent par la prise XLR avec point chaud sur la broche 2.

### **XLR3**

Les signaux audio analogiques sortent par la prise XLR avec point chaud sur la broche 3.

### **RCA**

Les signaux audio analogiques sortent par la prise RCA.

# <span id="page-34-2"></span>**Réglage d'atténuateur**

### **DIMMER>\*\*\***

Sert à régler la luminosité de l'écran de l'unité. Elle est par défaut réglée sur 2.

o Même avec un réglage sur DIMMER>1 ou DIMMER>0, la luminosité normale (DIMMER>2) reste employée pour afficher les messages d'erreur et les menus de réglage.

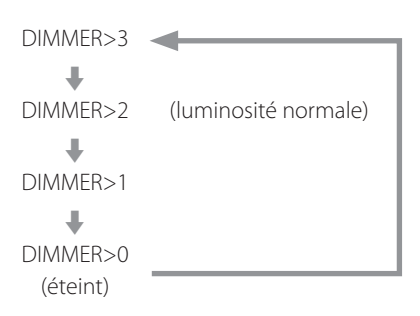

# <span id="page-34-3"></span>**Réglage d'assombrissement automatique de l'écran**

### **DPaOFF>\*\*\***

Utilisez-le pour que l'écran s'assombrisse automatiquement. Par défaut, le réglage est activé (ON).

o Si l'écran OEL reste allumé longtemps sur les mêmes indications, des irrégularités de luminosité peuvent survenir. Pour cette raison, nous vous recommandons de régler la fonction d'assombrissement automatique de l'écran sur ON.

### **ON**

L'écran s'assombrit automatiquement après 10 minutes sans opération ni changement d'affichage d'informations.

### **OFF**

L'affichage ne s'assombrit pas automatiquement, mais il s'atténue au bout de 10 minutes sans opération.

# <span id="page-34-4"></span>**Réglage d'économie automatique d'énergie**

### **APS>\*\*\***

Si pendant la durée définie il n'y a pas d'entrée en provenance de la source sélectionnée, l'alimentation se coupe automatiquement. Par défaut, le réglage est 30m.

o Les sources d'entrée non sélectionnées n'agissent pas sur l'économie automatique d'énergie.

### **30m**

30 minutes

### **60m**

60 minutes

### **90m**

90 minutes

### **120m**

120 minutes

### **OFF**

La fonction d'économie automatique d'énergie est désactivée.

# <span id="page-35-3"></span><span id="page-35-0"></span>**Réglage de fonctionnement du convertisseur N/A**

### **PCMM>\*\*\***

Le mode de fonctionnement du convertisseur N/A utilisé lors de la lecture PCM peut se régler sur trois types : M1, M2 ou M3.

Cela change la fréquence de fonctionnement du modulateur ΔΣ et l'algorithme de randomisation utilisé pour compenser les erreurs matérielles.

M1 est le mode de référence ESOTERIC.

La fréquence de fonctionnement du modulateur ΔΣ diminue progressivement de M1 à M2 puis M3.

L'ampleur de remplacement de l'algorithme de randomisation augmente progressivement de M1 à M2 puis M3.

Choisissez le réglage sonore que vous préférez.

Par défaut, le réglage est M1.

# <span id="page-35-4"></span>**Réglage du gain PCM**

### **PCMG>\*\*\***

Sert à régler le gain pour la lecture du signal PCM. Cela peut permettre de réduire la différence de volume à la lecture entre des signaux PCM et des signaux DSD. Réglez-le en fonction des besoins. Par défaut, le réglage est 0dB.

### **0dB**

Le gain n'est pas ajusté.

### **-3dB**

Le gain est réduit de 3 dB pendant la lecture du signal PCM.

### **-6dB**

Le gain est réduit de 6 dB pendant la lecture du signal PCM.

# <span id="page-35-5"></span>**Réglage du filtre DSD**

### **DSDF>\*\*\***

Sert à régler le filtre numérique durant la lecture DSD. Réglez-le comme désiré. Par défaut, le réglage est OFF.

### **OFF**

Aucun filtre numérique n'est utilisé.

### **F1, F2, F3**

Un filtre numérique est utilisé. F1, F2 et F3 sont des filtres numériques aux réponses en fréquence différentes. La fréquence de coupure s'abaisse progressivement de F1 à F2 puis F3.

# <span id="page-35-1"></span>**Réglage du fonctionnement de la télécommande**

### **REMOTE>\*\*\***

Sert à régler le mode de réception du signal des télécommandes ESOTERIC fournies avec la Grandioso P1X et d'autres produits. Par défaut, le réglage est OFF.

- o Quel que soit ce réglage, les touches DIMMER de la télécommande fonctionneront.
- o Réglez ce paramètre sur OFF si vous utilisez un amplificateur ESOTERIC. S'il est réglé sur ON, l'amplificateur sera contrôlé en même temps.

### **OFF**

Désactive le contrôle de ce produit par les touches de la télécommande.

### **ON**

Active le contrôle de ce produit par les touches de la télécommande servant au contrôle de l'amplificateur.

Le tableau suivant donne la correspondance entre les touches de la télécommande et celles de l'unité.

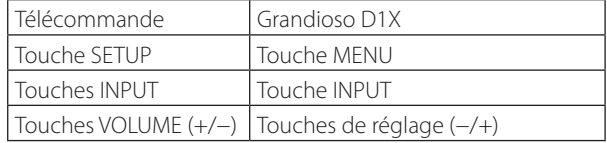

# <span id="page-35-6"></span>**Affichage des versions de firmware**

### **F/W ver.**

Appuyez sur la touche de réglage + lorsque « F/W ver. » est affiché pour vérifier les versions des autres firmwares (micrologiciels internes).

### **I/F \*\*\*\***

Firmware de l'interface

### **U \*\*\*\***

Firmware USB

### **M \*\*\*\***

Firmware MQA

# <span id="page-35-2"></span>**Mise à jour MQA**

### **MQA\_UPDATE**

Sert à mettre à jour le programme de traitement du signal MQA.

Voir l'explication fournie avec le programme de mise à jour pour des détails sur la procédure à suivre.

# <span id="page-36-0"></span>**Systèmes d'exploitation pris en charge**

Cette unité peut être connectée par USB et utilisée avec un ordinateur fonctionnant sous un des systèmes d'exploitation suivants. Le fonctionnement avec d'autres systèmes d'exploitation n'est pas garanti (en date de février 2019).

#### **Avec un Mac**

OS X Lion (10.7) OS X Mountain Lion (10.8) OS X Mavericks (10.9) OS X Yosemite (10.10) OS X El Capitan (10.11) macOS Sierra (10.12) macOS High Sierra (10.13) macOS Mojave (10.14)

### **Avec Windows**

Windows 7 (32/64 bits) Windows 8 (32/64 bits) Windows 8.1 (32/64 bits) Windows 10 (32/64 bits)

# **Installation du pilote**

#### **Avec un Mac**

Cette unité peut fonctionner avec le pilote standard du système d'exploitation, donc il n'y a pas besoin d'installer de pilote. Un pilote dédié doit toutefois être installé sur l'ordinateur pour utiliser Bulk Pet.

### **Avec Windows**

Pour utiliser ce produit afin de lire des fichiers sur un ordinateur, installez le pilote dédié sur l'ordinateur.

### **Installation du pilote sur un ordinateur**

Installez le pilote logiciel dédié sur l'ordinateur après l'avoir téléchargé à l'adresse ci-dessous.

Pour des instructions détaillées sur l'installation du pilote, veuillez consulter l'adresse ci-dessous.

### **https://www.esoteric.jp/en/product/d1x/download**

### **AVIS IMPORTANT**

Vous devez installer le pilote logiciel dédié avant de brancher ce produit à un ordinateur par USB.

Si vous branchez ce produit à l'ordinateur par USB avant d'installer le pilote, il ne fonctionnera pas correctement.

Selon le matériel et le logiciel de l'ordinateur, un bon fonctionnement peut ne pas être possible même avec les systèmes d'exploitation ci-dessus.

### **Note à propos des modes de transmission**

Ce produit se connecte en mode isochrone ou Bulk Pet.

Les fréquences d'échantillonnage qui peuvent être transmises sont 44,1 kHz, 48 kHz, 88,2 kHz, 96 kHz, 176,4 kHz, 192 kHz, 352,8 kHz, 384 kHz, 705,6 kHz et 768 kHz. Les DSD 2,8 MHz, 5,6 MHz, 11,2 MHz et 22,5 MHz sont également pris en charge.

o Le DSD 22,5MHz n'est pris en charge qu'en lecture de DSD natif. Il n'est pas pris en charge avec la lecture au format DoP (audio DSD par PCM).

Après connexion correcte, vous pourrez sélectionner « ESOTERIC USB AUDIO DEVICE » (périphérique audio USB ESOTERIC) comme sortie audio pour le système d'exploitation.

Les données audio envoyées par l'ordinateur seront traitées en suivant l'horloge de ce produit durant la transmission des données, afin de réduire la gigue.

# **Téléchargement de l'application de lecture ESOTERIC HR Audio Player**

Vous pouvez utiliser le lecteur ESOTERIC HR Audio Player pour lire des fichiers audio sur un ordinateur.

Veuillez télécharger cette application gratuite à l'adresse URL suivante.

#### **https://www.esoteric.jp/en/product/hr\_audio\_player/download**

ESOTERIC HR Audio Player est un logiciel de lecture audio pour Windows et Mac qui prend en charge la lecture en haute qualité de sources audio à haute résolution. Vous pouvez l'utiliser pour profiter d'une reproduction en haute qualité de sources audio à haute résolution, y compris DSD, sans devoir faire de réglages complexes.

### **Note concernant le réglage d'ESOTERIC HR Audio Player**

Pour lire des enregistrements DSD à 22,5 MHz avec ESOTERIC HR Audio Player, ouvrez la fenêtre Configure (configurer) et réglez « Decode mode » (mode de décodage) sur « DSD Native ».

Pour lire des formats autres que le DSD à 22,5MHz, vous pouvez régler ce paramètre comme vous le souhaitez sur « DSD over PCM » ou « DSD Native ».

Pour plus de détails, reportez-vous à la section « Selecting DSD decoding mode » (sélection du mode de décodage DSD) dans le mode d'emploi d'ESOTERIC HR Audio Player.

### 1 **Branchez ce produit à l'ordinateur à l'aide d'un câble USB.**

Utilisez un câble ayant une fiche qui correspond à la prise de ce produit.

o Le port USB de ce produit est de type B.

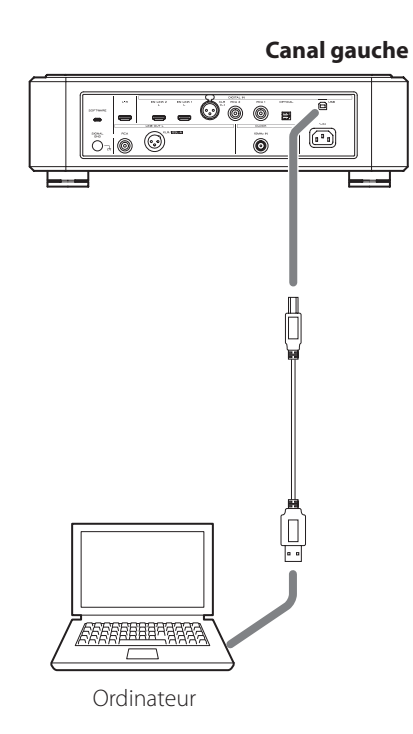

### 2 **Mettez l'ordinateur sous tension.**

Vérifiez que son système d'exploitation a normalement démarré.

# 3 **Appuyez sur la touche POWER pour allumer ce produit.**

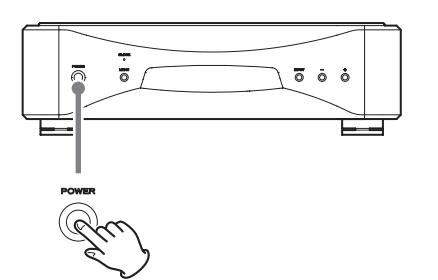

o Allumez les deux unités, pour le canal gauche et pour le canal droit.

4 **Appuyez sur la touche INPUT pour sélectionner USB.**

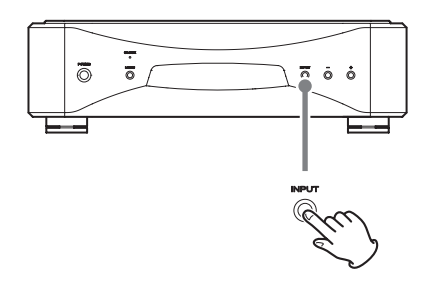

### 5 **Lancez la lecture d'un fichier audio sur l'ordinateur.**

Pour une meilleure qualité audio, réglez le volume de l'ordinateur à son maximum et ajustez le volume de l'amplificateur connecté à ce produit. Réglez le volume de l'amplificateur au minimum quand vous lancez la lecture et montez-le progressivement.

- o L'ordinateur ne peut pas servir à contrôler ce produit et ce produit ne peut pas servir à contrôler l'ordinateur.
- o Ce produit ne peut pas transmettre de fichiers audio à l'ordinateur par USB.
- o N'effectuez aucune des opérations suivantes pendant la lecture de fichiers audio par la connexion USB. Cela pourrait entraîner un mauvais fonctionnement de l'ordinateur. Quittez toujours le logiciel de lecture audio avant d'entamer une des actions suivantes.

Déconnexion du câble USB Extinction d'une unité Changement d'entrée

- o Les sons accompagnant le fonctionnement de l'ordinateur seront également transmis lors de la lecture de fichiers audio par la connexion USB. Pour éviter de produire ces sons, faites les réglages nécessaires sur votre ordinateur.
- o Si vous lancez le logiciel de lecture audio avant de brancher cette unité à l'ordinateur ou avant d'avoir réglé l'entrée sur USB, les fichiers audio peuvent ne pas être lus correctement. Si cela se produit, faites redémarrer le logiciel de lecture audio ou l'ordinateur.

# <span id="page-38-0"></span>Rappel des réglages d'usine  $\vert$  Guide de dépannage

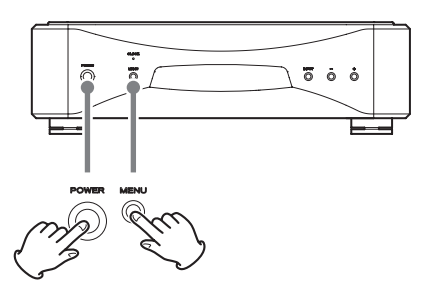

Les réglages sont conservés même après déconnexion du cordon d'alimentation.

Suivez ces procédures pour restaurer les réglages d'usine par défaut et effacer tous les changements effectués en mémoire.

o Si les unités pour canal gauche et pour canal droit sont reliées, effectuer cette opération sur l'unité pour canal gauche réglera identiquement l'unité pour canal droit.

Si les unités pour canal gauche et pour canal droit ne sont pas reliées, effectuez les procédures suivantes séparément pour chaque unité.

### 1 **Éteignez les unités.**

Si une unité est sous tension, appuyez sur sa touche POWER et attendez au moins 30 secondes avant de poursuivre.

### 2 **Appuyez sur la touche POWER tout en maintenant la touche MENU pressée.**

Lorsque « Setup CLR » (réglages de configuration effacés) s'affiche à l'écran, relâchez la touche MENU.

Si vous rencontrez un problème avec ce produit, veuillez prendre un moment pour lire les informations suivantes avant de solliciter une réparation.

Par ailleurs, sachez que ce produit n'est peut-être pas la cause du problème. Veuillez aussi vérifier le fonctionnement des unités connectées. Si ce produit ne fonctionne toujours pas correctement, contactez le revendeur chez qui vous l'avez acheté.

### **Le Grandioso D1X ne s'allume pas.**

- Vérifiez que les cordons d'alimentation sont bien connectés à la fois aux prises situées à l'arrière des unités et aux prises de courant.
- Vérifiez que les prises auxquelles sont branchés les cordons d'alimentation reçoivent bien du courant, par exemple en y branchant d'autres appareils.

### **Une unité ou les deux s'éteignent automatiquement.**

C'est la fonction d'économie automatique d'énergie qui a entraîné l'extinction de l'unité ou des unités. Appuyez sur la touche POWER d'une unité pour l'allumer. Changez si nécessaire les réglages de la fonction d'économie automatique d'énergie [\(page 35](#page-34-4)).

### **Aucun son ne sort des enceintes. Le son souffre de distorsion.**

- Coupez l'alimentation et vérifiez les branchements avec l'appareil audio numérique source, l'ampli et les enceintes [\(page 28\)](#page-27-0).
- Réglez bien l'entrée sur la prise utilisée ([page 32\)](#page-31-2).
- Réglez la sortie analogique (AOUT) de ce produit en fonction de la connexion à l'amplificateur [\(page 35\)](#page-34-1).
- Réglez le volume de l'amplificateur et des autres appareils.

### **Aucune fréquence d'échantillonnage de signal d'entrée ne s'affiche à l'écran.**

- Allumez l'appareil qui est branché à la prise d'entrée sélectionnée.
- Vérifiez que l'appareil est correctement branché à la prise d'entrée sélectionnée.

### **« – – – » apparaît dans la zone d'affichage de la fréquence d'échantillonnage.**

e Il y a un problème avec le signal d'entrée. Ne faites pas entrer des signaux autres que PCM ou DSD. Vérifiez la connexion avec l'appareil numérique. Cette unité ne peut pas décoder de signaux au format Dolby Digital, DTS ou AAC. Faites convertir le signal en PCM par l'appareil lecteur avant la sortie.

### **Un bruit cyclique est produit.**

 $\rightarrow$  Si un bruit cyclique est émis quand le Grandioso D1X est en mode d'horloge, c'est peut-être que l'appareil connecté n'est pas en mode d'horloge. Vérifiez le branchement des prises d'horloge et les réglages d'horloge des appareils connectés.

### **Le voyant CLOCK ne cesse pas de clignoter.**

- ◆ Réglez CLK> sur OFF si vous n'utilisez pas la synchronisation d'horloge [\(page 34\)](#page-33-1).
- $\rightarrow$  Un signal d'horloge sur lequel l'unité ne peut pas se synchroniser est peut-être reçu. Vérifiez le branchement des prises d'horloge et les réglages des appareils connectés. Le Grandioso D1X ne prend en charge qu'une horloge à 10 MHz.

**Comme le Grandioso D1X utilise un microcontrôleur, du bruit externe ou d'autres interférences peuvent entraîner son mauvais fonctionnement. Si cela se produit, éteignez l'appareil et rallumez-le après une attente d'environ une minute.**

### <span id="page-40-0"></span>**Sorties audio analogiques**

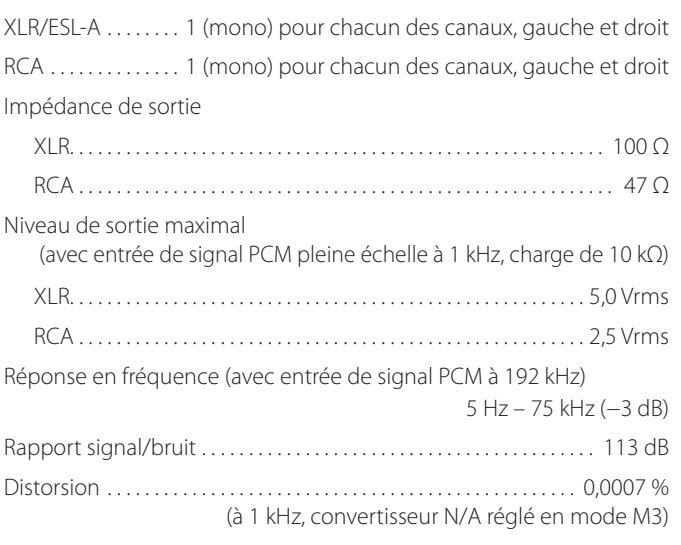

### **Entrées audio numériques**

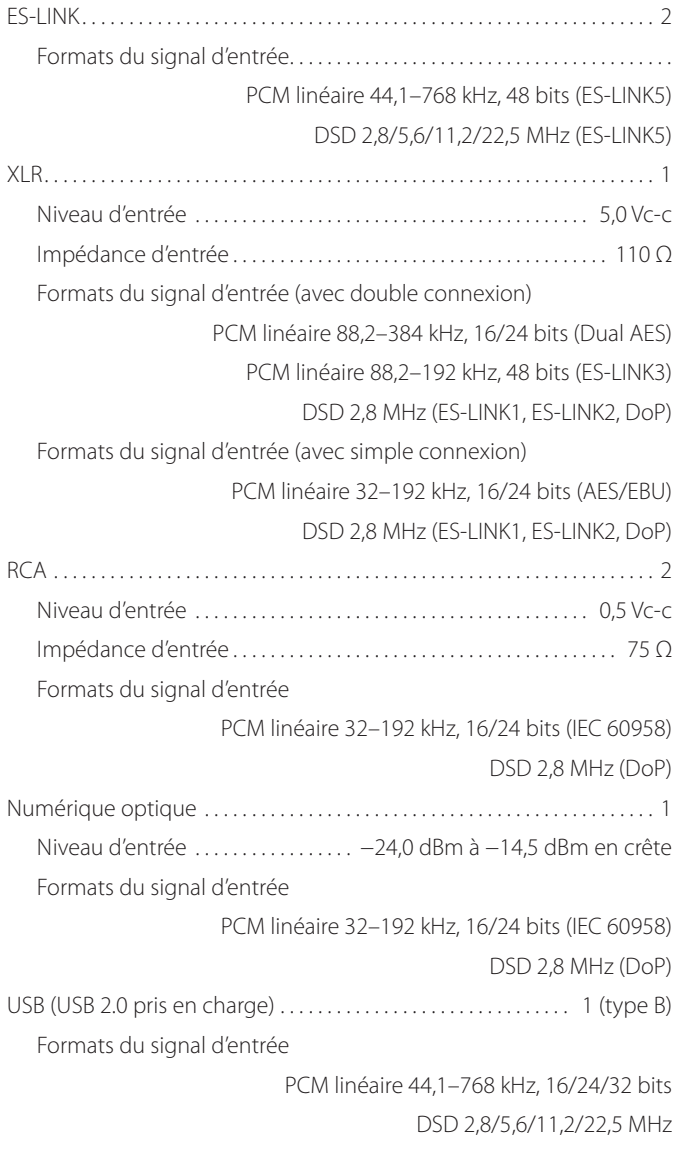

### **Entrée d'horloge**

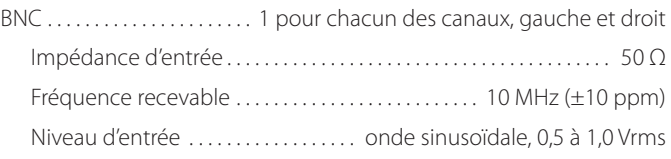

### **Générales**

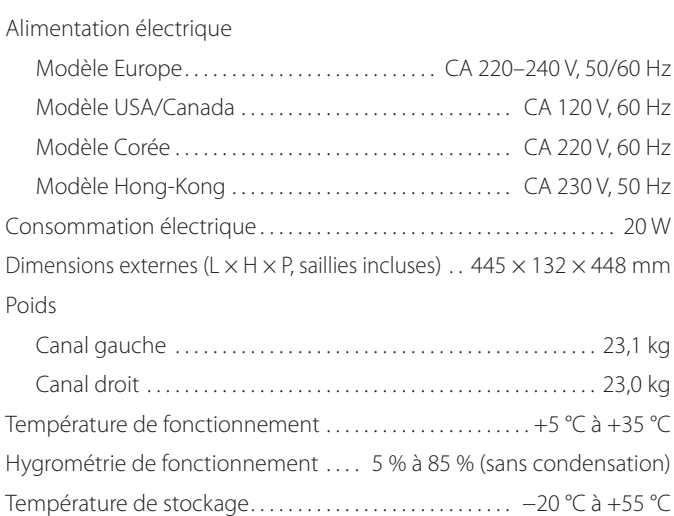

### **Accessoires fournis**

Cordons d'alimentation × 2 Câbles HDMI × 2 Patins en feutre  $\times$  8 Mode d'emploi (ce document)  $\times$  1 Carte de garantie  $\times$  1

- o Caractéristiques techniques et aspect sont sujets à changements sans préavis.
- o Le poids et les dimensions sont des valeurs approchées.
- o Les illustrations de ce mode d'emploi peuvent légèrement différer des modèles de production.

# <span id="page-41-0"></span>Schémas avec cotes

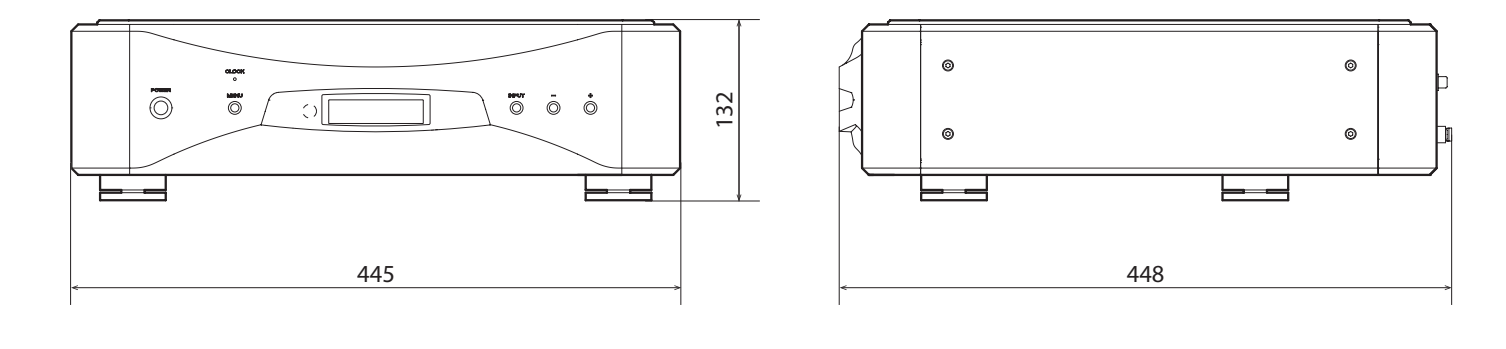

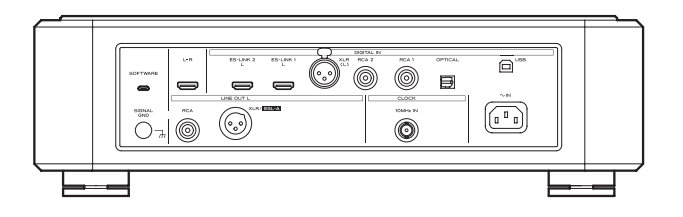

# **Schéma de positionnement des pieds**

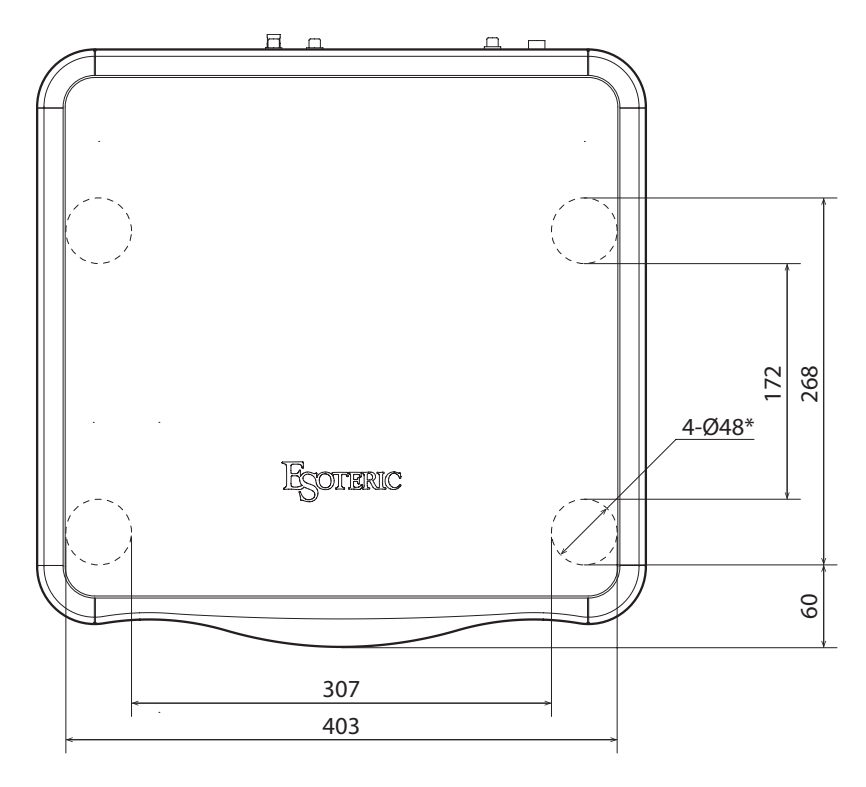

Les dimensions sont en millimètres (mm) \*Pieds de 48 mm de diamètre × 4

<span id="page-42-0"></span>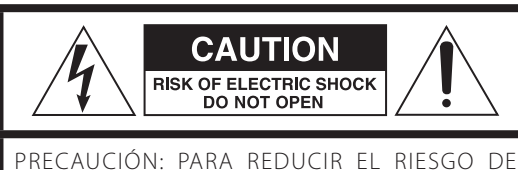

DESCARGA ELÉCTRICA, NO QUITE LA CUBIERTA (NI EL PANEL POSTERIOR). NO HAY PIEZAS INTERNAS QUE EL USUARIO PUEDA REPARAR. PARA REPARACIONES, REMÍTASE A UN SERVICIO TÉCNICO CUALIFICADO.

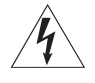

El símbolo del rayo acabado en flecha dentro de un triángulo equilátero alerta al usuario de la presencia de un "voltaje peligroso" sin aislar dentro de la carcasa del producto que puede ser de magnitud suficiente como para constituir riesgo de descarga eléctrica para las personas.

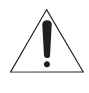

El signo de exclamación dentro de un triángulo equi-<br>látero alerta al usuario de la presencia de importantes instrucciones de funcionamiento y mantenimiento en la literatura que acompaña al aparato.

AVISO: PARA EVITAR RIESGO DE INCENDIO O DESCARGAS ELÉCTRICAS, NO EXPONGA ESTE APARATO A LA LLUVIA NI A LA HUMEDAD.

# **PRECAUCIÓN**

- o NO QUITE LAS CARCASAS EXTERNAS NI DEJE AL AIRE LA ELECTRÓNICA. ¡EN EL INTERIOR NO HAY PIEZAS QUE EL USUARIO PUEDA MANIPULARI
- o SI EXPERIMENTA PROBLEMAS CON ESTE PRODUCTO, PÓNGASE EN CONTACTO CON EL ESTABLECIMIENTO DONDE ADQUIRIÓ LA UNIDAD PARA SOLICITAR SERVICIO TÉCNICO. NO UTILICE EL APARATO HASTA QUE HAYA SIDO REPARADO.
- o EL USO DE CONTROLES, AJUSTES O PROCEDIMIENTOS QUE NO SEAN LOS ESPECIFICADOS EN ESTE MANUAL PUEDE CAUSAR EXPOSICIÓN A RADIACIONES PELIGROSAS.
- 1) Lea estas instrucciones.
- 2) Conserve estas instrucciones.
- 3) Cumpla con lo indicado en los avisos.
- 4) Siga todas las instrucciones.
- 5) No utilice este aparato cerca del agua.
- 6) Límpielo solo con un trapo seco.
- 7) No bloquee ninguna de las ranuras de ventilación. Instale este aparato de acuerdo con las instrucciones del fabricante.
- 8) No instale este aparato cerca de fuentes de calor como radiadores, calentadores, hornos u otros aparatos (incluyendo amplificadores) que produzcan calor.
- 9) No elimine el sistema de seguridad que supone el enchufe polarizado o con toma de tierra. Un enchufe polarizado tiene dos bornes, uno más ancho que el otro. Uno con toma de tierra tiene dos bornes iguales y una tercera lámina para la conexión a tierra. El borne ancho o la lámina se incluyen para su seguridad. Si el enchufe que venga con la unidad no encaja en su salida de corriente, haga que un electricista cambie su salida anticuada.
- 10) Evite que el cable de corriente quede de forma que pueda ser pisado o quedar retorcido o aplastado, especialmente en los enchufes, receptáculos o en el punto en el que salen del aparato.
- 11) Use solo accesorios / complementos especificados por el fabricante.
- 12) Utilice este aparato solo con un soporte, trípode o bastidor especificado por el fabricante o que se venda con el propio aparato. Cuando utilice un bastidor con ruedas, tenga cuidado al mover la combinación de aparato/bastidor para evitar que vuelque y puedan producirse daños.

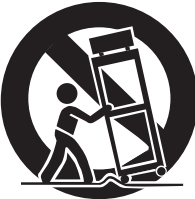

- 13) Desconecte este aparato de la corriente durante las tormentas eléctricas o cuando no lo vaya a usar durante un periodo de tiempo largo.
- 14) Dirija cualquier posible reparación solo al servicio técnico oficial. Este aparato deberá ser reparado si se ha dañado de alguna forma, como por ejemplo si el cable de corriente o el enchufe están rotos, si ha sido derramado algún líquido sobre la unidad o algún objeto ha sido introducido en ella, si ha quedado expuesto a la lluvia o la humedad, si no funciona normalmente o si ha caído al suelo en algún momento.
- o Este aparato libera corriente nominal no válida para el funcionamiento a través de la toma de corriente, aún cuando el interruptor de encendido y activación (POWER o STANDBY/ON) no esté en la posición de encendido (ON).
- o El enchufe que se conecta a la red es el dispositivo de desconexión, por lo que deberá permanecer siempre en prefecto estado de uso.
- o Deberá llevar cuidado si utiliza auriculares con este producto, ya que una excesiva presión sonora (volumen) procedente de los mismos puede causar perdidas de audición.

# **AVISO**

Los productos con construcción de Clase I están equipados con un cable de alimentación que tiene conexión de tierra. El cable de estos productos deberá conectarse a una toma de corriente que tenga conexión de protección de tierra.

**EN EE. UU./CANADÁ, UTILICE SOLO ALIMENTACIÓN CON CORRIENTE DE 120 V.**

# **PRECAUCIÓN**

- o No exponga este aparato a salpicaduras ni goteras.
- o No coloque objetos que contengan líquidos, como por ejemplo jarrones, sobre el aparato.
- o No instale este aparato en lugares cerrados tales como estanterías o similares.
- o Este aparato debe situarse lo suficientemente cerca de una toma de electricidad como para poder alcanzar fácilmente el cable de corriente en cualquier momento.
- o Si el producto utiliza pilas (esto incluye las pilas instaladas y los "packs" de pilas), se evitará su exposición directa al sol, al fuego o a cualquier otra fuente de calor excesivo.
- o PRECAUCIÓN con los productos que emplean baterías de litio reemplazables: existe peligro de explosión si la batería se reemplaza por otra de tipo incorrecto. Reemplácela sólo por otra igual o de tipo equivalente.

# **Declaración de conformidad del suministrador**

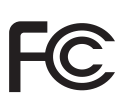

Número de modelo: Grandioso D1X Marca comercial: ESOTERIC

Parte responsable: Pioneer & Onkyo U.S.A. Corporation

Dirección: 22828 Lockness Avenue, Torrance, CA 90501 U.S.A.

Número de teléfono: 1-201-785-2600

Este dispositivo cumple con el apartado 15 de las Normas de la FCC. Su funcionamiento está sujeto a las dos siguientes condiciones:

- 1) Este dispositivo no puede causar interferencias perjudiciales
- 2) Este dispositivo debe aceptar cualquier interferencia recibida, incluidas interferencias que puedan causar anomalías de funcionamiento.

### **Información**

Se ha comprobado que este equipo cumple con los límites establecidos para los dispositivos digitales de Clase B, de acuerdo con el apartado 15 de las Normas de la FCC. Estos límites están diseñados para proporcionar una protección razonable contra interferencias perjudiciales en instalaciones residenciales. Este equipo genera, utiliza y puede irradiar energía de radiofrecuencia y, si no se instala y se utiliza de acuerdo con las instrucciones, puede causar interferencias perjudiciales en las comunicaciones por radio. Sin embargo, no se puede garantizar que dichas interferencias no se produzcan en instalaciones particulares. Si este equipo causa interferencias perjudiciales en la recepción de radio o televisión, que se comprueban apagando y encendiendo el equipo, se recomienda al usuario que intente corregirla mediante una o varias de las siguientes medidas:

- Reoriente o recoloque el equipo y/o la antena receptora.
- Aumente la separación entre el equipo y el receptor.
- Conecte el equipo a una toma de electricidad situada en un circuito eléctrico diferente al del receptor.
- Consulte al distribuidor o solicite ayuda a un técnico de radio/TV con experiencia.

### **PRECAUCIÓN**

Cualquier cambio o modificación efectuada en este equipo que no haya sido expresamente aprobada por la parte responsable del cumplimiento de los requisitos exigidos podría invalidar el derecho del usuario a utilizar el equipo.

# **Modelo para Europa**

Este producto cumple con las exigencias de las directivas europeas y con los reglamentos de la Comisión Europea.

# **Para consumidores europeos**

### **Deshacerse de aparatos eléctricos, electrónicos, pilas/ baterías y acumuladores**

- a) Todos los aparatos eléctricos y electrónicos, y pilas/baterías y acumuladores gastados, deben ser eliminados separados del resto de basura común y únicamente en los "puntos limpios" o bajo los procedimientos especificados por el gobierno o autoridades municipales locales.
- b) Con la eliminación correcta de los equipos eléctricos y electrónicos, y de pilas/baterías y acumuladores gastados, estará ayudando a conservar recursos muy valiosos y a evitar los posibles efectos negativos en la salud humana y en el medio ambiente.
- c) La eliminación incorrecta de los equipos eléctricos y electrónicos, y pilas/baterías y acumuladores, puede producir efectos muy dañinos en el medio ambiente y en la salud humana a causa de las sustancias peligrosas que pueden encontrarse en estos equipos.
- d) El símbolo de Eliminación de Aparatos Eléctricos y Electrónicos (WEEE en inglés), identificado por cubos de basura con ruedas tachados, indican que los equipos eléctricos y electrónicos, y las pilas/baterías y acumuladores, deben ser eliminados de forma totalmente independiente con respecto a la basura doméstica. Si una pila/batería o un acumulador contienen más cantidad de los valores especificados de plomo (Pb), mercurio (Hg), y/o cadmio (Cd) según está definido en la Directiva relativa a las pilas (2006/66/CE, 2013/56/ **Pb, Hg, Cd** UE), entonces los símbolos químicos correspondientes a estos elementos estarán indicados debajo del símbolo WEEE.
- e) Existen sistemas para la eliminación y recogida a disposición del usuario final. Si necesita más información sobre cómo deshacerse de aparatos eléctricos y electrónicos antiguos, así como de pilas/ baterías y acumuladores, póngase en contacto con su ayuntamiento, con la correspondiente empresa del servicio de recogida de residuos o con el establecimiento donde adquirió ese aparato.

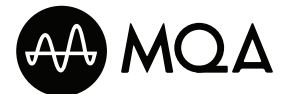

MQA and the Sound Wave Device are registered trade marks of MQA Limited.© 2016

"DSD" is a registered trademark.

Microsoft and Windows are either registered trademarks or trademarks of Microsoft Corporation in the United States and/or other countries.

Apple, Mac, OS X and macOS are trademarks of Apple Inc., registered in the U.S. and other countries.

Bulk Pet is a registered trademark of INTERFACE CO., LTD.

ESOTERIC is a trademark of TEAC CORPORATION, registered in the U.S. and other countries.

Los nombres de otras compañías, nombres de productos y logos que aparecen en este documento son marcas comerciales o registradas de sus respectivos propietarios.

Al final de este documento se incluye información sobre derechos de propiedad intelectual y licencias en relación al software de código abierto.

Gracias por adquirir este producto ESOTERIC.

Lea este manual atentamente para obtener el mejor rendimiento de este producto. Después de leerlo, guárdelo en un lugar seguro, junto con la tarjeta de la garantía, para futuras consultas.

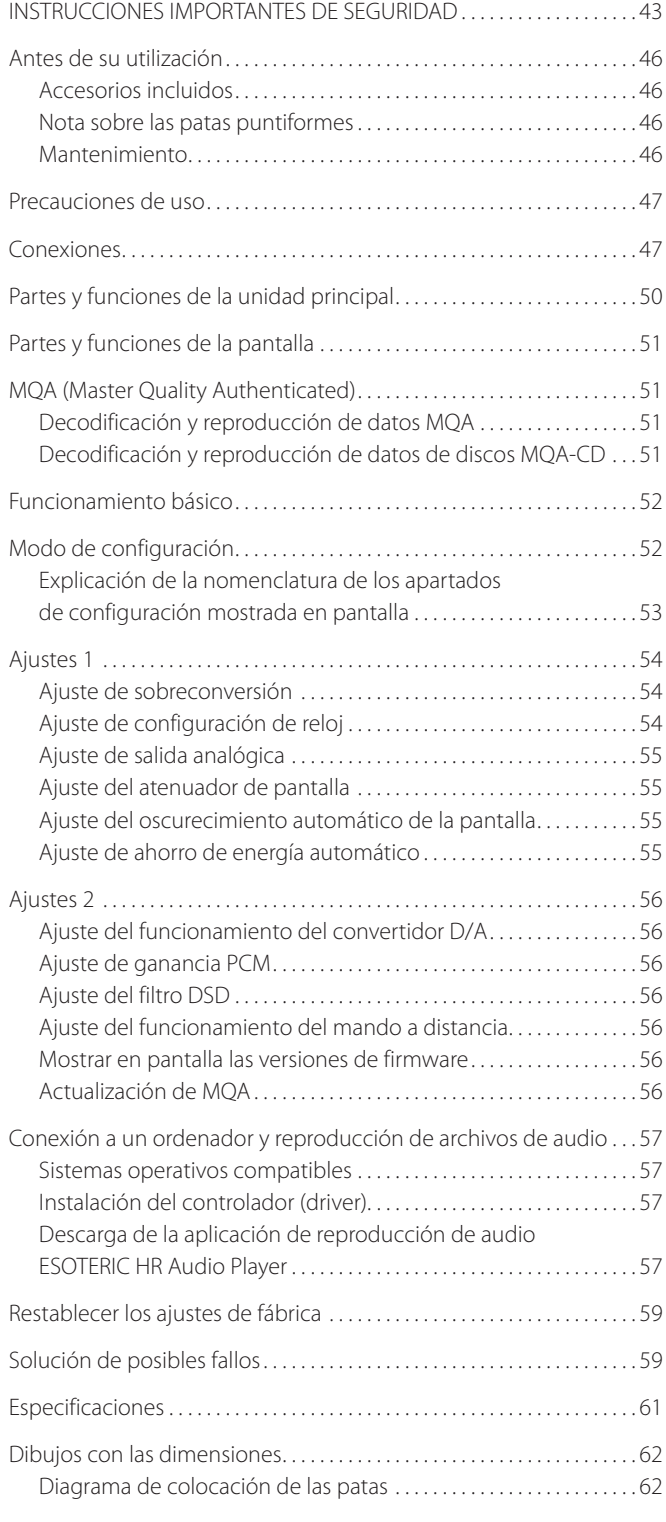

# **ATENCIÓN**

El Grandioso D1X solamente emite señales analógicas por el tipo de terminal seleccionado.

Antes de su utilización, ajuste la salida analógica en "ESLA", "XLR2", "XLR3" o "RCA".

Para obtener más información sobre los ajustes de configuración, consulte ["Modo de configuración" en la página 52](#page-51-1) y ["Ajuste de salida analógica" en la página 55.](#page-54-1)

# <span id="page-45-0"></span>**Accesorios incluidos**

Compruebe que la caja incluye todos los accesorios suministrados que se muestran a continuación. Por favor, póngase en contacto con el establecimiento donde adquirió este producto si falta cualquiera de estos accesorios o si alguno ha sufrido desperfectos durante el transporte.

Cables de corriente × 2 Cables HDMI × 2 Almohadillas de fieltro  $\times$  8 Manual del usuario (este documento)  $\times$  1 Tarjeta de garantía  $\times$  1

# **Nota sobre las patas puntiformes**

Estas unidades tienen unas patas puntiformes metálicas de alta precisión que están firmemente sujetas a las placas inferiores.

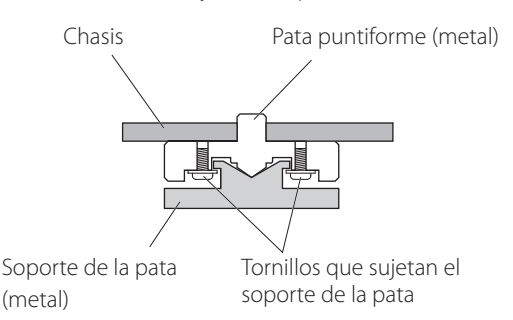

Los soportes de estas patas están sueltos, pero cuando se coloca una unidad sobre una superficie, son estas patas puntiformes las que soportan la unidad dispersando de manera efectiva las vibraciones.

o Coloque en la parte inferior de los soportes de las patas las almohadillas de fieltro incluidas para evitar rayar la superficie sobre la que se coloquen las unidades.

# **Mantenimiento**

Utilice un paño suave y seco para limpiar las superficies de las unidades. Para manchas difíciles, use un paño húmedo que haya sido bien escurrido para eliminar el exceso de líquido.

- o Nunca pulverice líquido directamente sobre estas unidades.
- o No utilice gamuzas ni paños impregnados con productos químicos, ni disolvente u otras sustancias químicas, ya que pueden dañar las superficies de las unidades.
- o Evite que materiales de plástico o goma estén en contacto con las unidades durante mucho tiempo, ya que pueden dañar las carcasas.

**<sup>/</sup>Por seguridad, desconecte los enchufes de corriente de las tomas de electricidad antes de proceder a la limpieza de las unidades.**

# <span id="page-46-0"></span>Precauciones de uso Conexiones

- o Esta unidades pesan bastante, por lo que deberá tener cuidado para evitar lesiones durante la instalación.
- o No instale estas unidades donde puedan calentarse. Esto incluye lugares que estén expuestos a la luz solar directa o cercanos a un radiador, calefactor, estufa o cualquier otro aparato de calefacción. Tampoco las coloque encima de un amplificador u otro equipo que genere calor. Si lo hace, podrían decolorarse o deformarse.
- o Evite ubicaciones donde haga mucho frío o expuestas a una humedad o polvo excesivos.
- o Para permitir una buena disipación del calor, deje al menos 20 cm entre estas unidades y las paredes u otros componentes del equipo cuando las instale. Si las coloca en un rack, tome precauciones para evitar un sobrecalentamiento, dejando al menos 5 cm libres por encima de cada una de las unidades y 10 cm por detrás. Si no deja estos márgenes de seguridad, el calor podría acumularse en su interior y provocar un incendio.
- o Coloque estas unidades en lugares estables.
- o No coloque nada encima de las unidades.
- o No coloque ningún paño ni tela encima de las unidades ni las ponga sobre una cama o una moqueta o alfombra gruesa. Si lo hace, podrían sobrecalentarse o dañarse.
- o El voltaje suministrado a las unidades deberá ser el mismo que está impreso en los paneles posteriores. Si tiene dudas al respecto, consulte a un electricista.
- o No mueva las unidades durante su utilización.
- o No abra las carcasas de las unidades porque podría causar daños en los circuitos o una descarga eléctrica. En caso de que se introduzca un objeto extraño en una de las unidades, contacte con su distribuidor.
- o Cuando desenchufe un cable de corriente de la toma de electricidad, tire siempre directamente del conector. Nunca tire del cable.
- o El formato ES-LINK es exclusivo de ESOTERIC y no es compatible con la especificación HDMI. No conecte el terminal ES-LINK a un terminal HDMI de un dispositivo fabricado por otra compañía.

### <span id="page-46-1"></span>**Conexión a través de ES-LINK Analog**

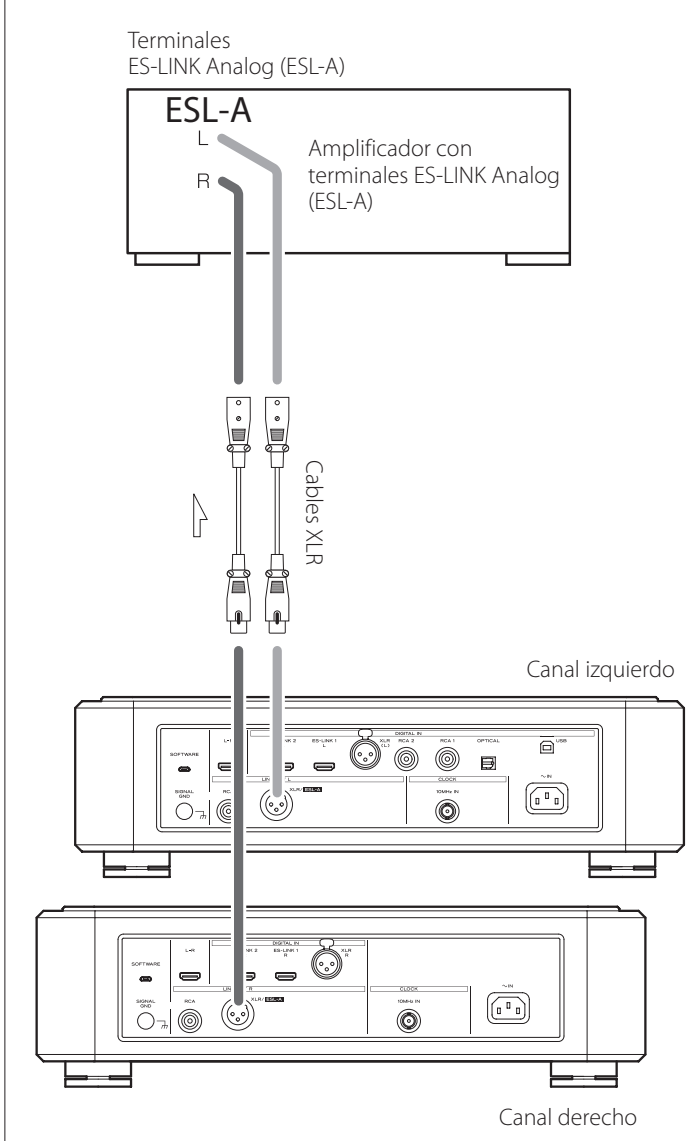

Utilice cables XLR para conectar los terminales de salida de audio analógico (XLR/ESL-A) de estas unidades a un amplificador que tenga terminales ES-LINK Analog (ESL-A).

- o Ajuste las salidas analógicas (AOUT) de las unidades en "ESLA".
- o También puede hacer la conexión mediante los terminales XLR o RCA. Seleccione el tipo de conexión que proporcione la calidad de audio que prefiera.

### **Acerca de ES-LINK Analog**

El método de transmisión de corriente utiliza el rendimiento de circuitos con buffer HCLD que tienen la capacidad de suministrar altos valores de corriente a gran velocidad. Esto suprime el impacto de la impedancia en los recorridos de las señales, lo que permite una transmisión pura y potente de las señales.

o Para la conexión se utilizan cables balanceados normales (con conectores XLR). Sin embargo, estos terminales solo se pueden utilizar con dispositivos compatibles, ya que el formato de transmisión es exclusivo.

<span id="page-47-0"></span>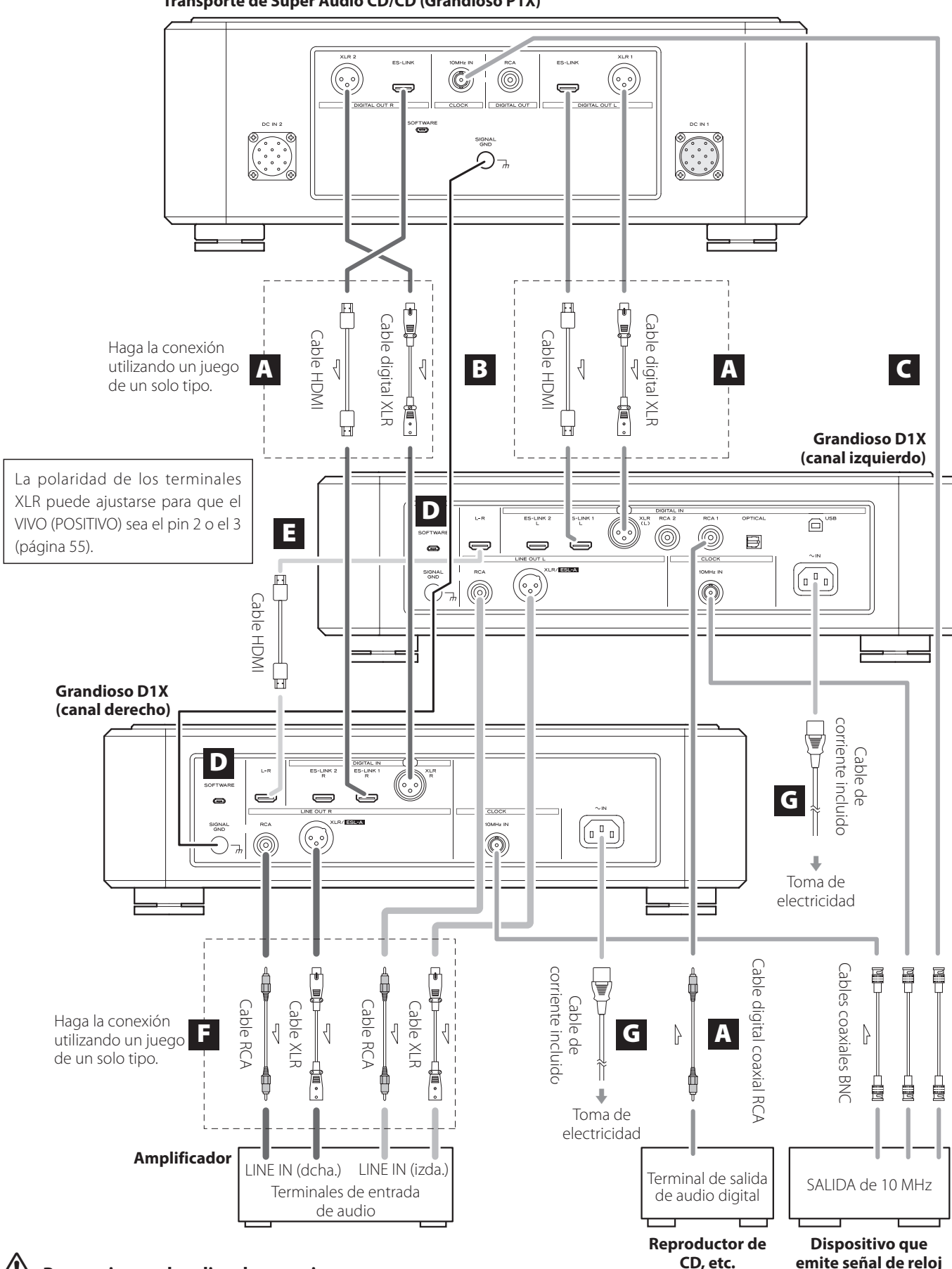

#### **Transporte de Super Audio CD/CD (Grandioso P1X)**

V**Precauciones al realizar la conexiones**

**emite señal de reloj (Grandioso G1, etc.)**

- o Termine de realizar todas las demás conexiones antes de enchufar los cables de corriente a las tomas de electricidad.
- o Lea los manuales de instrucciones de todos los dispositivos que se van a conectar y siga sus indicaciones.

Este producto incluye unidades para los canales izquierdo y derecho. Ambas unidades se utilizan para la reproducción en estéreo.

### A **Terminales de entrada de audio digital (DIGITAL IN)**

Se utilizan para introducir señales de audio digital. Se pueden conectar a los terminales de salida digital de un dispositivo de audio digital como el Grandioso P1X.

ES-LINK: cable HDMI

o El formato ES-LINK es exclusivo de ESOTERIC y no es compatible con la especificación HDMI. No conecte el terminal ES-LINK a un terminal HDMI de un dispositivo fabricado por otra compañía.

#### **Utilice cables de los disponibles en establecimientos comerciales para las siguientes conexiones:**

XLR: cable digital XLR RCA: cable digital coaxial RCA OPTICAL: cable digital óptico

- o Se recomienda utilizar ES-LINK para la conexión a un Grandioso P1X.
- o Los terminales XLR son compatibles con Dual AES. Si el dispositivo fuente digital que esté utilizando es compatible con Dual AES, utilice dos cables para conectar los terminales XLR de los canales izquierdo y derecho a los terminales de salida digital izquierdo y derecho de dicho dispositivo.

Los terminales XLR se pueden conectar de las dos maneras siguientes:

### **Conexión única (AES/EBU)**

Transmite las señales de audio izquierda y derecha a través de una sola línea.

### **Conexión dual (Dual AES)**

Transmite las señales de audio izquierda y derecha a través de dos líneas separadas.

### **B** Terminales de tierra SIGNAL GND

La calidad de audio podría mejorarse haciendo conexiones de tierra entre estos terminales y otros dispositivos conectados.

o Estos terminales no son tomas de tierra de seguridad eléctrica.

### C **Terminales CLOCK 10MHz IN**

Se utilizan para introducir señales de sincronización de reloj de 10 MHz ([página 50](#page-49-1)).

Cuando utilice sincronización de reloj, conecte los terminales de salida de reloj del dispositivo emisor de señales de reloj a los terminales de entrada de reloj de estas unidades. A continuación, configure el ajuste de reloj (CLK>) en "SYNC" ([página 54\)](#page-53-1).

### **Utilice cables coaxiales BNC de los disponibles en establecimientos comerciales para las conexiones.**

 $\bullet$  Se pueden utilizar cables coaxiales BNC con 50  $\Omega$  o 75  $\Omega$  de impedancia.

### D **Puertos de mantenimiento SOFTWARE**

Se utilizan para mantenimiento. No conecte nada a estos puertos a menos que reciba instrucciones para hacerlo por parte de nuestro servicio técnico.

### E **Terminales de interconexión entre los canales izquierdo-derecho (L-R)**

Utilice el cable HDMI incluido parar interconectar estos terminales de las unidades de canal izquierdo y derecho.

Cuando estos terminales están interconectados, desde la unidad de canal izquierdo del Grandioso D1X se envían a la unidad de canal derecho diversos ajustes y los datos de audio del canal derecho.

### **ATENCIÓN**

Si estos puertos no están interconectados, asegúrese de utilizar los mismos ajustes de configuración para las unidades de canal izquierdo y derecho.

### F **Terminales de salida de audio analógico (LINE OUT)**

Por estos terminales sale audio analógico en 2 canales. Conecte los terminales XLR o RCA a un amplificador.

#### **Utilice cables de los disponibles en establecimientos comerciales para las conexiones.**

XLR/ESL-A: cables XLR RCA: cables RCA

Conecte los terminales de salida de audio analógico de las unidades de canal izquierdo y derecho a los terminales izquierdo y derecho del amplificador respectivamente.

o Ajuste la salida en "ESLA", "XLR2", "XLR3", "RCA" u "OFF" [\(página 55\)](#page-54-1).

### G **Entradas para los cables de corriente alterna (~IN)**

Conecte en estas entradas los cables de corriente alterna (CA) incluidos. Termine todas las conexiones antes de enchufar los cables de corriente a las tomas de electricidad.

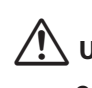

V**Utilice solamente cables de corriente ESOTERIC originales. El uso de otros cables de corriente puede ser causa de incendio o descargas eléctricas.** 

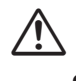

V**Desenchufe los cables de corriente de las tomas de electricidad si no va a utilizar las unidades del Grandioso D1X durante un largo periodo de tiempo.**

<span id="page-49-0"></span>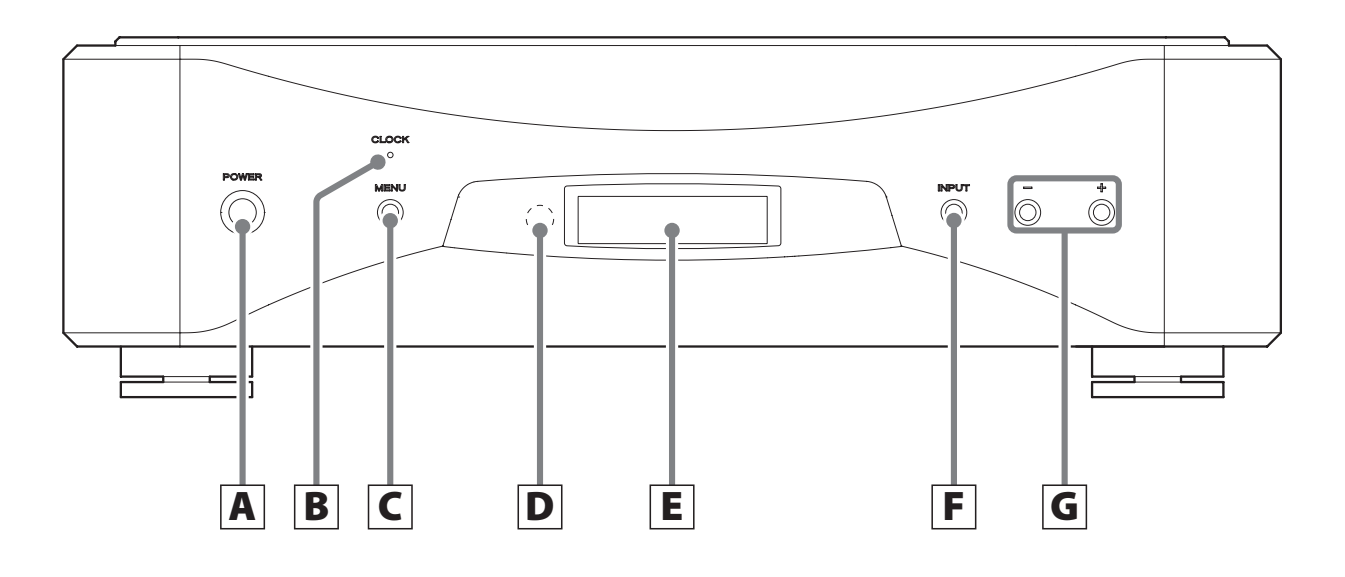

### A **Botón POWER**

Púlselo para encender y apagar la unidad.

Cuando la unidad está encendida, el anillo de alrededor del botón se ilumina en azul.

Cuando la unidad está apagada, el anillo no se ilumina.

Cuando no utilice la unidad, apáguela.

### **B** Indicador CLOCK

<span id="page-49-1"></span>Muestra el estado de la sincronización de reloj. Este indicador parpadea durante la sincronización de reloj y se ilumina cuando se completa la sincronización.

### C **Botón MENU**

Púlselo para acceder al modo de configuración [\(página 52\)](#page-51-1).

### D **Receptor de la señal del mando a distancia**

Recibe las señales del mando a distancia. Cuando utilice un mando a distancia, apunte el extremo del mando hacia este panel receptor.

- o Este producto no incluye mando a distancia.
- o Esta unidad se puede manejar con el mando a distancia incluido con un Grandioso P1X u otro producto ESOTERIC ([página 56\)](#page-55-1).

### E **Pantalla**

Muestra información, por ejemplo, sobre el terminal de entrada seleccionado.

### F **Botón INPUT**

Púlselo para cambiar la entrada digital. Seleccione un terminal que tenga conectado un dispositivo fuente digital. Si no está entrando ninguna señal digital, en la pantalla no se mostrará frecuencia de muestreo.

### G **Botones de ajustes de configuración (−/+)**

Se utilizan para cambiar los parámetros en el modo de configuración.

o Con esta unidad no se puede cambiar el volumen.

<span id="page-50-0"></span>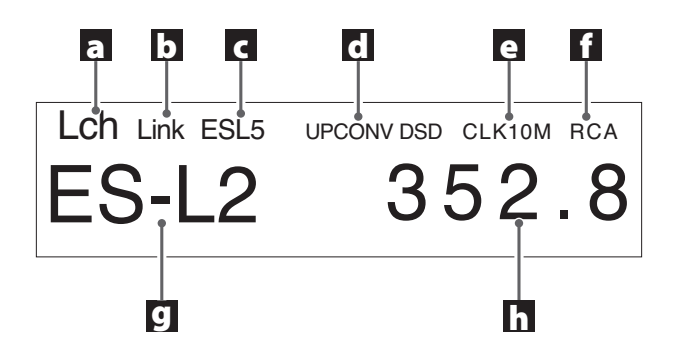

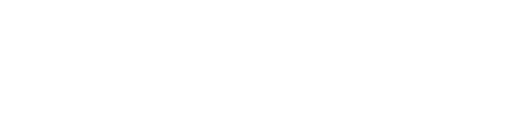

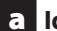

### a **Identificador de canal izquierdo/derecho**

Muestra el canal reproducido por esa unidad. Lch: canal izquierdo Rch: canal derecho

### b **Estado de la interconexión entre los canales (Link)**

Aparece cuando los terminales de interconexión de las unidades de canal izquierdo y derecho están conectados entre sí.

c **Formato de transmisión**

### d **Ajuste de sobreconversión**

### e **Modo de reloj**

### **Sin indicación:**

Cuando CLK está configurado en "OFF".

#### **CLK10M:**

Cuando CLK está configurado en "SYNC".

### **INT22M/INT24M:**

Cuando se está utilizando el reloj interno con la entrada USB.

f **Salida analógica**

### g **Entrada**

### h **Frecuencia de muestreo**

Muestra la frecuencia de muestreo de la señal de entrada.

o Cuando la fuente de entrada es ES-L1 o ES-L2, se muestra el formato de la señal de entrada (PCM o DSD).

# MQA (Master Quality Authenticated)

MQA es una galardonada tecnología británica que proporciona el sonido de la grabación máster original. El archivo MQA máster está totalmente certificado y es lo suficientemente pequeño como para transmitirse por secuencias (streaming) o descargarse.

Encontrará más información en mqa.co.uk.

El Grandioso D1X incluye tecnología MQA, que permite reproducir archivos y transmisiones por "streaming" de audio MQA con el sonido de la grabación máster original.

"MQA" o "MQA Studio" indica que este producto está decodificando y reproduciendo una transmisión por "streaming" o un archivo MQA, y denota la procedencia para garantizar que el sonido es idéntico al del material de origen. "MQA Studio" indica que está reproduciendo un archivo MQA Studio que, o bien ha sido aprobado en el estudio por el artista/productor, o bien ha sido verificado por el propietario de los derechos.

# **Decodificación y reproducción de datos MQA**

El Grandioso D1X puede decodificar y reproducir datos MQA usando sus entradas de audio digital, a excepción de la conexión XLR DUAL. Para que se puedan reconocer los datos MQA, hacen falta datos estéreo para los canales izquierdo y derecho.

# **Decodificación y reproducción de datos de discos MQA-CD**

### **Cuando se utilice con un Grandioso P1X**

Es posible la reproducción con las conexiones y ajustes que se indican a continuación.

### **Conexión en modo estéreo ES-LINK**

Ajuste el formato y los terminales de salida utilizados por el Grandioso P1X en "ESLINK" y configure el ajuste de ES-LINK en "ST" (modo estéreo).

Otra forma de cambiar el modo de ES-LINK a estéreo (ST) es pulsar y mantener pulsado el botón de pausa del Grandioso P1X durante al menos dos segundos con la reproducción parada.

### **Conexión única XLR**

Ajuste el formato y los terminales de salida utilizados por el Grandioso P1X en "XLR\_1".

### **Conexión RCA**

Ajuste el formato y los terminales de salida utilizados por el Grandioso P1X en "RCA\_1".

### **Cuando se utilice con un transporte ESOTERIC que no sea un Grandioso P1X**

No es posible la decodificación y reproducción de discos MQA-CD utilizando la conexión ES-LINK.

Es posible la reproducción con las siguientes conexiones:

- **·** Conexión única XLR
- **· Conexión RCA**

Siga las instrucciones del Manual del usuario del transporte que esté utilizando para configurar sus ajustes de salida.

Español

- <span id="page-51-1"></span>Modo de configuración
- <span id="page-51-2"></span><span id="page-51-0"></span>o Si los terminales de interconexión de los canales izquierdo y derecho han sido conectados entre sí con el cable HDMI incluido, los ajustes de configuración del canal izquierdo se enviarán automáticamente al canal derecho.

# 1 **Pulse los botones POWER para encender las unidades.**

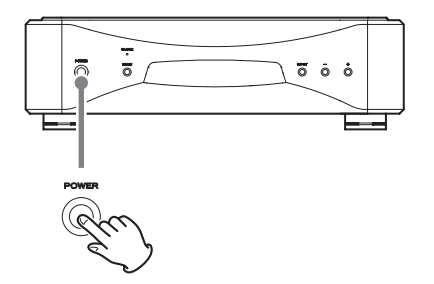

No deje de pulsar hasta que el anillo de alrededor del botón POWER se ilumine en azul.

o Encienda ambas unidades, la del canal izquierdo y la del canal derecho.

### 2 **Pulse el botón INPUT para seleccionar la fuente.**

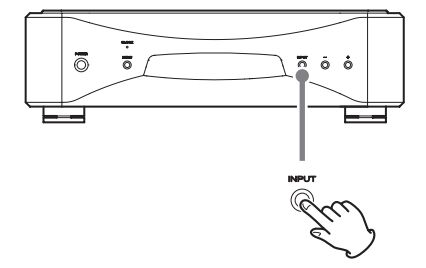

Cada vez que pulse el botón INPUT, la entrada activa cambiará en el orden indicado a continuación y se mostrará en la pantalla:

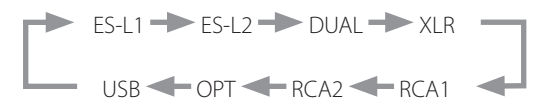

o Si las unidades no están interconectadas, haga este proceso en cada unidad.

Después de seleccionar la entrada, comience la reproducción desde el dispositivo fuente de audio.

Si no se detecta señal digital, en la pantalla no se mostrará ninguna frecuencia de muestreo. Compruebe las conexiones antes de encender los dispositivos conectados.

o Cuando haya terminado de utilizar las unidades, pulse los botones POWER para apagarlas.

Los ajustes de configuración de este producto están divididos en dos grupos: Ajustes 1 y Ajustes 2.

Dependiendo de cómo se pulse el botón MENU, se mostrará el grupo de Ajustes 1 o Ajustes 2.

## 1 **Pulse el botón MENU para mostrar los apartados de configuración.**

Pulse el botón MENU brevemente para que se muestre el grupo de Ajustes 1. Púlselo durante al menos tres segundos para que se muestre el grupo de Ajustes 2.

# 2 **Pulse el botón MENU repetidamente para seleccionar los diferentes apartados de configuración.**

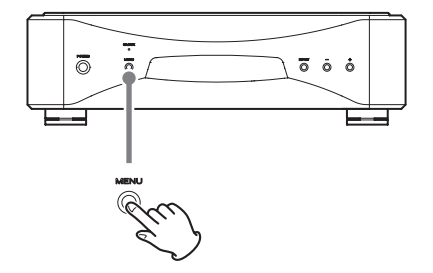

Cada vez que pulse el botón MENU, cambiará el apartado mostrado en pantalla.

### **Ajustes 1**

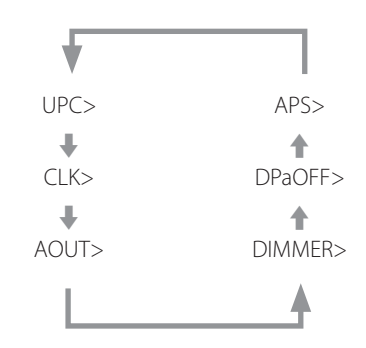

o Cuando se muestra el grupo de Ajustes 1, el indicador de MENU aparece en la parte superior izquierda de la pantalla.

### **Ajustes 2**

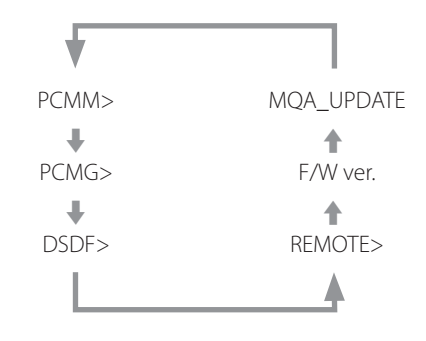

o Cuando se muestra el grupo de Ajustes 2, el indicador de MENU aparece parpadeando en la parte superior izquierda de la pantalla.

# <span id="page-52-0"></span>3 **Use los botones de ajustes de configuración (−/+) para cambiar los ajustes.**

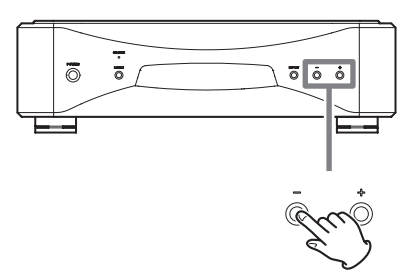

Para obtener más información sobre los ajustes de configuración, consulte las páginas [54](#page-53-2)[–56](#page-55-2).

Pulse el botón INPUT o no haga nada durante diez segundos para salir del modo de configuración y volver a la pantalla normal.

Durante una actualización de MQA, sin embargo, no se abandonará el modo de configuración incluso aunque no se haga nada durante 10 segundos.

o Los ajustes se conservan aunque se desconecte el cable de corriente.

# **Explicación de la nomenclatura de los apartados de configuración mostrada en pantalla**

### **Ajustes 1**

### **UPC>\*\*\***

Ajuste de configuración de la sobreconversión. Cambia la frecuencia de muestreo utilizada para la sobreconversión [\(página 54](#page-53-2)).

### **CLK>\*\*\***

Ajuste de configuración de reloj. Se utiliza para establecer la sincronización con un reloj externo [\(página 54\)](#page-53-1).

### **AOUT>\*\*\***

Ajuste de configuración de salida analógica. Se utiliza para seleccionar el terminal de salida analógica que se va a usar [\(página 55\)](#page-54-1).

### **DIMMER>\*\*\***

Ajuste de configuración del atenuador de pantalla. El brillo de la pantalla de esta unidad se puede ajustar ([página 55](#page-54-2)).

### **DPaOFF>\*\*\***

Ajuste de configuración del oscurecimiento automático de pantalla [\(página 55\)](#page-54-3).

### **APS>\*\*\***

Ajuste de configuración de la función de ahorro de energía automático [\(página 55\)](#page-54-4).

### **Ajustes 2**

### **PCMM>\*\*\***

Ajuste del funcionamiento del convertidor D/A [\(página 56\)](#page-55-3).

### **PCMG>\*\*\***

Ajuste de configuración de la ganancia para la reproducción de señales PCM [\(página 56](#page-55-4)).

### **DSDF>\*\*\***

Ajuste de filtro digital durante la reproducción DSD ([página 56](#page-55-5)).

### **REMOTE>\*\*\***

Ajuste de configuración del funcionamiento del mando a distancia [\(página 56](#page-55-1)).

### **F/W ver.**

Mostrar en pantalla las versiones de firmware [\(página 56\)](#page-55-6).

### **MQA\_UPDATE**

Actualiza el programa de procesamiento de las señales MQA [\(página 56\)](#page-55-2).

# <span id="page-53-2"></span><span id="page-53-0"></span>**Ajuste de sobreconversión**

### **UPC>\*\*\***

Cuando se introduce una señal PCM de un CD, por ejemplo, se puede utilizar este ajuste para sobreconvertir dicha señal o para convertirla en una señal DSD.

Este ajuste se puede hacer para cada entrada. El ajuste por defecto es "ORG".

o Las señales DSD no se pueden sobreconvertir.

### **ORG**

No se produce sobreconversión.

o La señal de entrada es enviada al convertidor D/A sin sobreconversión.

### **2Fs**

Cuando se introducen señales PCM con frecuencias inferiores a 88,2 kHz, se sobreconvierten antes de ser convertidas de digitales a analógicas.

### **4Fs**

Cuando se introducen señales PCM con frecuencias inferiores a 176,4 kHz, se sobreconvierten antes de ser convertidas de digitales a analógicas.

### **8Fs**

Cuando se introducen señales PCM con frecuencias inferiores a 352,8 kHz, se sobreconvierten antes de ser convertidas de digitales a analógicas.

### **16Fs**

Cuando se introducen señales PCM con frecuencias inferiores a 705,6 kHz, se sobreconvierten antes de ser convertidas de digitales a analógicas.

### **DSD**

Las señales se convierten a DSD antes de ser convertidas de digitales a analógicas.

# <span id="page-53-1"></span>**Ajuste de configuración de reloj**

### **CLK>\*\*\***

Se utiliza para establecer la sincronización con un reloj externo. El ajuste por defecto es "OFF".

o Ajústelo en "OFF" cuando se conecte a un dispositivo fuente (que no sea la entrada USB) que no admita sincronización de reloj.

### **OFF**

No se utiliza sincronización de reloj. La unidad funcionará con el reloj de la señal digital de entrada.

Con la entrada USB, se utilizará el oscilador interno. El indicador CLOCK se ilumina en verde.

### **SYNC**

En este modo, la unidad se sincroniza con la señal de reloj de 10 MHz introducida a través del terminal CLOCK 10MHz IN desde un generador de reloj.

El indicador CLOCK se ilumina en azul. El indicador CLOCK parpadea durante el proceso de sincronización o si la sincronización no es posible.

- o El dispositivo fuente de audio debe estar también conectado al generador de reloj y configurado para recibir sincronización de reloj.
- o La frecuencia de reloj que puede introducirse es 10 MHz. La señal de audio de entrada y la señal de reloj de entrada deben estar sincronizadas.
- o Tenga en cuenta que durante la reproducción de música, si se apaga el generador de reloj o si se desconecta el cable coaxial BNC que está suministrando la señal de reloj de 10 MHz, y por tanto la señal de reloj se detiene, podría salir ruido a alto volumen por los altavoces.

# <span id="page-54-1"></span><span id="page-54-0"></span>**Ajuste de salida analógica**

### **AOUT>\*\*\***

Se utiliza para seleccionar el terminal de salida analógica que se va a usar.

El ajuste por defecto es "XLR2".

### **ESLA**

Las señales de audio analógico salen como ES-LINK Analog (ESL-A) a través del terminal XLR.

- o Esta conexión utiliza un cable XLR normal, pero las señales se transmiten en un formato exclusivo, por lo que solo deben utilizarse con dispositivos compatibles.
- o Consulte la [página 47](#page-46-1) para más información sobre ES-LINK Analog (ESL-A).

### **XLR2**

Las señales de audio analógico salen por el terminal XLR con pin 2 VIVO (POSITIVO).

### **XLR3**

Las señales de audio analógico salen por el terminal XLR con pin 3 VIVO (POSITIVO).

### **RCA**

Las señales de audio analógico salen por el terminal RCA.

# <span id="page-54-2"></span>**Ajuste del atenuador de pantalla**

### **DIMMER>\*\*\***

Se utiliza para ajustar el brillo de la pantalla de la unidad. El ajuste por defecto es "2".

o Incluso aunque el ajuste sea DIMMER>1 o DIMMER>0, los menús de configuración y los mensajes de error se mostrarán con el brillo normal (DIMMER>2).

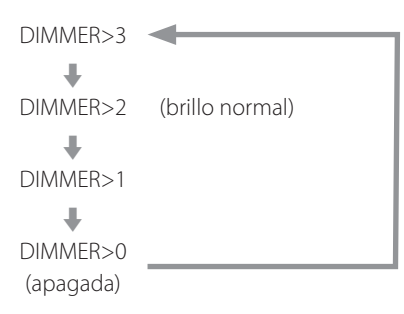

# <span id="page-54-3"></span>**Ajuste del oscurecimiento automático de la pantalla**

### **DPaOFF>\*\*\***

Utilice este ajuste para que la pantalla se oscurezca automáticamente. El ajuste por defecto es "ON".

o Si la pantalla OEL se deja encendida con la misma indicación durante mucho tiempo, pueden ocurrir irregularidades en el brillo. Por esta razón le recomendamos que ajuste la función de oscurecimiento automático de pantalla en "ON".

### **ON**

La pantalla se oscurecerá automáticamente después de transcurridos 10 minutos sin ninguna operación o cambio en la información mostrada.

### **OFF**

La pantalla no se oscurecerá automáticamente, pero se atenuará después de transcurridos 10 minutos sin ninguna operación.

# <span id="page-54-4"></span>**Ajuste de ahorro de energía automático**

### **APS>\*\*\***

Si durante el tiempo establecido no hay ninguna entrada procedente de la fuente de entrada seleccionada, la alimentación se apagará automáticamente.

El ajuste por defecto es "30m".

o Las fuentes de entrada que no están seleccionadas no influyen sobre la función de ahorro de energía automático.

### **30m**

30 minutos

### **60m**

60 minutos

### **90m**

90 minutos

### **120m**

120 minutos

### **OFF**

La función de ahorro de energía automático está desactivada.

# <span id="page-55-3"></span><span id="page-55-0"></span>**Ajuste del funcionamiento del convertidor D/A**

### **PCMM>\*\*\***

El modo de operación del convertidor D/A utilizado durante la reproducción PCM puede configurarse en uno de estos tres tipos: M1, M2 o M3. Esto cambia la frecuencia de operación del modulador ΔΣ y el algoritmo de aleatorización utilizado para absorber errores de hardware. M1 es el modo de referencia de ESOTERIC.

La frecuencia de operación del modulador ΔΣ va descendiendo en orden progresivo de M1 a M2 y a M3.

La cantidad de sustitución del algoritmo de aleatorización aumenta en orden progresivo de M1 a M2 y a M3.

Seleccione el ajuste de sonido que prefiera.

El ajuste por defecto es "M1".

# <span id="page-55-4"></span>**Ajuste de ganancia PCM**

### **PCMG>\*\*\***

Se utiliza para establecer la ganancia para la reproducción de señales PCM. Este ajuste se puede utilizar para reducir la diferencia de volumen entre la reproducción de señales PCM y DSD. Ajústelo como sea necesario.

El ajuste por defecto es "0dB".

### **0dB**

No hay ajuste de ganancia.

### **-3dB**

La ganancia se reduce 3 dB durante la reproducción de señales PCM.

### **-6dB**

La ganancia se reduce 6 dB durante la reproducción de señales PCM.

# <span id="page-55-5"></span>**Ajuste del filtro DSD**

### **DSDF>\*\*\***

Se utiliza para establecer el filtro digital durante la reproducción DSD. Configure este ajuste como desee. El ajuste por defecto es "OFF".

### **OFF**

No se utiliza filtro digital.

### **F1, F2, F3**

Se utiliza un filtro digital. F1, F2 y F3 son filtros digitales con respuestas de frecuencia diferentes. La frecuencia de corte va descendiendo en orden progresivo de F1 a F2 y a F3.

# <span id="page-55-1"></span>**Ajuste del funcionamiento del mando a distancia**

### **REMOTE>\*\*\***

Se utiliza para configurar la recepción de señal del mando a distancia ESOTERIC incluido con el Grandioso P1X o con otros productos. El ajuste por defecto es "OFF".

- o Los botones del atenuador de pantalla (DIMMER) funcionarán independientemente de este ajuste.
- o Ajústelo en "OFF" cuando esté utilizando un amplificador ESOTERIC. Si lo ajusta en "ON", también controlará el amplificador al mismo tiempo.

### **OFF**

Con este ajuste, este producto no se puede controlar mediante los botones del mando a distancia.

### **ON**

Con este ajuste, este producto se puede controlar mediante los botones de control de amplificador existentes en los mandos a distancia.

La siguiente tabla muestra la correspondencia entre los botones del mando a distancia y los botones de las unidades.

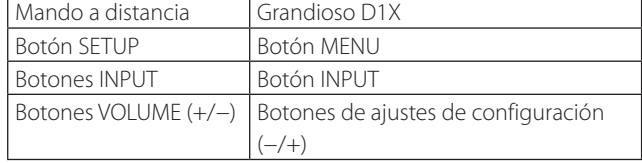

# <span id="page-55-6"></span>**Mostrar en pantalla las versiones de firmware**

### **F/W ver.**

Pulse el botón de ajuste de configuración + cuando en la pantalla se muestre "F/W ver." para comprobar las versiones de otros firmware.

### **I/F \*\*\*\***

Firmware de I/F

### **U \*\*\*\*\***

Firmware de USB

### **M \*\*\*\*\***

Firmware de MQA

# <span id="page-55-2"></span>**Actualización de MQA**

### **MQA\_UPDATE**

Se utiliza para actualizar el programa de procesamiento de las señales MQA.

Consulte la explicación incluida con el programa de actualización para más información sobre cómo realizar la actualización.

# **Sistemas operativos compatibles**

Esta unidad se puede conectar a través de USB para utilizarse con un ordenador que funcione con uno de los sistemas operativos indicados a continuación.

No se garantiza el funcionamiento con otros sistemas operativos (a febrero de 2019).

### **Si se utiliza Mac**

OS X Lion (10.7) OS X Mountain Lion (10.8) OS X Mavericks (10.9) OS X Yosemite (10.10) OS X El Capitan (10.11) macOS Sierra (10.12) macOS High Sierra (10.13) macOS Mojave (10.14)

### **Si se utiliza Windows**

Windows 7 (32/64 bits) Windows 8 (32/64 bits) Windows 8.1 (32/64 bits) Windows 10 (32/64 bits)

# **Instalación del controlador (driver)**

### **Si se utiliza Mac**

Esta unidad puede funcionar con el software controlador o "driver" estándar del sistema operativo, por lo que no hace falta instalar ningún software controlador.

Sin embargo, para utilizar Bulk Pet es necesario instalar un controlador específico.

### **Si se utiliza Windows**

Para utilizar este producto para la reproducción de archivos en un ordenador, instale el controlador o "driver" específico en el ordenador.

### **Instalación del controlador en el ordenador**

Instale el software controlador específico en el ordenador después de descargarlo de la página indicada a continuación.

Si desea instrucciones detalladas sobre la instalación del controlador, consulte también la siguiente URL:

### **https://www.esoteric.jp/en/product/d1x/download**

### **ADVERTENCIA IMPORTANTE**

Debe instalar el software controlador específico antes de conectar este producto a un ordenador a través de USB.

Si conecta este producto al ordenador a través de USB antes de instalar el controlador, no funcionará correctamente.

Dependiendo del hardware y del software del ordenador, puede darse el caso de que el funcionamiento no sea posible incluso con los sistemas operativos mencionados anteriormente.

### **Nota sobre los modos de transmisión**

Este producto se conecta mediante modo isócrono o Bulk Pet. Las frecuencias de muestreo que se pueden transmitir son 44,1 kHz, 48 kHz, 88,2 kHz, 96 kHz, 176,4 kHz, 192 kHz, 352,8 kHz, 384 kHz, 705,6 kHz y 768 kHz. También admite DSD a 2,8 MHz, 5,6 MHz, 11,2 MHz y 22,5 MHz.

o DSD a 22,5 MHz solo se admite con reproducción DSD nativa. No es compatible con reproducción DoP (audio DSD sobre tramas PCM).

Una vez realizada correctamente la conexión, podrá seleccionar "ESOTERIC USB AUDIO DEVICE" como salida de audio del sistema operativo en el ordenador.

Los datos de audio enviados desde el ordenador serán procesados utilizando el reloj de este producto durante la transmisión de datos, permitiendo la reducción de fluctuaciones (jitter).

# **Descarga de la aplicación de reproducción de audio ESOTERIC HR Audio Player**

Puede utilizar el reproductor de audio ESOTERIC HR Audio Player para reproducir archivos de audio en un ordenador.

Por favor, descargue esta aplicación gratuita desde la siguiente URL:

### **https://www.esoteric.jp/en/product/hr\_audio\_player/download**

ESOTERIC HR Audio Player es un software de reproducción de audio para Windows y Mac que permite la reproducción en alta calidad de fuentes de audio de alta resolución. Puede utilizarlo para disfrutar de la reproducción en alta calidad de fuentes de audio de alta resolución, incluyendo DSD, sin necesidad de hacer ajustes complicados.

### **Nota sobre la configuración de ESOTERIC HR Audio Player**

Para reproducir grabaciones DSD a 22,5 MHz con ESOTERIC HR Audio Player, abra la ventana "Configure" (Configuración) y ajuste "Decode mode" (Modo de decodificación) en "DSD Native" (DSD nativo).

Para reproducir otros formatos que no sean DSD a 22,5 MHz, la configuración puede ser indistintamente "DSD over PCM" (DSD sobre PCM) o "DSD Native" (DSD nativo), como prefiera.

Para más información, consulte "Selecting DSD decoding mode" (Seleccionar el modo de decodificación DSD) en el Manual del usuario de ESOTERIC HR Audio Player.

### 1 **Conecte este producto al ordenador mediante un cable USB.**

Utilice un cable que tenga el conector adecuado para este producto.

o El puerto USB de este producto es un conector de tipo B.

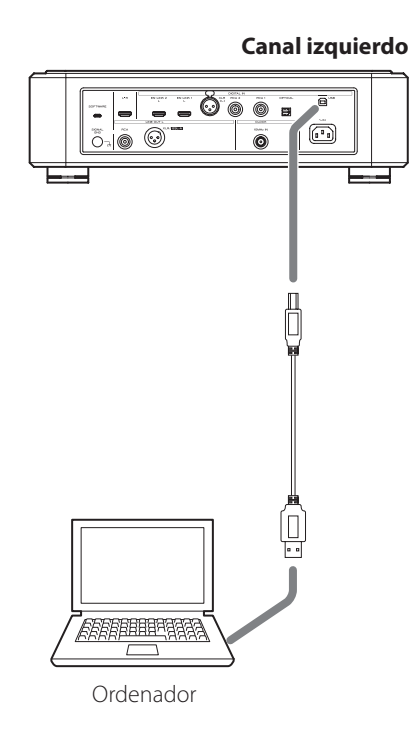

### 2 **Encienda el ordenador.**

Confirme que el sistema operativo se ha iniciado correctamente.

### 3 **Pulse el botón POWER para encender este producto.**

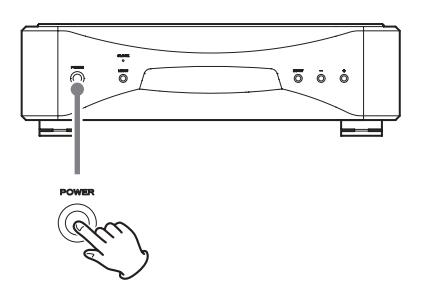

o Encienda ambas unidades, la del canal izquierdo y la del canal derecho.

# 4 **Pulse el botón INPUT para seleccionar USB.**

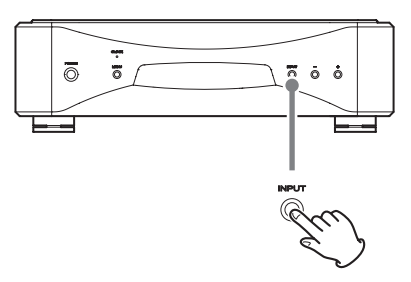

# 5 **Comience a reproducir un archivo de audio en el ordenador.**

Para obtener mejor calidad de audio, ponga el volumen del ordenador al máximo y ajuste el volumen del amplificador conectado a este producto. Ponga el volumen del amplificador al mínimo cuando comience la reproducción y vaya aumentándolo gradualmente.

- o El ordenador no se puede utilizar para controlar este producto ni este producto se puede utilizar para controlar el ordenador.
- o Este producto no puede transmitir archivos de audio al ordenador a través de USB.
- o No lleve a cabo ninguna de las operaciones indicadas a continuación cuando se esté reproduciendo un archivo de audio a través de la conexión USB. Si lo hace, podría causar anomalías de funcionamiento en el ordenador. Salga siempre del software de reproducción de audio antes de llevar a cabo alguna de las siguientes acciones:

Desconectar el cable USB. Apagar una de las unidades. Cambiar la entrada.

- o Cuando se reproducen archivos de audio a través de la conexión USB, también se transmiten los sonidos propios del funcionamiento del ordenador. Para evitar que estos sonidos se escuchen, haga los ajustes pertinentes en el ordenador.
- o Si inicia el software de reproducción de audio antes de conectar esta unidad al ordenador o antes de seleccionar USB como entrada, los archivos de audio podrían no reproducirse correctamente. Si esto ocurre, reinicie el software de reproducción de audio o reinicie el ordenador.

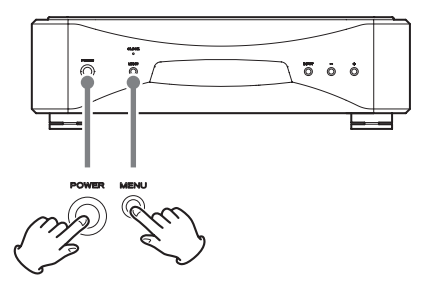

Los ajustes se conservan aunque se desconecte el cable de corriente.

Siga este procedimiento para restablecer los ajustes predeterminados de fábrica y borrar todos los cambios de la memoria.

o Si las unidades de canal izquierdo y derecho están interconectadas, al realizar esta operación en la unidad de canal izquierdo, también se configurarán los mismos ajustes en la unidad de canal derecho.

Si las unidades de canal izquierdo y derecho no están interconectadas, realice los procedimientos indicados a continuación para cada unidad por separado.

### 1 **Apague las unidades.**

Si la alimentación está encendida, pulse el botón POWER y espere al menos 30 segundos antes de continuar.

### 2 **Pulse el botón POWER mientras mantiene pulsado el botón MENU.**

Cuando en la pantalla aparezca "Setup CLR" (ajustes borrados), suelte el botón MENU.

Si tiene un problema con este producto, por favor dedique un momento a revisar la información que le proporcionamos a continuación antes de solicitar servicio técnico.

Es más, tenga el cuenta que el problema podría estar causado por algún motivo ajeno a este producto. Por favor, compruebe también el funcionamiento de las unidades conectadas.

Si aun así este producto no funciona correctamente, póngase en contacto con el distribuidor donde lo compró.

#### **El Grandioso D1X no se enciende.**

- → Compruebe que los cables de corriente están bien conectados, tanto a la entrada de corriente de la parte posterior de cada unidad como a las tomas de electricidad.
- Compruebe que llega corriente a las tomas de electricidad donde están enchufados los cables de corriente, por ejemplo conectando otros aparatos.

#### **Una o ambas unidades se apagan automáticamente.**

Esto sucede porque la función de ahorro de energía automático la(s) ha apagado.

Pulse el botón POWER de la unidad correspondiente para encenderla.

Cambie el ajuste o ajustes de la función de ahorro de energía automático si es necesario [\(página 55](#page-54-4)).

#### **No sale sonido por los altavoces. El sonido está distorsionado.**

- ◆ Apague la alimentación y compruebe las conexiones con el dispositivo fuente de audio digital, el amplificador y los altavoces [\(página 48](#page-47-0)).
- Cambie el ajuste de entrada para que se corresponda con el terminal que se esté utilizando para la entrada de señal ([página 52\)](#page-51-2).
- e Configure el ajuste de salida analógica (AOUT) de este producto de acuerdo con la conexión del amplificador [\(página 55](#page-54-1)).
- Ajuste el volumen del amplificador y de los restantes dispositivos.

#### **En la pantalla no se muestra la frecuencia de muestreo correspondiente a la señal de entrada.**

- e Encienda el dispositivo que esté conectado al terminal de entrada seleccionado.
- Confirme que dicho dispositivo esté correctamente conectado al terminal de entrada seleccionado.

### **Aparece "– – –" en la zona de la pantalla destinada a la frecuencia de muestreo.**

Hay un problema con la señal de entrada. No introduzca señales que no sean PCM o DSD. Compruebe la conexión con el dispositivo digital. Esta unidad no puede decodificar señales en formatos tales como Dolby Digital, DTS y AAC. Haga que el dispositivo de reproducción convierta la señal a PCM antes de la salida.

### **Se escucha un zumbido cíclico.**

e Si se emite un ruido cíclico cuando el Grandioso D1X está en modo de reloj, podría ser que el dispositivo conectado no esté igualmente en modo de sincronización de reloj. Compruebe el estado de la conexión de los terminales de reloj y los ajustes de configuración de reloj de los dispositivos conectados.

### **El indicador CLOCK no deja de parpadear.**

- ◆ Ajuste CLK> en "OFF" cuando no utilice sincronización de reloj [\(página 54\)](#page-53-1).
- Puede estar entrando una señal de reloj con la que la unidad no puede sincronizarse. Compruebe el estado de la conexión de los terminales de reloj y los ajustes de configuración de los dispositivos conectados. El Grandioso D1X solo admite reloj de 10 MHz.

**Dado que el Grandioso D1X utiliza un microcontrolador, ruidos externos y otras interferencias pueden hacer que funcione mal. Si esto ocurre, apague el producto y vuelva a reiniciarlo después de esperar aproximadamente un minuto.**

### **Salidas de audio analógico**

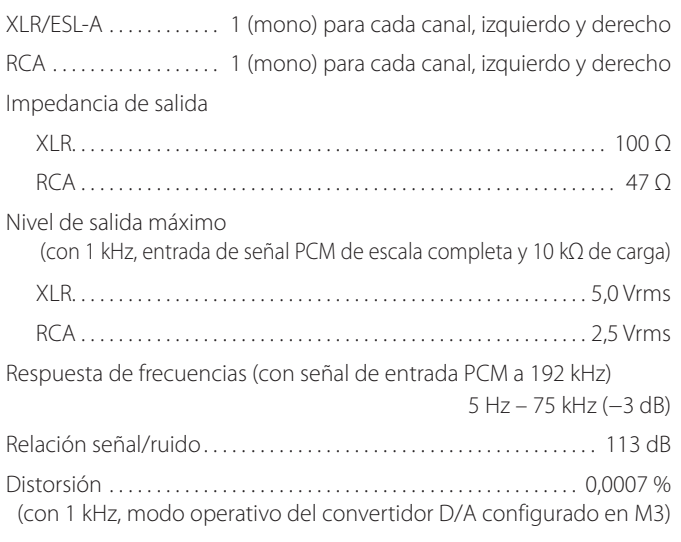

### **Entradas de audio digital**

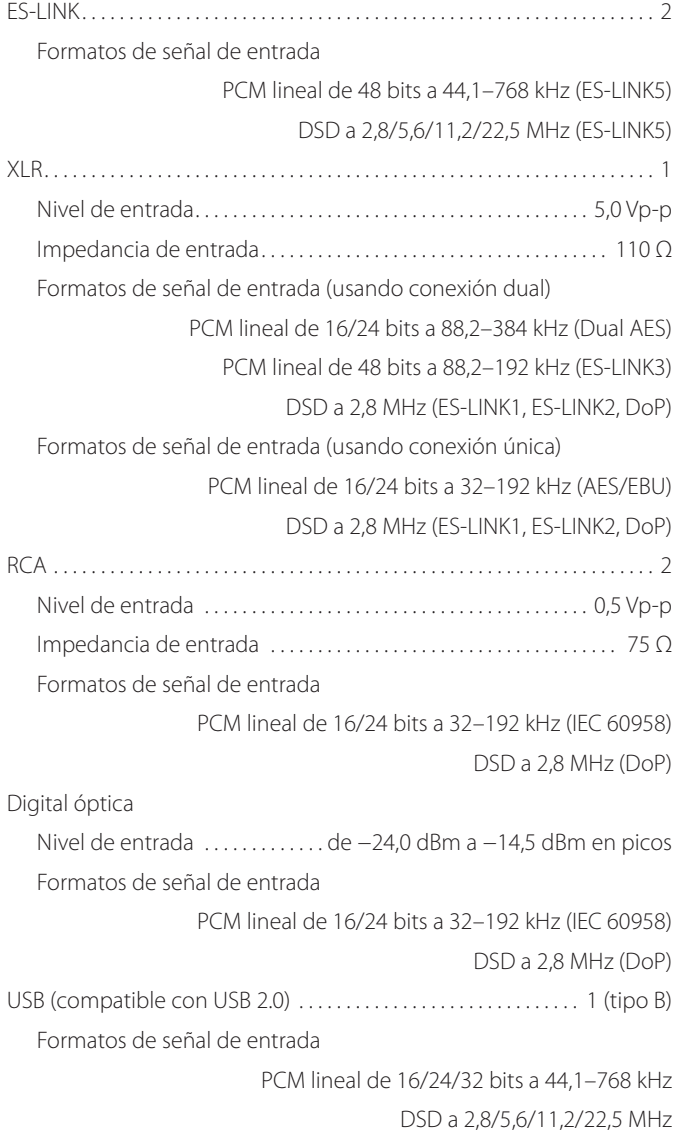

# **Entrada de reloj**

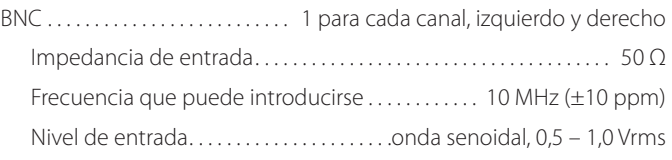

### **General**

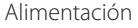

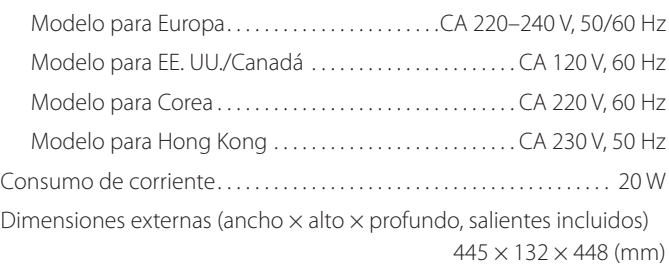

### Peso

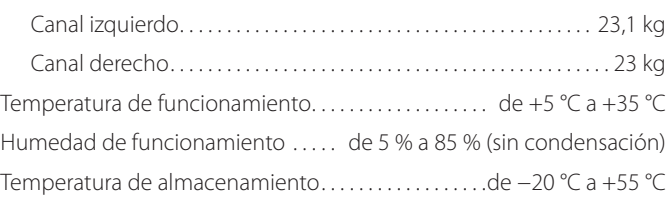

### **Accesorios incluidos**

Cables de corriente × 2 Cables  $HDMI \times 2$ Almohadillas de fieltro  $\times$  8 Manual del usuario (este documento)  $\times$  1 Tarjeta de garantía  $\times$  1

- o Las especificaciones y el diseño están sujetos a cambios sin previo aviso.
- o El peso y las dimensiones son aproximados.
- o Las ilustraciones de este Manual del usuario pueden diferir ligeramente de los modelos de producción.

# Dibujos con las dimensiones

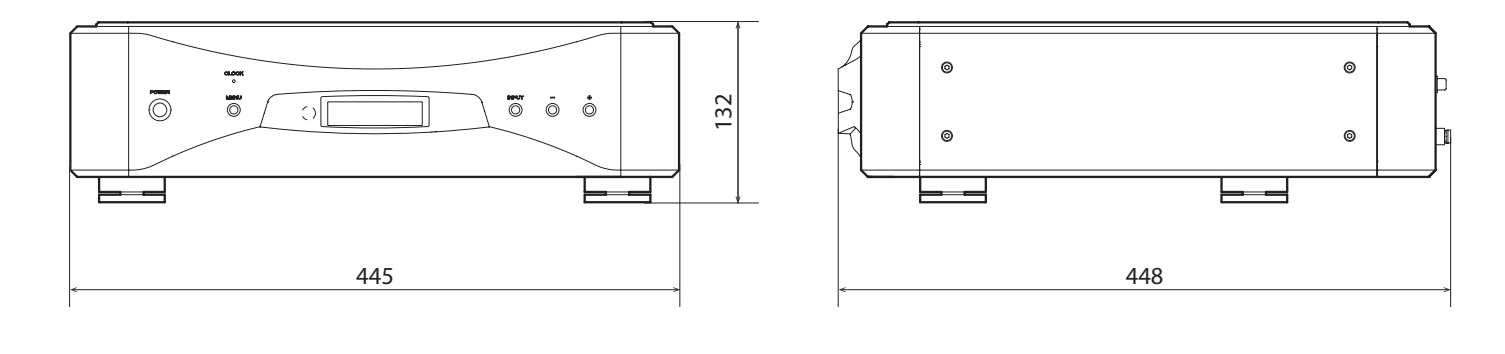

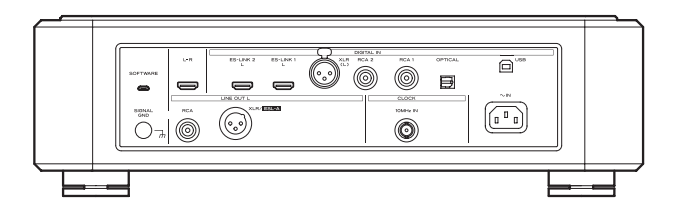

# **Diagrama de colocación de las patas**

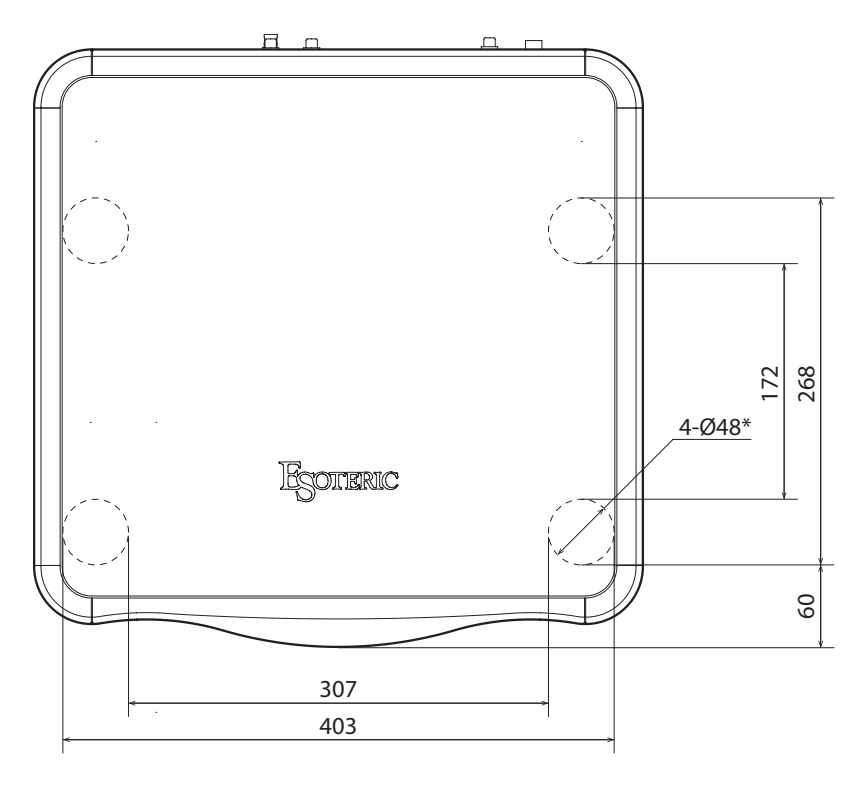

Dimensiones en milímetros (mm) \* 4 patas de 48 mm de diámetro The software package installed in this product includes the following software licensed to TEAC Corporation (hereinafter, called "TEAC") directly or indirectly by third party developers.

- 1. CMSIS Cortex-M
- 2. STM32F4xx Hardwere Abstraction Layer Driver
- 3. STM32F4xx Low-Layer Driver

In response to requests from the copyright owners of each piece of software, TEAC notifies you of the following:

### **• CMSIS Cortex-M**

Portions Copyright (c) 2016 STMicroelectronics International N.V. All rights reserved. Portions Copyright (c) 2013 ARM LIMITED All rights reserved.

Redistribution and use in source and binary forms, with or without modification, are permitted provided that the following conditions are met:

- Redistributions of source code must retain the above copyright notice, this list of conditions and the following disclaimer.
- Redistributions in binary form must reproduce the above copyright notice, this list of conditions and the following disclaimer in the documentation and/or other materials provided with the distribution.
- Neither the name of ARM nor the names of its contributors may be used to endorse or promote products derived from this software without specific prior written permission.

THIS SOFTWARE IS PROVIDED BY THE COPYRIGHT HOLDERS AND CONTRIBUTORS "AS IS" AND ANY EXPRESS OR IMPLIED WARRANTIES, INCLUDING, BUT NOT LIMITED TO, THE IMPLIED WARRANTIES OF MERCHANTABILITY AND FITNESS FOR A PARTICULAR PURPOSE ARE DISCLAIMED. IN NO EVENT SHALL COPYRIGHT HOLDERS AND CONTRIBUTORS BE LIABLE FOR ANY DIRECT, INDIRECT, INCIDENTAL, SPECIAL, EXEMPLARY, OR CONSEQUENTIAL DAMAGES (INCLUDING, BUT NOT LIMITED TO, PROCUREMENT OF SUBSTITUTE GOODS OR SERVICES; LOSS OF USE, DATA, OR PROFITS; OR BUSINESS INTERRUPTION) HOWEVER CAUSED AND ON ANY THEORY OF LIABILITY, WHETHER IN CONTRACT, STRICT LIABILITY, OR TORT (INCLUDING NEGLIGENCE OR OTHERWISE) ARISING IN ANY WAY OUT OF THE USE OF THIS SOFTWARE, EVEN IF ADVISED OF THE POSSIBILITY OF SUCH DAMAGE.

### **• STM32F4xx Hardwere Abstraction Layer Driver • STM32F4xx Low-Layer Driver**

COPYRIGHT(c) 2017 STMicroelectronics

Redistribution and use in source and binary forms, with or without modification, are permitted provided that the following conditions are met

- 1. Redistributions of source code must retain the above copyright notice, this list of conditions and the following disclaimer.
- 2. Redistributions in binary form must reproduce the above copyright notice, this list of conditions and the following disclaimer in the documentation and/or other materials provided with the distribution.
- 3. Neither the name of STMicroelectronics nor the names of its contributors may be used to endorse or promote products derived from this software without specific prior written permission.

THIS SOFTWARE IS PROVIDED BY THE COPYRIGHT HOLDERS AND CONTRIBUTORS "AS IS" AND ANY EXPRESS OR IMPLIED WARRANTIES, INCLUDING, BUT NOT LIMITED TO, THE IMPLIED WARRANTIES OF MERCHANTABILITY AND FITNESS FOR A PARTICULAR PURPOSE ARE DISCLAIMED. IN NO EVENT SHALL THE COPYRIGHT HOLDER OR CONTRIBUTORS BE LIABLE FOR ANY DIRECT, INDIRECT, INCIDENTAL, SPECIAL, EXEMPLARY, OR CONSEQUENTIAL DAMAGES (INCLUDING, BUT NOT LIMITED TO, PROCUREMENT OF SUBSTITUTE GOODS OR SERVICES; LOSS OF USE, DATA, OR PROFITS; OR BUSINESS INTERRUPTION) HOWEVER CAUSED AND ON ANY THEORY OF LIABILITY, WHETHER IN CONTRACT, STRICT LIABILITY, OR TORT (INCLUDING NEGLIGENCE OR OTHERWISE) ARISING IN ANY WAY OUT OF THE USE OF THIS SOFTWARE, EVEN IF ADVISED OF THE POSSIBILITY OF SUCH DAMAGE.

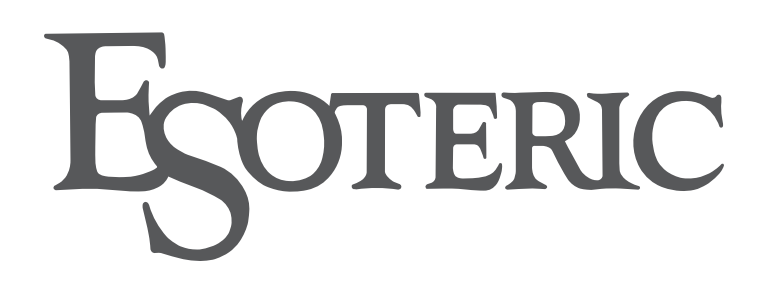

ESOTERIC COMPANY 1-47 Ochiai, Tama-shi, Tokyo 206-8530, Japan Phone: +81-42-356-9156

This product has a serial number located on the rear panel. Please write it here and retain this for your records.

Model name: Grandioso D1X Serial number